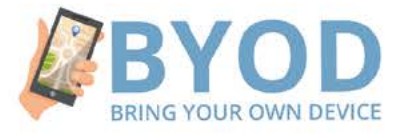

### **BYOD** jako metoda edukacyjna dla dorosłych osób z niepełnosprawnością intelektualną

Podręcznik dla nauczycieli i terapeutów

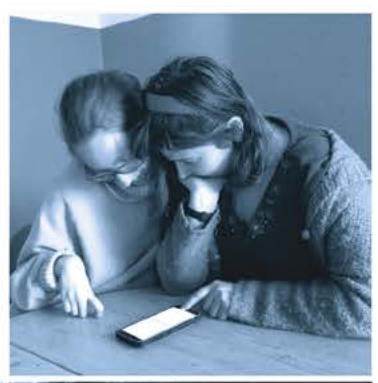

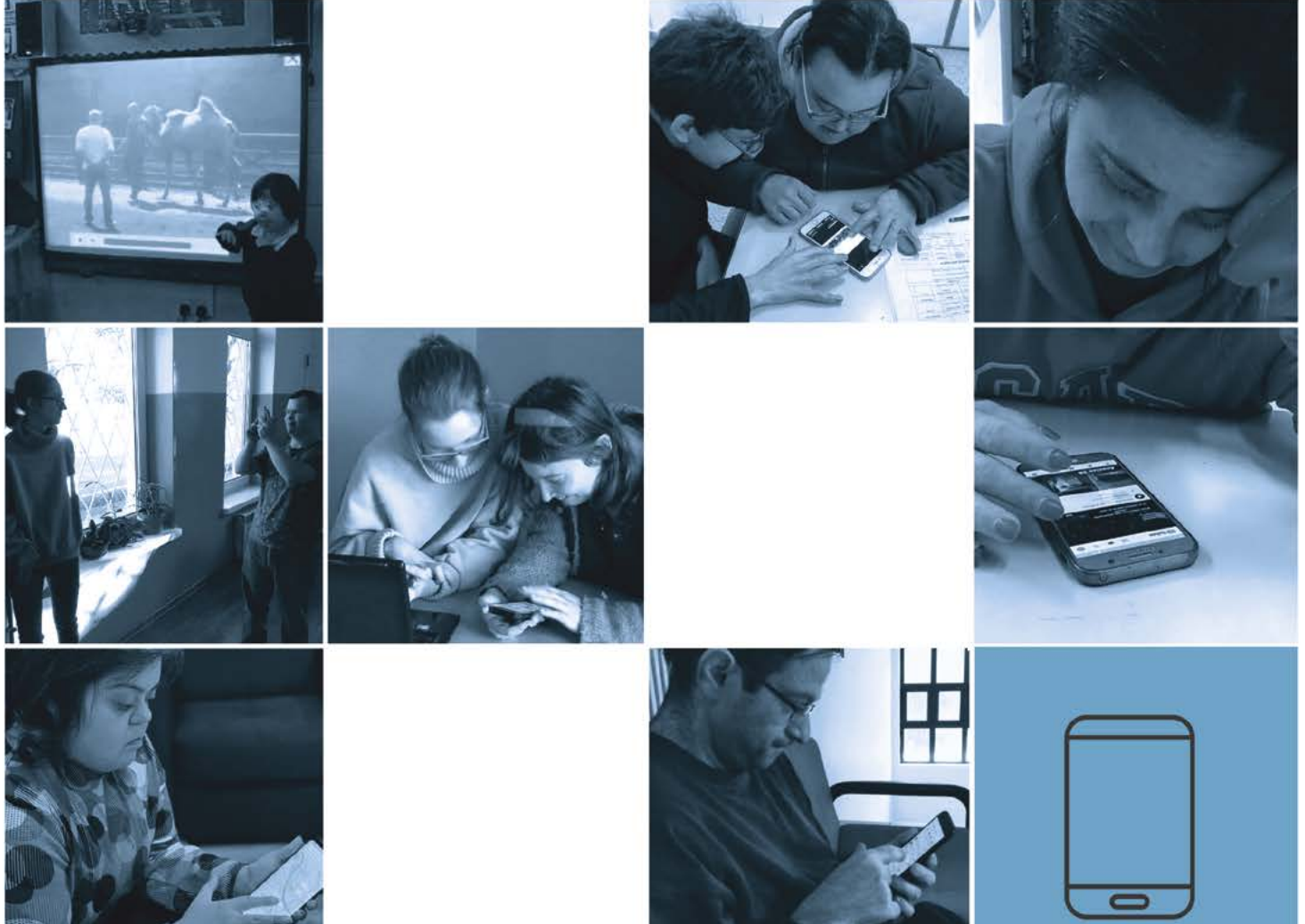

© Copyright by PSONI, 2022 Wydanie drugie, poprawione

ISBN 978-83-65060-74-7

#### Polskie Stowarzyszenie na rzecz Osób z Niepełnosprawnością Intelektualną

ul. Głogowa 2b, 02-639 Warszawa tel. +48 22 848 82 60, +48 22 646 03 14 zg@psoni.org.pl redakcja@psoni.org.pl www.psoni.org.pl

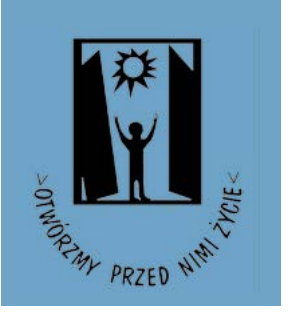

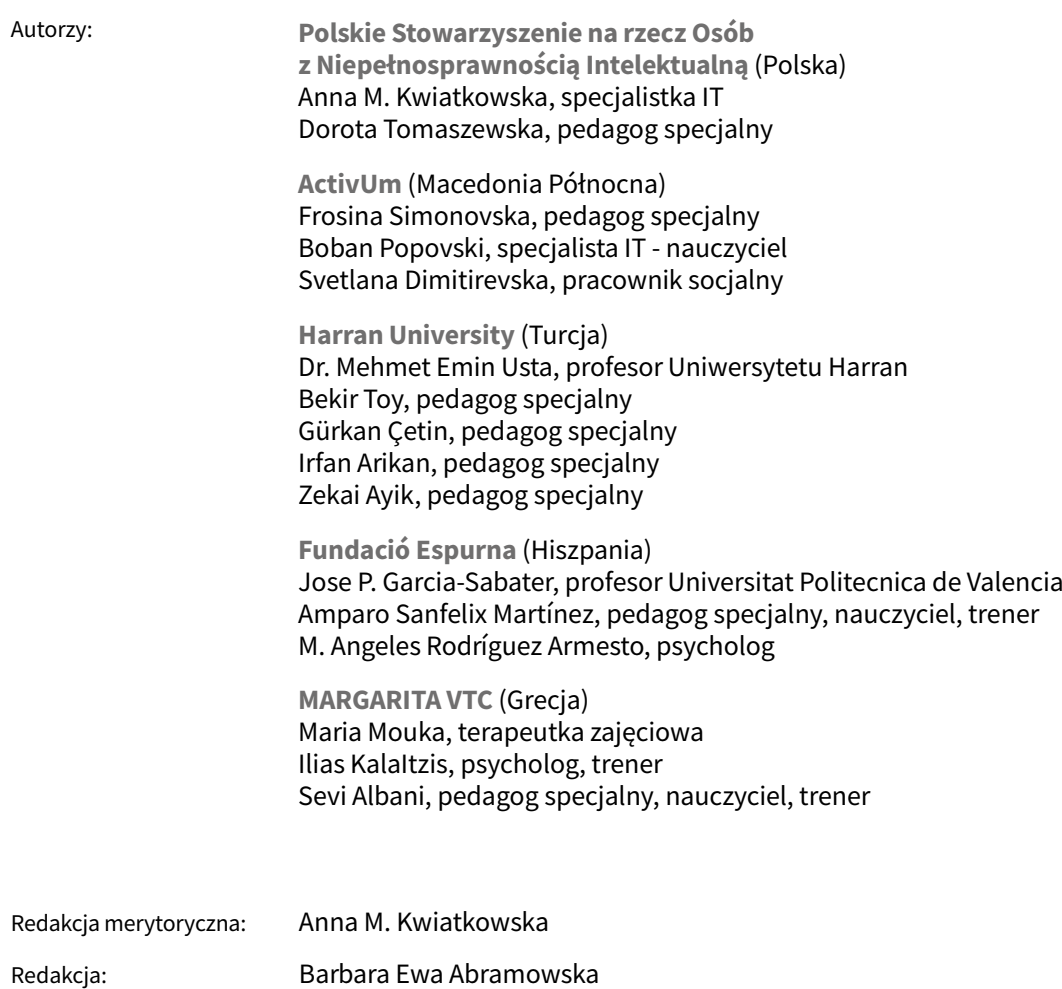

Skład i druk: MONDI PLUS

Nakład: 3000

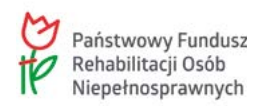

Publikacja jest dofinansowana ze środków Państwowego Funduszu Rehabilitacji Osób Niepełnosprawnych.

# BYOD

## jako metoda edukacyjna dla dorosłych osób z niepełnosprawnością intelektualną

Podręcznik dla nauczycieli i terapeutów

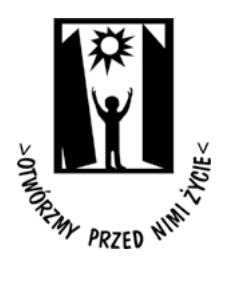

Warszawa 2022

## Spis treści

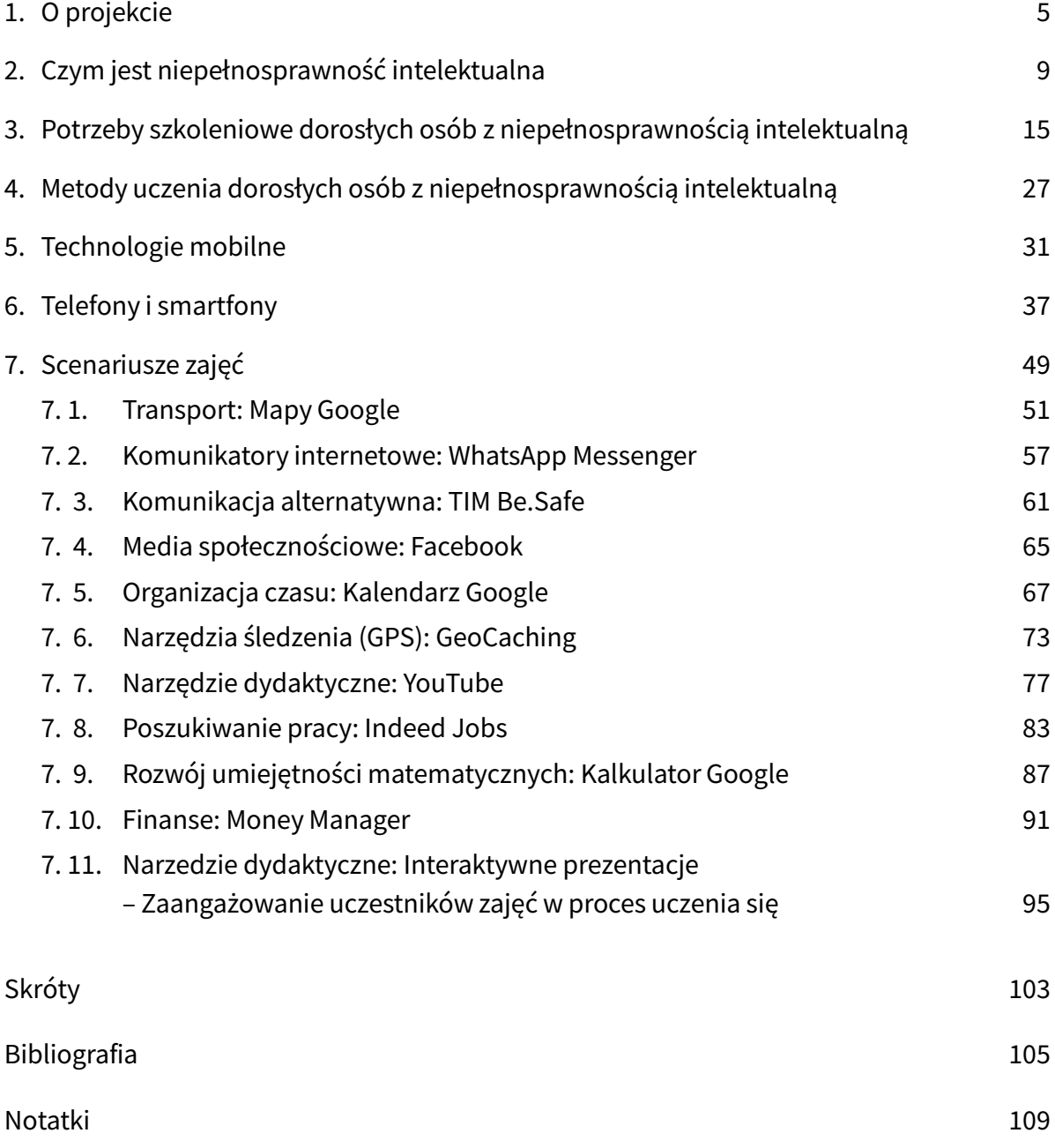

# 1. O projekcie

"BYOD jako metoda edukacyjna wiodąca do zwiększenia zatrudnienia dorosłych osób z niepełnosprawnością intelektualną" to projekt realizowany we współpracy partnerów w ramach programu Erasmus+ (KA2 - Współpraca na rzecz innowacji i dobrych praktyk, KA204 – Edukacja dorosłych - partnerstwa strategiczne) w okresie od października 2019 roku do lipca 2022 roku. Partnerstwo składa się z organizacji wspierających osoby z niepełnosprawnością intelektualną w obszarach edukacji, stosowanych technologii informacyjno-komunikacyjnych ICT (wykaz skrótów: patrz strona 103), zatrudnienia i samodzielnego życia.

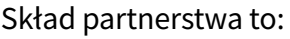

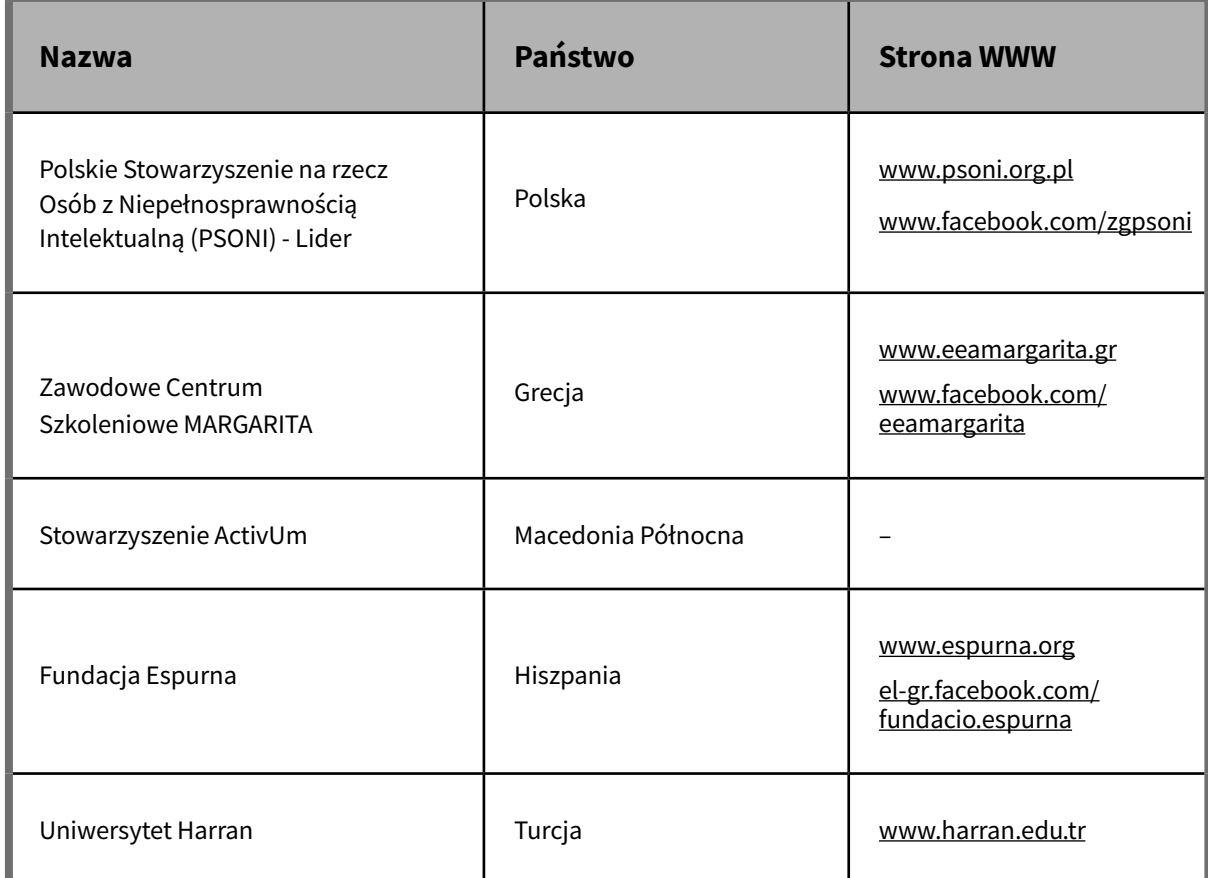

Unia Europejska poprzez swoją politykę stara się w pełni włączać osoby z niepełnosprawnością intelektualną w społeczeństwo. Według Komisji Europejskiej: "Każdy ma prawo do wysokiej jakości edukacji włączającej, szkolenia i uczenia się przez całe życie, które rozwijają kluczowe kompetencje i podstawowe umiejętności. Kluczowe kompetencje i podstawowe umiejętności są potrzebne wszystkim do samorealizacji i rozwoju, zdolności do zatrudnienia, włączenia społecznego i aktywnego obywatelstwa" (Unia Europejska, 2018).

Czynnikiem determinującym włączenie dorosłych osób z niepełnosprawnością intelektualną jest jakość życia. Jakość życia tych osób dotyczy takich obszarów, jak: niezależne życie, praca, umiejętności interpersonalne i społeczne, bezpieczeństwo i inne. Dlatego system edukacji i wsparcia osób z niepełnosprawnością intelektualną musi być stale rozwijany.

Funkcjonowanie dzisiejszego świata coraz bardziej opiera się na Internecie, mediach społecznościowych, sprzęcie cyfrowym i aplikacjach mobilnych. Umiejętność korzystania z Internetu, wyszukiwania informacji, zasobów i interakcji z innymi staje się codzienną koniecznością i podstawową umiejętnością, wymaganą nawet w miejscach pracy, które nie wymagają żadnych szczególnych kwalifikacji. Dorosłe osoby z niepełnosprawnością intelektualną, podobnie jak reszta społeczeństwa, używają smartfonów, tabletów, rzadziej inteligentnych zegarków z dostępem do Internetu. Jednak, jak wykazały krótkie badania przeprowadzone przez partnerów, jest mało prawdopodobne, aby urządzenia te były używane w połączeniu z Internetem. Znaczącym jest również to, że nauczyciele i terapeuci, pracujący z osobami z niepełnosprawnością intelektualną mają naprawdę niską wiedzę na temat tego, jak tę technologię można wykorzystać w procesie edukacyjnym.

BYOD - "Bring Your Own Device" to metoda stosowana w szkolnictwie wyższym i biznesie. Partnerzy projektu uznali tę ideę za obiecującą w takiej edukacji dorosłych osób z niepełnosprawnością intelektualną, która prowadzi do wejścia na rynek pracy. Przede wszystkim metoda jest atrakcyjna, motywująca i daje nowe, przydatne i dobrze akceptowane umiejętności społeczne. Po drugie, istnieją aplikacje, które mogą być przydatne nie tylko w poszukiwaniu pracy, ale także w jej utrzymaniu.

#### Projekt jest skierowany do dwóch grup docelowych:

- 1. Pierwsza grupa to nauczyciele, terapeuci i instruktorzy dorosłych osób z niepełnosprawnością intelektualną. W ramach projektu opracowano nową metodykę, która została włączona w działania aktywizacji zawodowej. Ta grupa została wyposażona w zestaw materiałów i kursów oraz możliwość wymiany doświadczeń z innymi specjalistami.
- 2. Druga grupa docelowa to osoby dorosłe z niepełnosprawnością intelektualną, które nie są uczestnikami formalnej edukacji, a zamiar pracy na otwartym rynku jest przez nich jasno formułowany.

#### Cele projektu to:

- Tworzenie równych szans opracowana metodyka stosowania nowych technologii w procesie edukacyjnym zapewni równość w korzystaniu z technologii informacyjnych i komunikacyjnych (ICT).
- Promowanie niezależnego życia lepsze przygotowanie do pracy, motywowanie i zdolność do utrzymania pracy prowadzi do niezależności w życiu codziennym.
- Dostarczenie nowej metodyki, którą można zastosować w efektywnym kształceniu dorosłych osób z niepełnosprawnością intelektualną - poprawa i poszerzenie oferty edukacyjnej różnych ośrodków wspierających osoby z niepełnosprawnością intelektualną.
- Opracowanie nowej metodyki edukacyjnej oraz dostarczenie materiałów i kursów dla obu grup docelowych.

#### W projekcie partnerzy:

• Stworzyli niniejszy podręcznik zawierający listę przydatnych aplikacji mobilnych, opis metodyki BYOD prowadzącej do zwiększenia szans na zatrudnienie, scenariusze zajęć.

Rozdziały tego podręcznika są następujące:

- 1. O projekcie BYOD, aby czytelnik mógł dowiedzieć się, czego dotyczy ten projekt, kto go realizuje i dlaczego partnerzy podjęli się jego realizacji.
- 2. Czym jest niepełnosprawność intelektualna, ponieważ podręcznik nie jest skierowany tylko do nauczycieli i terapeutów (którzy są świadomi tego, czym jest niepełnosprawność intelektualna), ale także do wolontariuszy.
- 3. Potrzeby szkoleniowe dorosłych osób z niepełnosprawnością intelektualną, ponieważ jest to konieczne, aby ustalić ramy projektu i niniejszej publikacji.
- 4. Metody uczenia dorosłych osób z niepełnosprawnością intelektualną.
- 5. Technologie mobilne. Rozdział stanowi podstawowe wprowadzeniem do tematu.
- 6. Telefony i smartfony kilka zasad dotyczących wykorzystania urządzeń mobilnych do założonych działań.
- 7. Scenariusze zajęć aplikacje, które dadzą czytelnikowi szansę na wykorzystanie ich wpraktyce. Rozdział zawiera 9 scenariuszy reprezentujących 9 różnych kategorii aplikacji (wszystkie opisane w tekście łatwym do czytania i zrozumienia w drugiej publikacji oraz przedstawione w formie wideo na portalu projektu), a także 2 scenariusze przydatne dla nauczycieli i terapeutów, ale nie dla uczestników (są to narzędzia, które pomogą uczynić proces edukacyjny łatwiejszym i bardziej interesującym).
- Stworzyli zestaw materiałów w tekście łatwym do czytania i zrozumienia na temat tego, jak i po co można korzystać z urządzenia mobilnego (materiał, który będzie przydatny również dla pierwszej grupy docelowej w połączeniu z tym podręcznikiem).
- Zorganizowali kurs dla nauczycieli "W jaki sposób metoda BYOD i sprzęt mobilny mogą zwiększyć szanse na zatrudnienie osób z niepełnosprawnością intelektualną".
- Przygotowali zestaw webinariów prezentujących sposób korzystania z BYOD w różnych obszarach niezależnego życia osób z niepełnosprawnością.
- Przygotowali otwarte kursy online MOOC dla terapeutów, instruktorów, nauczycieli pracujących z dorosłymi osobami z niepełnosprawnością intelektualną oraz przedsiębiorców rozważających zatrudnienie osób z niepełnosprawnością intelektualną.

Zapraszamy na stronę projektu, która zawiera opis działań i rezultaty:

<http://byod-project.eu/>

<https://www.facebook.com/byod.pro.1>

## 2. Czym jest<br>appelinos niepełnosprawność intelektualna

Definicja niepełnosprawności intelektualnej

Niepełnosprawność intelektualna została zdefiniowana przez Światową Organizację Zdrowia jako "stan zahamowania lub niepełnego rozwoju umysłu, który charakteryzuje się przede wszystkim upośledzeniem umiejętności przejawiających się w okresie rozwojowym, które przyczyniają się do ogólnego poziomu inteligencji, tj. zdolności poznawczych, językowych, motorycznych i społecznych". (Światowa Organizacja Zdrowia, 1992). Definicja ta ma już trzydzieści lat i nie uwzględnia zmian w podejściu do niepełnosprawności w ogóle, na przykład z punktu widzenia praw człowieka, sformułowanych w Konwencji Narodów Zjednoczonych o prawach osób z niepełnosprawnościami z 13 grudnia 2006 r. Według Konwencji "niepełnosprawność jest pojęciem ewoluującym" a osoby z niepełnosprawnością mają długotrwale naruszoną sprawność fizyczną, psychiczną, intelektualną lub w zakresie zmysłów, co może w oddziaływaniu z różnymi barierami utrudniać im pełny i skuteczny udział w życiu społecznym na zasadzie równości z innymi osobami.

Próbą uzupełnienia definicji niepełnosprawności intelektualnej WHO poprzez wprowadzenie do definiowania niepełnosprawności opisu funkcjonowania człowieka jest Międzynarodowa Klasyfikacja Funkcjonowania, Niepełnosprawności i Zdrowia (ICF) (WHO, 2001).

Natomiast według Amerykańskiego Stowarzyszenia ds. Niepełnosprawności Intelektualnej i Rozwojowej (AAIDD, 2020), (Schalock i in., 2010), niepełnosprawność intelektualna charakteryzuje się znacznymi ograniczeniami zarówno w funkcjonowaniu intelektualnym, jak i w zachowaniach przystosowawczych, które obejmują wiele codziennych umiejętności społecznych i praktycznych. Niepełnosprawność powstaje przed ukończeniem 18. roku życia.

• Funkcjonowanie intelektualne – odnosi się do ogólnych zdolności, takich jak uczenie się, rozumowanie, rozwiązywania problemów. Jednym ze sposobów pomiaru funkcjonowania intelektualnego jest test IQ. Przyjmuje się, że wynik testu wynoszący ok. 70-75 wskazuje na ograniczenie funkcjonowania intelektualnego.

9

- Inne testy określają ograniczenia w zachowaniach przystosowawczych, które obejmują trzy typy umiejętności: zbiór umiejętności koncepcyjnych, umiejętności społeczne i umiejętności praktyczne, których ludzie uczą się i wykonują w codziennym życiu.
	- Umiejętności koncepcyjne mowa i umiejętność czytania i pisania, rozumienie pojęć takich jak pieniądze, czas i liczby, samodzielność.
	- Umiejętności społeczne umiejętności interpersonalne, społeczna odpowiedzialność, samoocena, ostrożność, rozwiązywanie problemów społecznych, umiejętność postępowania zgodnie z zasadami - przestrzeganie prawa i unikanie bycia ofiarą.
	- Umiejętności praktyczne czynności dnia codziennego, higiena osobista, dbałość o zdrowie, umiejętności zawodowe, przemieszczanie się, podróżowanie, postępowanie zgodnie z harmonogramem i procedurami, bezpieczeństwo, korzystanie z pieniędzy, korzystanie z telefonu i in. urządzeń.
- Standaryzowane testy mogą również określić ograniczenia w zachowaniach przystosowawczych.

Należy zauważyć, że definicja z 1992 roku chociaż określająca głównie ograniczenia i "upośledzenia" jako pierwsza postrzegała niepełnosprawność intelektualną jako stan, który można poprawić poprzez zapewnienie wsparcia, a nie jako stałą właściwość utrzymującą się przez całe życie. Jednak przy definiowaniu i ocenie niepełnosprawności intelektualnej, Amerykańskie Stowarzyszenie ds. Niepełnosprawności Intelektualnej i Rozwojowej podkreśla, że należy brać pod uwagę dodatkowe czynniki, takie jak środowisko społeczne typowe dla rówieśników i kultury danej osoby. Specjaliści powinni również wziąć pod uwagę różnorodność językową oraz różnice kulturowe w sposobie komunikowania się, poruszania i zachowania się.

Wreszcie, oceny muszą również zakładać, że ograniczenia u osoby często współistnieją z jej mocnymi stronami i że poziom życia danej osoby poprawi się, jeśli zapewni się jej odpowiednie spersonalizowane wsparcie w dłuższym okresie.

Tylko na podstawie takich wielostronnych ocen specjaliści mogą ustalić, jakie potrzeby ma dana osoba i dostosować zindywidualizowane plany wsparcia.

Harris (2006) podaje, że występowanie niepełnosprawności intelektualnej waha się między 1% a 3% na całym świecie. 85% tej populacji stanowią osoby z lekkim stopniem niepełnosprawności intelektualnej, 10% to osoby z umiarkowanym stopniem niepełnosprawności intelektualnej, 4% to osoby ze znacznym stopniem niepełnosprawności intelektualnej, a u 2% osób występuje głęboka niepełnosprawność intelektualna (King, Toth, Hodapp i Dykens, 2009).

Niepełnosprawność intelektualna zatem dotyczy dość dużej grupy osób. Wpływa na jednostkę, jej najbliższą rodzinę i społeczność, w której żyje. Z niepełnosprawnością intelektualną może łączyć się szereg zaburzeń psychicznych i fizycznych, które dodatkowo rozszerzają zakres koniecznego wspierania tych osób (Maulik i Harbour, 2010). Ponadto wiążą się ze społecznym stygmatyzowaniem i dyskryminacją. (Jeevanandam, 2009; Mercadante i in., 2009; Njenga, 2009).

Niepełnosprawność intelektualną można postrzegać jako wczesny poznawczy meta-syndrom, analogiczny do zespołu demencji w późniejszym życiu (Salvador-Carulla i Bertelli, 2008). Na oba te stany wpływają różnorodne czynniki, które pociągają za sobą znaczne zaburzenia w podstawowych funkcjach poznawczych potrzebnych w codziennym życiu. Proces oceny obu stanów musi uwzględniać czynniki biologiczne, osobiste i środowiskowe.

Nadal nie ma mapy pojęciowej ani hierarchii ważności funkcji poznawczych w niepełnosprawności intelektualnej (Bilder i in., 2009). Różne terminy są często używane dla tych samych funkcji. Jednak u osób z niepełnosprawnością intelektualną szereg podstawowych funkcji poznawczych jest znacznie ograniczony. Te podstawowe funkcje poznawcze obejmują głównie rozumowanie percepcyjne, pamięć roboczą, szybkość przetwarzania i rozumienie werbalne (Deary, 2001; Holdnack i in., 2011).

Ograniczenie funkcji poznawczych u osób z niepełnosprawnością intelektualną ocenia się nadal za pomocą niedoskonałego wskaźnika – ilorazu inteligencji, jednak specjaliści są zgodni, że wynik uzyskany na podstawie testu, powinien być wykorzystywany do diagnozy wyłącznie z uwzględnieniem innych stosowanych ocen.

Zwykle wynik IQ 70 lub niższy ma charakter orientacyjny, ale jest niewystarczający do zdiagnozowania niepełnosprawności intelektualnej. Można zastosować inne alternatywne oceny kliniczne i poznawcze, w tym stosowane znormalizowane testy rozwojowe. Ocena poznawcza nie powinna ograniczać się do IQ, ale obejmować również testy neuropsychologiczne, na przykład testy funkcjonowania wykonawczego w celu ustalenia indywidualnego profilu. Ponadto zaleca się ponawiać badanie w krytycznych okresach rozwojowych, ponieważ zidentyfikowano wyraźne trajektorie rozwoju poznawczego w różnych aspektach niepełnosprawności intelektualnej. Innym powodem może być obniżenie funkcjonowania poznawczego związanego ze starzeniem się.

Funkcje poznawcze i zachowania przystosowawcze w niepełnosprawności intelektualnej:

- Niepełnosprawność intelektualna charakteryzuje się znacznym obniżeniem podstawowych funkcji poznawczych niezbędnych do rozwoju wiedzy, rozumowania i symbolicznej reprezentacji na poziomie oczekiwanym u rówieśników, a także środowiska kulturowego i społecznego. Niemniej jednak występują bardzo różne wzorce obniżenia funkcji poznawczych w poszczególnych stopniach niepełnosprawności intelektualnej.
- Zasadniczo osoby z niepełnosprawnością intelektualną mają trudności z rozumieniem werbalnym, rozumowaniem percepcyjnym, pamięcią roboczą i szybkością przetwarzania.
- Ograniczenie funkcji poznawczych u osób z niepełnosprawnością intelektualną wiąże się z trudnościami w różnych dziedzinach nauki, w tym z nabywaniem wiedzy akademickiej i praktycznej.
- Osoby z niepełnosprawnością intelektualną mają trudności ze spełnianiem wymagań życia codziennego, w porównaniu z ich realizacją przez rówieśników, środowisko kulturowe i społeczność. Trudności te obejmują ograniczenia odpowiednio umiejętności koncepcyjnych, społecznych i praktycznych.
- Osoby z niepełnosprawnością intelektualną często mają trudności z zarządzaniem swoim zachowaniem, emocjami i relacjami interpersonalnymi oraz utrzymaniem motywacji w procesie uczenia się.
- Niepełnosprawność intelektualna stan, wymagający uwzględniania faz rozwojowych i życiowych doświadczeń.

(Światowa Organizacja Zdrowia, 1992)

#### Stopnie niepełnosprawności intelektualnej

Według Glucka (2014), wyróżnia się stopnie niepełnosprawności intelektualnej, określone w zależności od ilorazu inteligencji:

#### Lekki stopień niepełnosprawności intelektualnej (IQ 50-70)

Ok. 85% osób z niepełnosprawnością intelektualną ma lekki stopień niepełnosprawności. Wiele z nich osiąga jednak sukcesy edukacyjne. Rozwój osób z lekką niepełnosprawnością intelektualną jest wolniejszy w różnych obszarach w porównaniu z osobami pełnosprawnymi. Osoby te nie posiadają żadnych charakterystycznych cech fizycznych. Opanowują praktyczne umiejętności życiowe, na przykład umiejętność czytania i liczenia oraz umiejętności społeczne. Potrafią samodzielnie funkcjonować w codziennym życiu.

#### Umiarkowany stopień niepełnosprawności intelektualnej (IQ 35-49)

Osoby z umiarkowaną niepełnosprawnością intelektualną mają dość dobre umiejętności komunikacyjne, ale nie mogą komunikować się na złożonych poziomach. Mogą mieć trudności w sytuacjach społecznych, np. z rozumieniem niuansów społecznych lub wydawaniem osądów. Potrafią o siebie zadbać, ale mogą potrzebować większego wsparcia. Osoby z tej grupy mogą prowadzić niezależne życie. Niektóre z nich potrzebują jednak wsparcia asystenckiego i zamieszkania w mieszkaniach wspomaganych. Około 10% osób z niepełnosprawnością intelektualną ma diagnozowany umiarkowany stopień niepełnosprawności intelektualnej.

#### Znaczny stopień niepełnosprawności intelektualnej (IQ 20-34)

Około 3 do 4% to osoby ze znacznym stopniem niepełnosprawności intelektualnej. Osoby te zazwyczaj komunikują się na najbardziej podstawowym poziomie. Nie są w stanie wykonywać samodzielnie wszystkich czynności związanych z dbaniem o siebie. Potrzebują codziennego, stałego wsparcia. Większość osób ze znaczną niepełnosprawnością intelektualną nie prowadzi samodzielnego życia.

#### Głęboki stopień niepełnosprawności intelektualnej (IQ poniżej 20)

Osoby z głęboką niepełnosprawnością intelektualną wymagają całodobowego wsparcia i opieki. Są zależne od innych osób we wszystkich aspektach życia codziennego i mają bardzo ograniczone możliwości komunikacyjne. Często osoby z głęboką niepełnosprawnością intelektualną mają również ograniczenia fizyczne i w obszarze zmysłów. Około 1 do 2% osób z niepełnosprawnością intelektualną należy do tej grupy.

Według Schalocka i in. (2010) zakresy IQ są niewystarczające, aby być jedyną determinantą funkcjonowania poznawczego lub poziomu oceny klinicznej niepełnosprawności intelektualnej; powinien być stosowany wielowymiarowy system klasyfikacji. Duże znaczenie mają różnice w zachowaniach przystosowawczych, które opisano w następnym rozdziale.

## 3. Potrzeby szkoleniowe dorosłych osób z niepełnosprawnością intelektualną

Potrzeby osób z niepełnosprawnością intelektualną

Obecne postrzeganie niepełnosprawności intelektualnej koncentruje się najczęściej na wyrażeniu ograniczeń funkcjonowania jednostki w kontekście społecznym i wskazuje na istotne problemy. Niepełnosprawność w ujęciu społeczno-ekologicznym rozumiana jako właściwość lub cecha osoby (często określana jako "deficyt") ewoluowała do ujęcia w kategoriach zjawiska ludzkiego mającego źródło w czynnikach organicznych i społecznych (Schalock i Verdugo, 2007). Te organiczne i społeczne czynniki powodują funkcjonalne ograniczenia, które odzwierciedlają ograniczenie pełnienia ról związanych z funkcjonowaniem, jak i zadań oczekiwanych od osoby w środowisku społecznym (Oliver, 1996).

Znaczenie tej ewolucyjnej zmiany w podejściu do niepełnosprawności polega na tym, że niepełnosprawność intelektualna nie jest uważana za absolutną, niezmienną cechę osoby, ale jako ograniczenie ludzkiego funkcjonowania, które stanowi rezultat interakcji między osobą a jej otoczeniem. Takie podejście koncentruje się na roli, jaką indywidualne wsparcie może odegrać w poprawie funkcjonowania jednostki i jakości jej życia.

Niepełnosprawność intelektualna charakteryzuje się znacznymi ograniczeniami zarówno w funkcjonowaniu intelektualnym, jak i zachowaniach przystosowawczych, które przejawiają się w koncepcyjnych, społecznych oraz praktycznych umiejętnościach adaptacyjnych (Schalock i in., 2007).

Sklasyfikowaliśmy umiejętności, które należy trenować na czterech różnych poziomach. Poziom podstawowy poprzedza wszelkie działania formalne i pozaformalne. Drugi poziom obejmuje te umiejętności, które będą wymagane przy wykonywaniu każdego rodzaju pracy. Trzeci poziom to umiejętności związane z poszukiwaniem pracy i uczestnictwem w pracy, oraz czwarty poziom, nastąpi po uzyskaniu autonomii związanej z wejściem na rynek pracy.

Każdy zestaw umiejętności został powiązany z zestawem aplikacji i oprogramowania, które mogą pomóc osobom w rozwoju poszczególnych umiejętności.

Rozdział rozpoczyna się od treningu codziennych czynności (zarówno podstawowych, jak i instrumentalnych), umiejętności społecznych, komunikacyjnych oraz umiejętności zarządzania emocjami.

Umiejętności poznawcze, psychomotoryczne i odpowiedzialność będą wymagane i wzmocnione poprzez wprowadzenie osoby z niepełnosprawnością intelektualną na otwarty rynek pracy.

Aby osiągnąć ten cel, osoba z niepełnosprawnością intelektualną powinna wiedzieć jak wziąć udział w procedurze poszukiwania pracy. Wreszcie status uzyskany przez osobę z niepełnosprawnością intelektualną, która wejdzie na rynek pracy, będzie wymagał od niej radzenia sobie m.in. z nowymi nawykami żywieniowymi i wypoczynkowymi, związanymi z nową sytuacją ekonomiczną.

Rozdział kończy się podsumowaniem, w którym próbujemy połączyć kategorie aplikacji, do których opracowano scenariusze z różnymi umiejętnościami, które muszą być opanowane aby korzystać z aplikacji oraz tymi umiejętnościami, które rozwiną się podczas jej obsługi.

#### 1. Czynności dnia codziennego

Praca nad czynnościami dnia codziennego jest podstawowym filarem rozwoju każdej osoby (Association for Real Change, 2015). Stały trening prowadzony jest w celu utrzymania i dostosowania zdolności osoby z niepełnosprawnością intelektualną do samodzielnego działania w codziennym życiu, zgodnie z indywidualnymi cechami.

Trening codziennych czynności - Czynności dnia codziennego takie jak, jedzenie, picie, prace związane z prowadzeniem domu, czynności higieniczne tj. kąpiel pod prysznicem, golenie się, higiena intymna, mycie zębów, rąk i twarzy i włosów, obcinanie paznokci, stosowanie produktów higienicznych, są niezbędne do zdobycia umiejętności radzenia sobie w życiu.

Obecnie istnieje wiele aplikacji komputerowych i technologicznych pomocnych przy nabywaniu umiejętności dnia codziennego w różnych obszarach.

Aplikacje ćwiczą np. rozpoznawanie przedmiotów codziennego użytku i wykonywanie sekwencji czynności życia codziennego, stopniowo zwiększając trudność zadań. Szkolenie odbywa się w taki sposób, aby wzmocnić postępy u osoby z niepełnosprawnością i stopniowo zmniejszać intensywność wsparcia i jego zakres. Oprócz wcześniejszych objaśnień, prezentacji, filmów lub innych dokumentów najlepszym sposobem na nabywanie umiejętności jest ich ćwiczenie i powtarzanie w życiu, wypracowanie procedur dbania o siebie.

Podstawowe czynności dnia codziennego to:

- Jedzenie i picie: picie wody w celu nawodnienia organizmu, prawidłowe żucie i połykanie, rytm jedzenia posiłków, przestrzeganie zasad przy stole, prawidłowe użycie sztućców, itp.
- Utrzymywanie higieny osobistej: umiejętności takie jak mycie zębów, rąk i twarzy, prawidłowe czesanie włosów, higiena osobista (użycie szamponu, żelu, dezodorantu), obcinanie paznokci, golenie się, itp. Umiejętności są ćwiczone w naturalnych kontekstach.
- Ubieranie się: dobór odpowiedniej odzieży do aktywności i pory roku, odpowiednie łączenie garderoby, zapinane guzików, zamków oraz zawiązywanie sznurowadeł, itp., jak również prawidłowe zakładanie odzieży.
- Wspieranie: skoncentrowanie uwagi na sposobach ubierania się i higienie osób z niepełnosprawnością intelektualną, aby dostrzec, czy noszą ubrania prawidłowo, czy są zadbane i uczesane, czy wieszają płaszcz w szatni, a następnie potrafią go zidentyfikować i odszukać itp.
- Prawidłowe korzystanie z toalety, domaganie się lub informowanie o konieczności pójścia do łazienki, czynności higieniczne po skorzystaniu z toalety, ubranie się po skorzystaniu z toalety.
- Przemieszczanie się, chodzenie, wchodzenie i schodzenie po schodach, orientowanie się w otoczeniu podczas krótkich podróży, samodzielne poruszanie się, realizowanie codziennych harmonogramów zajęć i czynności.

Instrumentalne czynności dnia codziennego to:

- Korzystanie z telefonu: zapamiętanie numerów, odebranie połączenia, rozmowa przez telefon.
- Zakupy: wykonywanie zakupów na podstawie listy zakupów oraz przy wsparciu osoby wspierającej.
- Przygotowywanie posiłków: prawidłowe nakrywanie stołów w jadalni (ułożenie obrusów, serwetek, przyborów kuchennych, szklanek i dzbanka z wodą na każdym stole). Przygotowanie jedzenia, które ma na celu także rozwinięcie umiejętności motorycznych - obierania, cięcia, przenoszenia - i stymulacji sensorycznej.
- Dbałość o dom: zamiatanie, mycie podłogi, czyszczenie mebli, szkła, odkładanie rzeczy na swoje miejsce itp.
- Pranie odzieży: załadowanie pralki, pranie ręczne, rozwieszanie prania, złożenie suchych ubrań.
- Korzystanie ze środków transportu: znajomość przystanków, wsiadanie do autobusu, poprawne zachowanie w autobusie lub taksówce oraz znajomość przepisów drogowych.
- Odpowiedzialność za przyjmowanie leków: pamiętanie aby wziąć leki, rozpoznawanie pigułek - ich koloru, kształtu, itp.
- Zarządzanie budżetem: zarządzanie pieniędzmi, robienie małych zakupów itp.

#### 2. Umiejętności społeczne i komunikacyjne

Szkolenie w zakresie umiejętności społecznych i komunikacyjnych ma specyficzny charakter.

- Percepcja społeczna i interakcja na podstawie ćwiczeń w rzeczywistych sytuacjach: pliki, obrazy, identyfikacja wyrazu twarzy i emocji, odgrywanie ról, wirtualne gry dotyczące postrzegania społecznego, ekspozycja na sytuacje społeczne i manifestacja emocji, naśladowanie, orientacja i modelowanie w sytuacjach społecznych.
- Trening poprzez powtarzanie wypowiedzi werbalnych i komunikatów niewerbalnych.
- Identyfikacja sytuacji i odczuwanych w nich emocji: dzielenie się pomysłami, przemyśleniami i uczuciami. Odtwarzanie interakcji między uczestnikami zajęć w celu zilustrowania i modelowania emocji.
- Wprowadzanie osoby z niepełnosprawnością intelektualną w sytuacje społeczne, które wymagają stopniowej komunikacji (np. załatwianie spraw urzędowych, zadawanie pytań lub proszenie, uzyskiwanie prostych informacji itp.).

Istnieją specjalnie zaprojektowane aplikacje do szkolenia i kształtowania zachowańtowarzyskich i komunikacyjnych.

Zarządzanie konfliktami to zestaw wiedzy i umiejętności wprowadzonych w życie w celu zrozumienia sytuacji i dążenia do pokojowego rozwiązywania konfliktów między dwiema lub więcej osobami. Konflikty pojawiają się w wielu sytuacjach, ale szczególnie w środowisku pracy, w którym podobne obowiązki mogą być przypisane różnym osobom.

#### Procedura szkolenia umiejętności zwykle obejmuje następujące etapy:

- 1) Modelowanie.
- 2) Testowanie.
- 3) Informacje zwrotne i wzmacnianie.
- 4) Praktyka w prawdziwym życiu.

#### 3. Zarządzanie emocjami i ich identyfikacja

W ostatnich dziesięcioleciach wzrosło zainteresowanie inteligencją emocjonalną. Nadając jej duże znaczenie, porównuje się ją do zdolności poznawczych. Ten projekt badawczy, koncentrując się na młodzieży głównie z lekką niepełnosprawnością intelektualną bada, w jakim stopniu rozwój kompetencji emocjonalnych u tych ludzi sprzyja ich dobrostanowi osobistemu i społecznemu, poprzez rozwój umiejętności samowiedzy, kontroli emocjonalnej i/lub umiejętności społecznych, które pozwalają im efektywnie odnosić się do otaczającego ich środowiska i stawiać czoła różnym sytuacjom przez całe życie (Orellana, 2017).

Kiedy patrzymy na codzienny świat, ważne jest, aby wejść do naszego wnętrza, w którym w każdej chwili zachodzą ogromne liczby reakcji chemicznych, które nazywamy emocjami, myślami i uczuciami (Perez Scoda et Ribera, 2009). Niezbędna jest ich identyfikacja, modyfikacja w razie potrzeby i właściwe ich używanie w celu odniesienia się do naszego środowiska. Rozpoznawanie emocji i uczuć jest podstawowym elementem, który pozwala nam odnosić się do innych i do siebie.

Umiejętność czytania naszych nastrojów i nastrojów innych ludzi implikuje z kolei odpowiednie postępowanie. W tym celu nie wystarczy je zrozumieć, ale trzeba poradzić sobie z nimi, aby móc prawidłowo funkcjonować w zaistniałych okolicznościach.

Inteligencja emocjonalna jest również łączona z myślami, zachowaniami, samoakceptacją, rozwiązywaniem sytuacji i relacjami międzyludzkimi.

#### Cztery główne filary inteligencji emocjonalnej to:

- 1) Zrozumienie naszych emocji.
- 2) Samoregulacja.
- 3) Empatia.
- 4) Umiejętności społeczne. (Robertson i in., 2007)

Strategie pracy nad inteligencją emocjonalną wykorzystują takie pojęcia jak: samoświadomość, autonomia, samoocena, komunikacja, umiejętności społeczne, słuchanie, rozwiązywanie konfliktów, pozytywne myślenie itp.

Celem jest, aby osoby z niepełnosprawnością i/lub mające trudności emocjonalne mogły rozwiązywać je w możliwym dla siebie zakresie, nauczyć się je rozpoznawać i radzić sobie ze swoimi ograniczeniami, tak aby nie kończyły się frustracją i destrukcyjnym zachowaniem.

Aby pracować nad tym ważnym aspektem, bardzo przydatne jest poleganie na materiale graficznym, stosowanie aplikacji technologicznych, które ułatwiają i uczą rozpoznawania emocji, ułatwiają aktywne słuchanie. Ponadto wskazują i modelują w taki sposób, by osoby z niepełnosprawnością intelektualną nauczyły się wyrażać to, co czują i myślą, a także to, czego nie chcą lub chcą. Istnieje wiele aplikacji poświęconych trenowaniu inteligencji emocjonalnej.

#### 4. Umiejętności poznawcze

Umiejętności poznawcze, dostosowane do cech każdego użytkownika, mogą być rozwijane podczas treningu funkcjonalnego i będą wymagane podczas korzystania z nowych sposobów pozyskiwania informacji i korzystania z nich.

Trening poznawczy jest działaniem opartym na stymulacji poznawczej (Mayor i in., 1993) rozumianej jako trening zdolności i umiejętności poznawczych w celu poprawy lub utrzymania procesu informacji na poziomie mózgu.

Rozwój takiej aktywności ma podstawowe znaczenie w radzeniu sobie z deficytami poznawczymi, służy poprawie rezerwy poznawczej, zapobiegania zaburzeniom poznawczym i sprzyja zdrowemu starzeniu się.

- Pamięć: rejestrowanie, przechowywanie i wywoływanie różnych doświadczeń, pomysłów, obrazów, wydarzeń, wspomnień itp.
- Szybkość przetwarzania: zdolność określająca związek między wykonywaniem zadania mentalnego a poświęconym na to czasem. Umożliwia szybkie i automatyczne przetwarzanie informacji.
- Kontrola wykonawcza: zdolność do integrowania, organizowania i koordynowania innych zdolności poznawczych.
- Orientacja: zdolność do bycia świadomym siebie i kontekstu, w którym się znajduję, to znaczy bycia świadomym na poziomie osobistym czasu i miejsca.
- Rozumowanie: umiejętność rozwiązywania problemów, wyciągania wniosków i świadomego uczenia się na podstawie wydarzeń - ustanawianie związków przyczynowych.
- Rozumienie: zdolność do zrozumienia, analizy i refleksji na temat otrzymanych informacji.
- Percepcja, uwaga i koncentracja: umiejętności kodowania, wybierania i utrzymywania koncentracji na pewnych istotnych informacjach i odrzucania innych.

Dzięki ćwiczeniom, aplikacjom technologicznym i ciągłym powtórzeniom, korzystanie z komputerów, laptopów lub telefonów komórkowych może odgrywać istotną rolę w poprawie lub utrzymaniu umiejętności poznawczych.

#### 5. Umiejętności psychomotoryczne

Umiejętności psychomotoryczne powinny być rozwijane za pomocą edukacji i różnego rodzaju zajęć terapeutycznych, które uwzględniają psychosomatykę jednostki (Arnaiz, 1991). Psychomotoryka wykorzystuje działanie całego ciała, przez które podmiot wchodzi w relacje ze światem i ma na celu taką pracę z osobą, która poprzez ciało prowadzi do otwartości na komunikację (Sánchez i Llorca, 2003).

Stymulację i/lub trening psychomotoryczny można wykonywać przy różnych rodzajach aktywności fizycznej i ich intensywności (pływanie, wędrówki, fizjoterapia, uprawianie wielu dyscyplin sportowych, praca i aktywności przed rozpoczęciem pracy).

Oprócz wszystkich opcji pracy, sportu, rehabilitacji lub wypoczynku, dysponujemy wieloma możliwościami w zakresie zastosowań technologicznych. Istnieje wiele aplikacji pomagających poprawnie działać i wzmacniać umiejętności motoryczne.

W ten sposób, dzięki lekkiemu i łatwemu w użyciu urządzeniu, można wykonywać różne ćwiczenia i techniki stymulacji ruchowej, sprawiając, że ich forma będzie bardziej akceptowana, bardziej zabawowa.

#### 6. Podejmowanie odpowiedzialności

Działania, które zwiększają zrozumienie pojęcia odpowiedzialności i trenują ją to: ustalanie granic i norm, umożliwianie osobom z niepełnosprawnością intelektualną przyjmowania obowiązków zgodnie z ich umiejętnościami (harmonogramy, rzeczy osobiste, przekazywanie informacji, zadania w placówce i domu, higiena itp.), edukowanie z wykorzystaniem przykładów, stosowanie pozytywnych wzmocnień i chwalenie osiągnięć, prezentowanie alternatywnych opcji podejmowania decyzji, ćwiczenie i uczenie korzyści wynikających z dokonywania wyborów.

#### Umiejętności, pozwalające na podjęcie odpowiedzialności:

- Zaangażowanie: osoba wie jak podejmować i wypełniać obowiązki, zawsze dostosowane do jej chronologicznego wieku i/lub zdolności.
- Wytrwałość: osoba wie jak realizować swoje cele i plany. Należy tak edukować osobę, aby wiedziała, że należy wywiązywać się ze swoich zobowiązań.
- Podejmowanie decyzji: podjęcie określonej decyzji niewątpliwie oznacza przejęcie odpowiedzialności za jej konsekwencje.
- Autonomia: ważne jest zaoferowanie autonomii osobom z niepełnosprawnością intelektualną i wspieranie ich w jej realizacji, ponieważ jest to klucz do odpowiedzialności.
- z Bezpieczeństwo: tylko jeśli umożliwimy osobom z niepełnosprawnością rozwijanie pewności siebie, będą mogły podjąć obowiązki bez konieczności polegania na innych.
- Stawianie sobie wymagań: częścią odpowiedzialności jest wiedza, jak iść naprzód i rozwijać swoje cele i projekty, znając swój potencjał i ograniczenia.

Umiejętności dotyczące odpowiedzialności są również rozwijane podczas przygotowywania harmonogramów, planów zadań, umów i treningów ekonomicznych, w których odzwierciedlone są wymagane obowiązki.

#### 7. Umiejętności skoncentrowane na pracy i przygotowaniu do pracy

Jednym z podstawowych obszarów, w których osoby z niepełnosprawnością intelektualną potrzebują wsparcia, wskazówek i szkoleń, są umiejętności związane z wykonywaniem pracy i w przygotowaniu do pracy zawodowej. Szkolenia mające na celu znalezienie zatrudnienia przez osobę z niepełnosprawnością intelektualną są niezbędne, aby osiągnąć pełne włączenie.

Poprzez szkolenia osoby z niepełnosprawnością intelektualną nabywają odpowiednich nawyków, wypracowują punktualność i obowiązkowość, uczą się rytmu pracy, uwagi i koncentracji w zadaniu itp. (Bellver i in., 1993). Wszystko to odbywa się również w placówkach, poprzez modelowanie, edukację, dawanie przykładów i nadzorowanie codziennej pracy, korygowanie w razie potrzeby i ukierunkowanie na osiągnięcie postępów.

Istnieją aplikacje mające na celu poszukiwanie pracy, poprawę funkcji poznawczych, naukę języka, szkolenie umiejętności komunikacyjnych, wzmocnienie asertywności i empatii.

Ponadto technologia pozwala osobom z niepełnosprawnością intelektualną na ciągłe i łatwe szkolenie za pomocą różnych urządzeń. Umożliwiają one uczestniczenie w kursach, kontaktowanie się z ekspertami, czytanie, oglądanie i słuchanie filmów dotyczących pracy, uzyskiwanie porad i wskazówek dotyczących dobrych praktyk, poszukiwanie pracy w bliższej i dalszej perspektywie.

Ważne jest, żeby tak przeprowadzić szkolenia, aby przyszły pracownik był przygotowany i spełniał minimalne warunki do prawidłowego wykonywania zadań. W tym celu istnieje wiele szkoleń poprzedzających zatrudnienie, związanych z nabywaniem umiejętności i wypracowaniem zachowań wymaganych do uzyskania i utrzymania pracy. Te szkolenia prowadzą do uogólnienia uczenia się, a także dostosowania ich do poziomu osoby.

Wykonywanie zadań w pracy wymaga zarówno zaangażowania procesów poznawczych, jak i procesów manipulacyjnych (weryfikacja, klasyfikacja przedmiotów, porządkowanie itp.).

Kursy przygotowujące do pracy przygotowują kandydata do kontaktu ze światem pracy, aby zapewnić mu najbardziej podstawowe umiejętności. W ten sposób będą stanowić szansę na zdobycie elementarnych umiejętności niezbędnych do prawidłowego działania w środowisku zawodowym.

Innym podstawowym narzędziem jest poradnictwo zawodowe. Polega ono na prowadzeniu, nauczaniu i udzielaniu informacji na temat miejsc, w których osoby z niepełnosprawnością intelektualną mogą podjąć pracę ze wsparciem, w zwykłej firmie lub w chronionym środowisku pracy.

Poradnictwo zawodowe obejmuje następujące obszary:

- $\bullet$  Klasyfikacja firm.
- Opracowanie CV.
- $\bullet$  Przeprowadzenie wywiadu diagnostycznego i stworzenie profilu zawodowego.
- $\bullet$  Techniki poszukiwania pracy.
- Poszukiwanie zatrudnienia w Internecie i dopasowanie ofert do możliwości osób z niepełnosprawnością intelektualną.
- Dostęp do wielu uzupełniających zasobów przydatnych do wykonywania pracy w bardziej skuteczny lub zadowalający sposób (Word, Excel, CV, Linkedin, YouTube, artykuły naukowe itp.).

#### 8. Kreatywność

Kreatywność to umiejętność generowania pomysłów za pomocą różnych technik i narzędzi, które pomagają wyrazić wrodzony potencjał twórczy istniejący w każdym człowieku poprzez korzystanie z szerokiego zakresu bodźców (Sánchez-Montoya, 2002).

Pracując nad kreatywnością użytkowników, rozwijamy szereg kompetencji, takich jak:

- adaptacja, elastyczność myślenia i refleksja
- zainteresowanie nauką
- autonomia i podejmowanie decyzji
- zainteresowanie poszukiwaniem informacji: ciekawość i obserwacja
- zdolność do analizy i syntezy
- pewność siebie
- inicjatywa
- orientacja na wyzwanie
- umiejętności psychomotoryczne.

Umiejętności te można wykorzystywać w działaniach artystycznych, takich jak muzyka, taniec, malarstwo, teatr, rzemiosło, dekoracje i recykling itp. Istnieje wiele form i technik, a obecnie tworzonych jest wiele aplikacji, dzięki którym można stymulować i rozwijać ten aspekt: Pinterest, Evernote, GoodNotes, Paper, iBrainstorml, FreeMind, Creative Visualization, Owl Boo, Monsters Band.

#### 9. Jedzenie i odżywianie, rozrywka i sport

Karmienie uważane jest za proces, który polega na chwytaniu sztućców, filiżanek, szklanek, wybieraniu jedzenia, dzieleniu go i podawaniu jedzenia lub płynu do ust, a także obejmuje trening dotyczący zrównoważonej i zdrowej diety (Pitetti, 1992).

Można stosować metody szkoleniowe, takie jak: standardowe arkusze robocze, filmy, teksty i interaktywne gry na temat jedzenia i zrównoważonej diety.

Rekomenduje się:

- dokonywanie codziennych lub cotygodniowych zakupów niezbędnych produktów przez osoby z niepełnosprawnością intelektualną
- wspieranie w wyborze zdrowej, odpowiedniej żywności
- sporządzanie przepisów i przygotowywanie potraw
- modelowanie koniecznego lub wygodnego rodzaju karmienia
- wspieranie, nadzór i modelowanie używania sztućców i przyborów niezbędnych do jedzenia
- planowanie różnorodnego menu i posiłków
- planowanie odpowiednich harmonogramów posiłków.

Czas wolny i sport to kolejny obszar, w którym osoby z niepełnosprawnością intelektualną potrzebują wsparcia i szkolenia. Na pewno najlepszym sposobem na trenowanie w tym obszarze jest aktywne uczestnictwo w zajęciach rekreacyjnych i sportowych, tj. uczenie się umiejętności sportowych, rozumienia zasad i wartości, nauka gry i uczestnictwa w zespole, kontakty towarzyskie, przebywanie na świeżym powietrzu i wykonywanie ćwiczeń fizycznych.

Jednak tchnologia w tym obszarze może być również bardzo interesująca, ponieważ zapewnia wsparcie i różne adaptacje lub uzupełnia rekreację i sport. Na przykład istnieją aplikacje do liczenia kroków, które generują spersonalizowane trasy treningowe, generują ćwiczenia dostosowane do możliwości danej osoby, motywują, rejestrują dane, doradzają itp. Ponadto istnieje wiele gier i aplikacji dotyczących różnych dyscyplin sportowych. Aplikacje i gry zawierają instrukcje, porady, statystyki i wszelkiego rodzaju informacje, aby dowiedzieć się o nich jak najwięcej.

#### 10. Powiązanie kategorii umiejętności z aplikacjami

W projekcie BYOD partnerzy zdefiniowali zestaw kategorii, do których przypisane są proponowane aplikacje mające na celu zmniejszenie barier dla osób z niepełnosprawnością intelektualną podczas wchodzenia na rynek pracy.

Wypracowane kategorie to:

- 1) Transport.
- 2) Komunikacja internetowa.
- 3) Komunikacja alternatywna (AAC).
- 4) Media społecznościowe.
- 5) Zarządzanie czasem.
- 6) Narzędzia śledzące (GPS).
- 7) Narzędzia wspomagające uczenie się.
- 8) Szukanie pracy.
- 9) Rozwój umiejętności matematycznych.
- 10) Finanse.

Każda z kategorii uwzględnia dziesiątki, a nawet setki aplikacji i każda z nich może mieć inne wymagania i prowadzić do różnych wyników. Poniżej przedstawiamy tabelę, która łączy kategorie z umiejętnościami. Dla każdej kombinacji ustalamy, czy istnieje silny związek, który może być dwukierunkowy: A – aplikacja może rozwijać lub doskonalić umiejętności, B – umiejętności są wymagane do prawidłowego korzystania z aplikacji.

Zależność przedstawiono w tabeli 1:

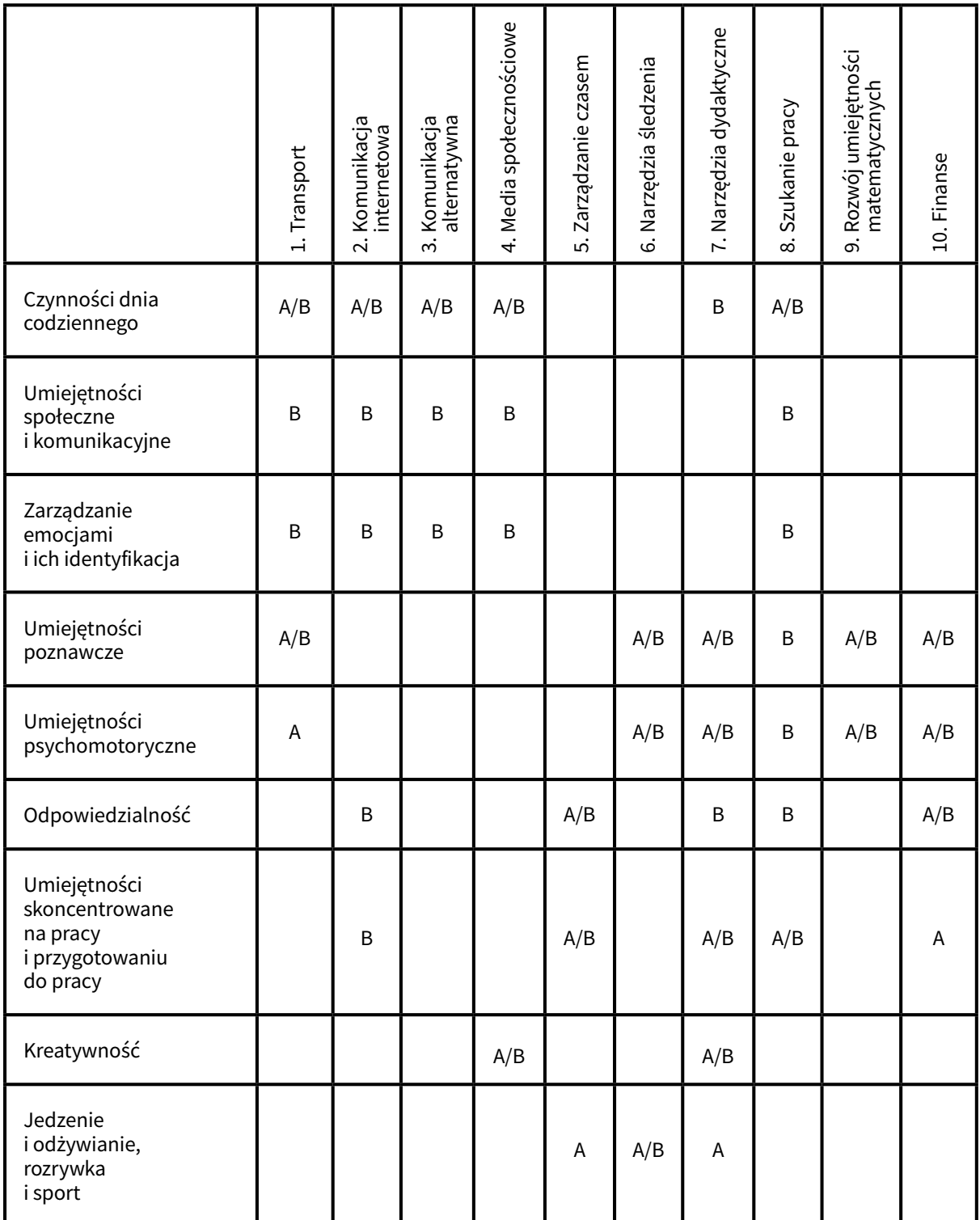

#### Wnioski

Technologia może dostarczyć wiele korzyści osobom z niepełnosprawnością intelektualną. Technologie informacyjne i komunikacyjne mogą pomóc w zwiększeniu ich autonomii i umiejętności rozwiązywania problemów.

Wzrost autonomii poprawia postrzeganie siebie i poczucie własnej wartości osób z niepełnosprawnością intelektualną. Może jednak wywoływać nowe trudności, które wynikają z nowego sposobu podejścia do problemów. Ostatecznie, nauczenie się korzystania z nowych narzędzi może przyczynić się do podniesienia jakości życia i poprawy podstawowych umiejętności potrzebnych do uzyskania dostępu do otwartego rynku pracy, a tym samym poprawy zdolności do działania i funkcjonowania w świecie.

## Metody uczenia dorosłych<br>
• osób z niepełnosprawnośc osób z niepełnosprawnością intelektualną

Technologie informacyjno-komunikacyjne (ICT) przyniosły głębokie zmiany w naszym świecie oraz w naszych wzajemnych relacjach. Telewizja, telefony komórkowe i korzystanie z Internetu otworzyły nowe perspektywy komunikacji, spędzania wolnego czasu i sposobów edukacji w naszym coraz bardziej zglobalizowanym świecie. Jako takie, nowe technologie znacznie ułatwiły wymianę informacji między osobami, a tym samym przyczyniły się do zniesienia dystansu i barier fizycznych (Gutiérrez i Martorell, 2010). Połączenie nowych technologii z umiejętnościami dydaktycznymi może odegrać rewolucyjną rolę w edukacji osób z niepełnosprawnością intelektualną.

Edukacja dorosłych osób z niepełnosprawnością intelektualną powinna opierać się na kilku zasadach, które ułatwią skuteczność działań (Özen, 2018).

- Nauczyciele i terapeuci powinni słuchać osób z niepełnosprawnością intelektualną, zachęcać do wyrażania własnego zdania.
- Powinni pozostawać w kontakcie z rodziną osoby z niepełnosprawnością intelektualną, aby uzyskać pełny obraz sytuacji edukacyjnej i społecznej.
- Nauczyciele i terapeuci powinni zadawać pytania w sposób jasny, klarowny używając łatwego języka i upewniając się, że wszystkie użyte zwroty są zrozumiałe dla słuchaczy.
- Przygotowane materiały powinny uwzględniać dysfunkcje występujące w grupie inaczej przygotowuje się materiały, gdy w grupie są osoby niewidome lub niedowidzące, inaczej, gdy są osoby niesłyszące.

#### Wspieranie dorosłych osób z niepełnosprawnością intelektualną

Dorosłe osoby z niepełnosprawnością intelektualną mogą uzyskać różne rodzaje wsparcia w zależności od ich indywidualnej sytuacji (Diken i Sucuoğlu, 1999). Ogólnie możemy mówić o 4 systemach wsparcia. Są to:

- 1) Naturalne wsparcie (zwykłe): jest to wsparcie przyjaciół w pracy lub przyjaciół w szkole.
- 2) Wsparcie przypadkowe (losowe): wsparcie udzielane okazjonalnie np. w formie zaproszenia na wydarzenie.
- 3) Wsparcie ogólne: wsparcie za pośrednictwem usług świadczonych wszystkim (transport publiczny itp.).
- 4) Wsparcie specjalne: obejmuje usługi takie jak terapia zajęciowa i rehabilitacja zawodowa.

Należy pamiętać, że dorosłe osoby z niepełnosprawnością intelektualną nie zawsze potrzebują wsparcia. Klasyfikacji można dokonać według czasu, w jakim go potrzebują następująco:

- osoby, które potrzebują incydentalnego wsparcia otrzymują jedynie krótkoterminowe świadczenia w okresie przejściowym
- osoby potrzebujące ograniczonego wsparcia mają one stałe potrzeby w zakresie pomocy przez pewien czas, np. w celu uzyskania wsparcia podczas przejścia z edukacji do życia zawodowego
- osoby, które potrzebują kompleksowego wsparcia, potrzebują pomocy w długoterminowych i specyficznych warunkach - np. regularne wsparcie w placówce lub w domu
- osoby, które potrzebują powszechnego wsparcia, potrzebują wsparcia przez całe życie.

Gdy konieczna jest stała, intensywna pomoc w różnych warunkach, należy zapewnić odpowiednio liczniejszy personel.

#### Środowiska edukacyjne i programy nauczania dla dorosłych osób z niepełnosprawnością intelektualną

Głównym celem programów edukacyjnych jest wyposażenie osób z niepełnosprawnością intelektualną w umiejętności niezbędne do przygotowania ich do niezależnego życia w społeczeństwie.

Niezależne życie zapewniają umiejętności, które można pogrupować w kilka kategorii:

- dbanie o siebie i swój rozwój
- życie domowe i społeczne
- praca zawodowa
- czas wolny
- korzystanie z transportu.

#### Metodyka

Edukacja dorosłych osób z niepełnosprawnością intelektualną powinna koncentrować się na treningu umiejętności. Należy pamiętać o **powtarzaniu nabytych umiejętności i wiedzy**, a w przypadku edukacji IT – musi ona koniecznie opierać się na praktycznych ćwiczeniach.

Zalecenia dla nauczycieli i terapeutów:

- Stosowane metody nie różnią się znacząco od metod stosowanych w kształceniu osób bez niepełnosprawności, ale należy przeznaczyć na nauczanie i powtórki dużo więcej czasu.
- U osób z niepełnosprawnością intelektualną konieczne jest skupienie się na umiejętnościach funkcjonalnych.
- W czasie zajęć z komputerami lub sprzętem mobilnym należy zapewnić odpowiednią liczbę osób wspierających – ich rolą będzie czuwanie nad prawidłowym przebiegiem zajęć praktycznych – gdy jedna osoba prowadzi zajęcia i wydaje polecenia, pozostałe osoby pomagają tym ze słuchaczy, którzy w danym momencie nie radzą sobie ze sprzętem bądź aplikacją.
- Wykorzystywane materiały powinny być stworzone w tekście łatwym do czytania i zrozumienia [\(https://psoni.org.pl/wp-content/uploads/2015/09/Informacja-dla-wszyst](https://psoni.org.pl/wp-content/uploads/2015/09/Informacja-dla-wszystkich-Internet_0.pdf)[kich-Internet\\_0.pdf\)](https://psoni.org.pl/wp-content/uploads/2015/09/Informacja-dla-wszystkich-Internet_0.pdf).
- Wszystko, co jest wyświetlane powinno być też głośno odczytane.

## 5. Technologie mobilne

Metoda BYOD – Bring Your Own Device – polega na korzystaniu z własnych urządzeń mobilnych, które są dostępne w codziennym życiu, w tym przypadku urządzeń wykorzystywanych przez dorosłe osoby z niepełnosprawnością intelektualną. Aby móc korzystać z przydatnych aplikacji mobilnych, osoby z niepełnosprawnością intelektualną powinny mieć dostęp do Internetu.

#### Jakie urządzenie mobilne można wziąć pod uwagę?

Przede wszystkim można używać każdego smartfona z dostępem do Internetu. Zgodnie z doświadczeniem i obserwacją partnerów projektu, bardzo wiele dorosłych osób z niepełnosprawnością intelektualną posiada swój smartfon. Jednak większość z nich korzysta z niego tylko po to, aby utrzymywać kontakt z rodziną, wykonując połączenia.

Kolejnym dość użytecznym i powszechnym urządzeniem są tablety. Tablety mając zazwyczaj większe ekrany, są wygodniejsze podczas robienia zdjęć, nagrywania filmów, grania wgry. Są wygodniejsze w użyciu do komunikowania się za pomocą alternatywnych sposobów komunikacji (AAC - Alternative and Agmentative Communication).

W niektórych przypadkach, bardzo przydatnym urządzeniem jest smartwatch. Inteligentny zegarek to przenośne urządzenie noszone na nadgarstku. Smartwatche – podobnie jak smartfony – mają dotykowe ekrany, oferują aplikacje oraz często rejestrują tętno. Czasami są wyposażone w GPS. Często mogą być wykorzystywane/używane do bezpośredniej komunikacji z innymi osobami, np. we wsparciu danej osoby. Smartwatch, kiedy jest połączony ze smartfonem działa jako urządzenie mobilne. Oba urządzenia są połączone przez Bluetooth.

#### Konfiguracja urządzenia

Aby jak najlepiej wykorzystać urządzenie, należy je najpierw przygotować (Pinola, 2014). Należy podkreślić, że metoda BYOD rozszerza korzystanie ze smartfona – od roli telefonu do wykonywania połączeń do urządzenia używanego w wielu sytuacjach życia codziennego.

Urządzenie musi mieć dostęp do Internetu. Podczas zajęć najlepiej mieć Wi-Fi. W innych przypadkach, każdy uczestnik powinien mieć swój Internet (np. podczas ćwiczenia aplikacji do poruszania się w otoczeniu, na zewnątrz). Jednak przed rozpoczęciem zajęć, terapeuci powinni poinformować osoby wspierane o takiej potrzebie, tak aby mieć pewność, że każdy zdaje sobie sprawę z kosztów jakie mogą być poniesione.

Większość aplikacji mobilnych można pobrać z Google Play (w przypadku systemu operacyjnego Android) lub AppStore (w przypadku iOS). Aplikacje w tych sklepach są zwykle bezpieczne – są sprawdzone i kontrolowane. Aby móc z nich korzystać, użytkownik musi mieć konto Google lub Apple. W przypadku konta Google nie jest konieczne posiadanie konta Gmail. Konto Gmail ułatwi jednak korzystanie z aplikacji. Jeśli dorosła osoba z niepełnosprawnością intelektualną posiada konto Google, rekomenduje się sprawdzenie czy użytkownik wprowadził dane karty bankowej. Na rynku są pewne aplikacje, które po wstępnych formalnościach, pobierają pieniądze bez wyraźnej zgody użytkownika.

Korzystanie z aplikacji mobilnych zwykle wymaga uprzedniego stworzenia konta. Niektóre aplikacje umożliwiają logowanie za pomocą konta Google lub Facebook. Użytkownik musi być naprawdę ostrożny i używać tych metod logowania tylko w dobrze znanych aplikacjach. W przeciwnym razie niektóre niepotrzebne informacje mogą być opublikowane na tablicy lub profilu użytkownika. Bezpieczniejszym rozwiązaniem jest stworzenie odrębnego konta. Najlepszym rozwiązaniem jest podanie dobrze znanego, ale nieoficjalnego adresu e-mail jako loginu. Internauci mają do zapamiętania wiele haseł, co jest prawie niewykonalne. Dlatego powszechną dobrą praktyką jest dostarczanie opcji przypominania hasła. Korzystanie z tej opcji jest dość łatwe i szybkie. Jedynym warunkiem jest zapamiętanie loginu.

#### Jak zapewnić dostępność

Dostępność technologii informatycznych odnosi się do dostępności systemu komputerowego dla wszystkich osób, niezależnie od rodzaju i zakresu niepełnosprawności. Zapewnienie dostępności dla wszystkich rodzajów niepełnosprawności jest niezwykle trudnym i kosztownym zadaniem. W wielu przypadkach łatwiej jest przygotować urządzenie lub aplikację bezpośrednio dla użytkownika lub grupy użytkowników, mając na uwadze rodzaj niepełnosprawności.

Wszystkie wymagania dotyczące dostępności dla wszystkich rodzajów niepełnosprawności są zebrane w Wytycznych dotyczących dostępności w sieci – [https://www.w3.org/WAI/](https://www.w3.org/WAI/standards-guidelines/wcag/) [standards-guidelines/wcag/](https://www.w3.org/WAI/standards-guidelines/wcag/)

Inclusion Europe – organizacja parasolowa zrzeszająca krajowe organizacje wspierające osoby z niepełnosprawnością intelektualną w Europie prowadzi serwis związany z kwestiami dostępności - [http://www.inclusion-europe.eu/accessibility/.](http://www.inclusion-europe.eu/accessibility/)

Marie Piggot, była przewodnicząca Inclusion Europe stwierdziła, że "nowe technologie, które mają aplikacje wspomagające, mogą być nieocenione dla osób z niepełnosprawnością poznawczą, jeśli są wykorzystywane do wspierania autonomii, dostępu do informacji, nauki, komunikacji, relacji osobistych, złożonych decyzji i codziennych transakcji" (Funka, 2019).

![](_page_34_Picture_1.jpeg)

Rys. 1. Tablet

Z technicznego punktu widzenia smartfony i tablety (rys. 1) są znaczne bardziej dostępne niż konwencjonalne komputery, takie jak notebooki. Dzięki ekranom dotykowym wskazanie elementów lub wykonanie niezbędnych operacji może być zrealizowane w dość łatwy i naturalny sposób. Możliwe problemy z uderzeniem w wybrany obszar ekranu, przewijaniem lub przeciąganiem można rozwiązać, powiększając obrazy lub wyposażając użytkownika we wskaźnik. W przypadku poważniejszej fizycznej niepełnosprawności mogą być rozważone dodatkowe sprzęty. Możliwe jest wyposażenie smartfona lub tabletu w joystick USB lub nakładkę czytającą ruch gałek ocznych.

**N 2 全 , 80%■ 15** Każdy smartfon i tablet ma opcję ← Dostepność "Dostępność" w menu Ustawienia (rys. 2). Kategorie Widoczność Słuch Możliwości manualne i interakcja Więcej ustawień Dostęp bezpośredni Wyłączony Odbieranie i kończenie połączeń Tryb jednego dotknięcia Wyłącz alarm lub włącz drzemkę, wyłącz/ odłóż alarmy zegara i powiadomienia o □ wydarzeniach kalendarza oraz odbierz lub odrzuć połączenia przychodzące za

Rys. 2. Opcja dostępności (zrzut z ekranu)

33

pomocą jednego dotknięcia.

Dzięki tym opcjom użytkownik lub osoba wspierająca może dostosować smartfon do potrzeb osoby z niepełnosprawnością. Między innymi użytkownik może znaleźć narzędzie "TalkBack", dzięki któremu każdy element na ekranie jest głośno odczytywany. Tutaj zawarte są także ustawienia czcionek, kolorów, dźwięków, gestów itp. Na przykład dla osób, które nie potrafią czytać ale słyszą, w ustawieniach smartfona dozwolone jest czytanie nazwy kontaktu lub numeru połączenia przychodzącego lub wiadomości a nawet czytanie całych wiadomości.

Oprócz dostępności sprzętowej powinna być również dostępna zawartość Internetu. Dostępność w sieci realizowana jest za pośrednictwem dostępnych stron Internetowych i aplikacji. Nauczyciel lub terapeuta proponujący lub chcący korzystać z dowolnej aplikacji lub portalu Internetowego powinien najpierw sprawdzić jego dostępność. Nie trzeba sprawdzać czy oprogramowanie spełnia wszystkie wymagania dostępności, ale tylko te odpowiednie dla użytkownika.

#### Bezpieczeństwo użytkowników urządzeń mobilnych

Bezpieczeństwo użytkownika z niepełnosprawnością intelektualną powinno być przedmiotem szczególnego zainteresowania. Nauczyciel, terapeuta lub osoba wspierająca powinni dołożyć starań, aby stworzyć bezpieczne środowisko dla użytkownika.

Bezpieczne środowisko obejmuje:

● ochronę urządzenia przed upadkiem, uderzeniem lub zarysowaniem. W tym przypadku można zastosować obudowę pancerną (wytrzymała obudowa) i szkło hartowane (rys. 3).

![](_page_35_Picture_7.jpeg)

Rys. 3. Ochraniacz na telefon komórkowy
- Oprogramowanie zabezpieczające telefon lub tablet. Na każdym urządzeniu mobilnym należy zainstalować aplikację antywirusową. Wiele naprawdę dobrych programów antywirusowych ma swoje bezpłatne wersje – ograniczone, ale wystarczające na potrzeby przeciętnego użytkownika.
- Aby móc znaleźć zgubiony smartfon, dobrze jest zdefiniować konto, w przypadku Androida - konto Google. Można wówczas skorzystać z aplikacji szukających urządzenia, nawet gdy jest na nim wyłączona lokalizacja.
- Jeśli użytkownik z niepełnosprawnością intelektualną potrafi zapamiętać hasło, powinien zabezpieczyć nim smartfona. Hasła mogą być różne – składać się z liczb lub gestów. Jeśli ta operacja jest trudna dla użytkownika, można rozważyć smartfona z opcją odblokowywania za pomocą oczu lub odcisku palca.
- Każdy użytkownik urządzenia mobilnego, zwłaszcza użytkownicy z niepełnosprawnością intelektualną powinni być przeszkoleni w zakresie bezpiecznych zachowań. Takie szkolenia powinny być powtarzane, a główne zasady powinny być przy pominane podczaska żdych zajęć zwykorzystaniem sprzętu mobilnego. Wieleźródeł można znaleźć na stronach Internetowych. Szczególnie zalecana jest baza danych z zasadami bezpieczeństwa, którą można znaleźć tutaj:<http://besafe-project.eu/pl/database/>. W bazie danych można znaleźć zasady napisane w języku angielskim, czeskim, francuskim, łotewskim, macedońskim, polskim i portugalskim. Niektóre zasady są skierowane do nauczycieli, terapeutów lub rodziców, podczas gdy inne są skierowane do osób z niepełnosprawnością intelektualną. Te są przygotowane w tekście łatwym do czytania i zrozumienia lub jako filmy.

Nauczyciele i terapeuci powinni zachęcać dorosłe osoby z niepełnosprawnością intelektualną do korzystania ze swojego urządzenia mobilnego nie tylko w celu telefonowania, ale także jako źródło wiedzy, jako narzędzie do zabawy i oczywiście jako narzędzie w pracy. Osoby wspierające powinny zapewnić odpowiednią dostępność i bezpieczeństwo.

# 6. Telefony i smartfony

W ostatnich latach doświadczyliśmy wielkiego postępu technologicznego w krótkim czasie. Wprowadzono wiele innowacji: od Internetu, przez inteligentny telefon komórkowy, aż po media społecznościowe. Technologia wkroczyła nawet w najdrobniejsze aspekty codziennego życia (Muer, 2015).

Wielokrotnie wykazano, że technologia może poprawić życie osób z niepełnosprawnością intelektualną. Technologia wpłynęła na wiele osób w tej populacji, od osób z niepełnosprawnością intelektualną, które dobrze funkcjonują, po osoby z poważną i złożoną niepełnosprawnością, które wymagają bardzo specjalistycznego wsparcia. Połączenie technologii z kształceniem i szkoleniem dowiodło, że technologia pozytywnie wpływa na życie osób z niepełnosprawnością intelektualną pod wieloma względami. Ze względu na swoją wszechstronność technologia może zaspokoić fizyczne, psychiczne i społeczne potrzeby osób z niepełnosprawnością intelektualną (Lancioni, Sigafoos, O'Reilly i Singh, 2013).

Technologię mobilną i korzystanie z niej przez osoby z niepełnosprawnością intelektualną uznano za ważny temat, ponieważ osoby takie przy wsparciu nowych technologii bardziej niż kiedykolwiek angażują się w życie społeczne. Osoby z niepełnosprawnością intelektualną powinny intensywnie korzystać z technologii mobilnych, bo dzięki temu zwiększa się ich udział w życiu społeczności, co nie tylko przynosi korzyści ich życiu, ale także większe możliwości edukacji i rozwoju oraz zatrudnienia (Muer, 2015).

# Systemy operacyjne

Mobilny system operacyjny, zwany także mobilnym OS, to system operacyjny zaprojektowany specjalnie do pracy na urządzeniach mobilnych, takich jak telefony komórkowe, smartfony, urządzenia PDA, tablety i inne urządzenia przenośne (Muer, 2015). System operacyjny pozwala nam komunikować się ze sprzętem. Dzięki systemowi smartfon "wie" co zrobić, gdy klikniemy ikonkę bądź wykonamy jakiś gest na ekranie dotykowym. Istnieje wiele modeli smartfonów. Smartfony są produkowane przez wszystkich głównych producentów telefonów: Apple, Samsung, LG, HTC, Nokia, Sony Ericsson, Motorola i innych. Istnieje jednak kilka typowych funkcji w smartfonach i jeśli opanujesz jakąś na jednym telefonie, powinieneś być w stanie wykonać ją na innych.

Istnieją dwa główne systemy operacyjne na smartfonach:

- Android jest najpopularniejszym systemem operacyjnym na telefony komórkowe. Jest zainstalowany w setkach modeli telefonów od kilkudziesięciu producentów. Aby uruchomić aplikację lub uruchomić funkcję telefonu, użytkownik albo powinien kliknąć wikonę na ekranie albo nacisnąć przycisk sprzętowy z boku. Większość telefonów z Androidem jest dostosowywana przez ich producenta, więc telefon, powiedzmy, Samsunga nie jest dokładnie taki sam jak telefon HTC. W rezultacie telefony z Androidem są do siebie podobne, ale nie identyczne. Różne modele smartfonów są również fabrycznie wyposażone w różne aplikacje.
- Apple iOS jest dostępny na Apple iPhone i jest to ten sam system, który jest używany na Apple iPad. Jest to bardzo prosty system - użytkownik po prostu dotyka ikony, aby uruchomić określoną funkcję telefonu lub aplikację.

# Jak używać smartfona

Smartfony służą do wykonywania połączeń telefonicznych i wysyłania wiadomości tekstowych, ale mogą być również używane do uzyskiwania dostępu do Internetu i sprawdzania wiadomości e-mail, wyszukiwania w Internecie i wielu innych operacji.

Różnica między każdym ze smartfonów polega na tym, że mają one inny system operacyjny opracowany przez innego producenta. Użytkownik może używać palców do sterowania ekranem dotykowym swojego telefonu lub może używać ołówkowego urządzenia zwanego rysikiem, co ułatwia korzystanie z niego.

# Przyciski na smartfonie

Gniazdo słuchawek: użytkownik może tutaj włożyć wtyczkę słuchawek

Przycisk usypiania i budzenia: ten przycisk wyłącza i włącza ekran. Wyłączy także telefon, gdy użytkownik przytrzyma go przez 5 sekund; aby ponownie włączyć telefon, użytkownik naciska i przytrzymuje ten przycisk przez 5 sekund.

Regulacja głośności: pozwala przejąć kontrolę nad głośnością urządzenia - zamiast być przez nią kontrolowanym! Regulacja głośności jest niezwykle łatwa w użyciu. Jeśli nie możesz usłyszeć, jak telefon dzwoni w hałaśliwym otoczeniu lub gdy rozmowy są zbyt głośne, możesz zmienić głośność za pomocą klawiszy głośności z boku telefonu.

Przycisk Home: Naciśnięcie tego przycisku w dowolnym momencie spowoduje wyjście z tego, co użytkownik robi i powrót do ekranu głównego. Przewijanie ekranu telefonu lub aplikacji

Smartfon jest wyposażony w wiele wstępnie zainstalowanych aplikacji. Aby uzyskać do nich dostęp, użytkownik musi nacisnąć ikonę aplikacji, z której chce korzystać. Na przykład, aby ustawić alarm, użytkownik szuka aplikacji zegara i klika w nią, aby zrobić zdjęcie, szuka aplikacji aparatu i klika. Aby wyświetlić wszystkie zrobione zdjęcia, użytkownik naciska aplikację Galeria.

Wszystkie aplikacje mogą być zebrane na ekranie głównym. Aby w dowolnym momencie wrócić do ekranu głównego, użytkownik naciska przycisk Home. Czasem aplikacji jest tak dużo, że nie mieszczą się na jednym ekranie, więc użytkownik będzie musiał przewijać ekran do następnej strony aplikacji, aby zobaczyć kolejne. Użytkownik może w dowolnym momencie nacisnąć przycisk Home, aby wrócić do ekranu głównego.

## Klawiatura

Stuknij w miejscu, w którym chcesz pisać, a pojawi się klawiatura:

- Stuknij klawisz Shift (najczęściej strzałka w górę) aby włączyć wielką literę. Kliknij dwa razy, aby przełączyć klawiaturę w tryb pisania wielkimi literami na stałe.
- Stuknij klawisz  $2123$  ( $\circledcirc$ 1#) by otrzymać klawiaturę numeryczną i symbole.
- **●** Stuknij klawisz **Del** ( $\otimes$ ) aby skasować napisany tekst.

# Dane komórkowe

Jeśli użytkownicy przez cały czas mają dostęp do Internetu w telefonie, oznacza to, że płacą za dane. Dozwolone są określone ilości danych miesięcznie. Standardowa kwota zależy od ceny abonamentu telefonicznego. Te limity danych są zwykle więcej niż wystarczające dla zwykłego użytkownika smartfona. Niektóre plany telefoniczne zawierają nieograniczoną ilość danych.

## Aplikacje korzystające z danych

Programy wykorzystujące najwięcej danych to wideo i audio, takie jak Spotify lub YouTube. Jeśli użytkownicy mają Wi-Fi w domu, mogą połączyć się z Internetem przez Wi-Fi i zmniejszyć ilość danych, których używają w abonamencie telefonicznym.

## Gdy nie ma Internetu w abonamencie

Jeśli użytkownik nie płaci za dane, może zalogować się do Wi-Fi, aby uzyskać dostęp do Internetu na swoim telefonie. Wi-Fi jest dostępny w wielu kawiarniach, budynkach użyteczności publicznej i w domach.

#### Dane Internetowe w czasie podróży zagranicznej

Jeśli ktoś wyjeżdża za granicę, powinien upewnić się, że wyłączył dane komórkowe w telefonie, aby nie dopuścić do naliczenia opłat roamingowych. Aby to zrobić, należy przejść do Ustawienia - Sieci bezprzewodowe i Sieci - Sieci komórkowe - dotknąć Dane włączone i upewnić się, że w polu nie ma zaznaczenia. Może się nieco różnić w zależności od telefonu. W razie wątpliwości można przejść do Google i wpisać nazwę swojego telefonu oraz "jak wyłączyć dane" i powinna znaleźć się odpowiedź.

#### Łączenie z Wi-Fi

Wi-Fi (bezprzewodowy Internet) umożliwia dostęp do Internetu bez korzystania z danych komórkowych. Jeśli jest w domu łącze szerokopasmowe, można także łączyć się za pośrednictwem tego sygnału Internetowego, o ile na routerze lub modemie jest włączona emisja sygnału Wi-Fi.

Aby podłączyć smartfon do Wi-Fi:

- stuknij ikonę Ustawienia,
- $\bullet$  wybierz "Wi-Fi".

Użytkownik powinien sprawdzić, czy opcja Wi-Fi jest włączona, a następnie wybrać sieć Wi-Fi, z którą chce się połączyć, i wprowadzić hasło. Jeśli pojawia się komunikat "Połączono" pod nazwą sieci, oznacza to, że urządzenie jest połączone z Wi-Fi. W przypadku niektórych sieci Wi-Fi będą potrzebować hasła. Nazwa sieci bezprzewodowej i hasło są zapisane pod ich routerem (czarna skrzynka Internetowa), a hasło nazywa się zwykle: kluczem WEP lub kluczem bezprzewodowym. W miejscach publicznych, takich jak biblioteki, hotele i kawiarnie, niektóre sieci Wi-Fi mogą wymagać hasła, a inne nie.

## E-mail

Użytkownicy mogą wysyłać i odbierać wiadomości e-mail bezpośrednio na swój smartfon. Jeśli mają konto Gmail, mogą iść do App Store i pobrać aplikację Gmail na swój telefon. Można też pobrać aplikację pocztową i skonfigurować każde inne konto pocztowe.

# Aplikacje

Aplikacje to skróty, które pozwalają użytkownikowi uruchomić dowolną, zainstalowaną aplikację. Wiele różnych organizacji i firm ma własne aplikacje. Aby pobrać aplikację, użytkownik musi ją wyszukać w Sklepie Play. Musi zalogować się do Sklepu Play przy użyciu swojego adresu Gmail. Jeśli nie ma adresu Gmail, musi go utworzyć.

Istnieją setki różnych aplikacji. Za niektóre trzeba płacić, ale większość najpopularniejszych jest za darmo. Oto lista niektórych aplikacji, które mogą okazać się przydatne:

- Odtwarzacz RTE: oglądanie programów telewizyjnych i słuchanie audycji radiowych;
- WhatsApp: darmowe wiadomości do innych, którzy mają WhatsApp;
- Viber: darmowe wiadomości do innych, którzy mają Viber;
- Snapchat: pozwala użytkownikowi wysyłać i odbierać zdjęcia i filmy, które odbiorca widzi tylko przez 10 sekund.

Inne aplikacje

- Facebook,
- Twitter,
- YouTube,
- Skype umożliwia wykonywanie bezpłatnych wideorozmów,
- $\bullet$  Pinterest serwis społecznościowy przeznaczony do kolekcjonowania i porządkowania zebranych zdjęć i filmów,
- Instagram serwis społecznościowy do udostępniania zdjęć.

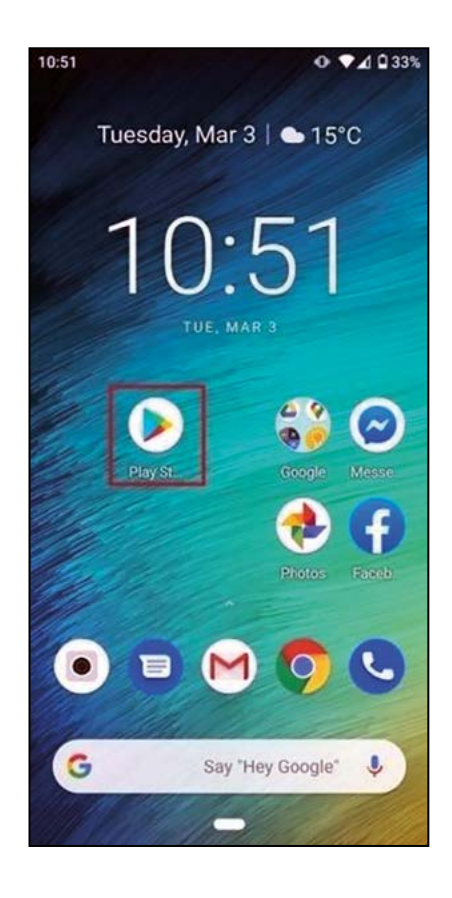

Rys. 4. Ikona Google Play na ekranie startowym

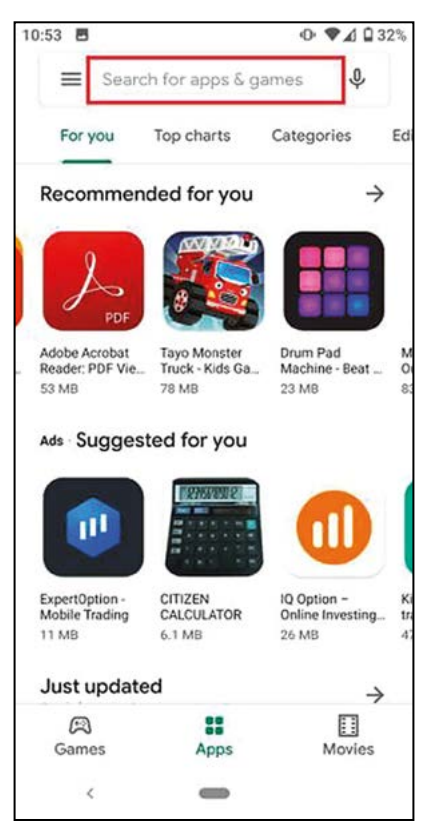

Rys. 5. Wyszukiwanie w Sklepie Play Google

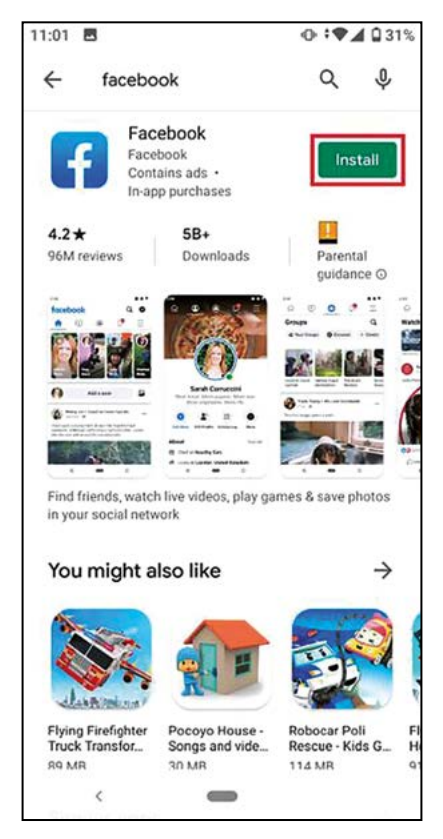

Rys. 6. Facebook gotowy do instalacji

42

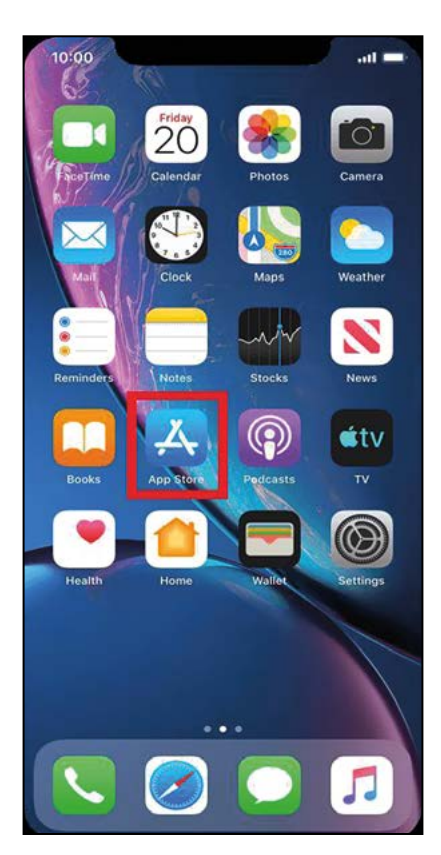

Rys. 7. AppStore

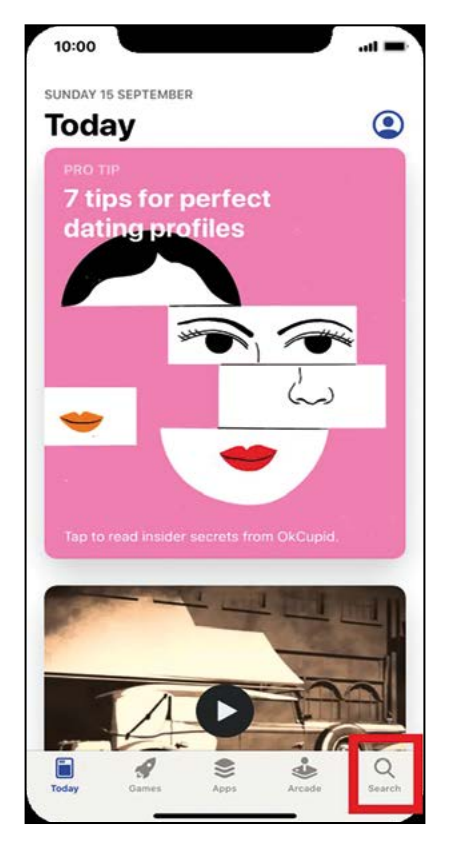

Rys. 8. Wyszukiwanie w App Store

43

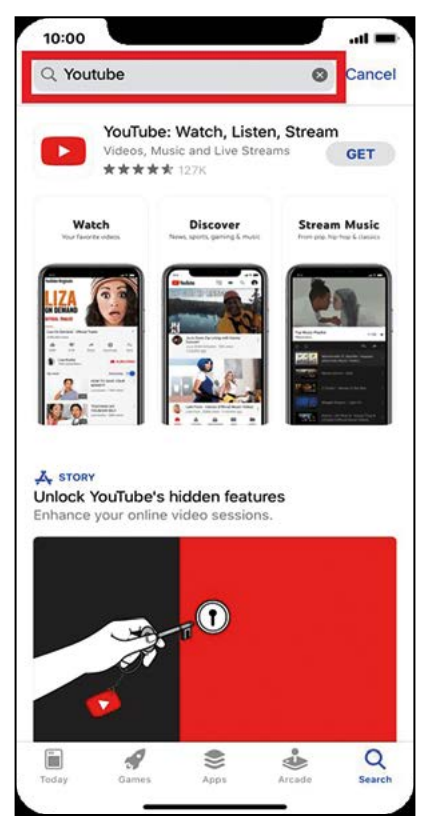

Rys. 9. Wynik wyszukiwania

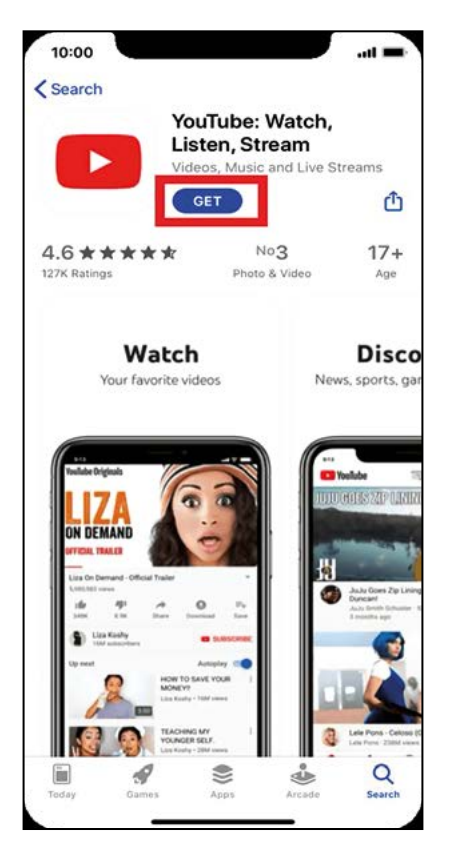

Rys. 10. You Tube gotowy do zainstalowania

44

# Sklepy z aplikacjami mobilnymi

Google Play Store na Androida i Apple App Store na iOS to dwa największe kanały dystrybucji aplikacji mobilnych. Zasadniczo oba sklepy z aplikacjami mają na celu jak najłatwiejsze wprowadzenie aplikacji na rynek. W przypadku sklepów z aplikacjami ważne jest, aby oferować klientom szeroki wybór wysokiej jakości aplikacji. Aby to osiągnąć, sklepy z aplikacjami oferują wiele usług wspierających twórców aplikacji oraz weryfikują aplikacje.

# Mechanizmy zamiany tekstu na mowę (TTS)

Text-to-speech (TTS) to rodzaj technologii wspomagającej, która odczytuje na głos cyfrowy tekst.

Jednym kliknięciem przycisku lub dotknięciem palca TTS może zapisywać słowa na komputerze lub innym urządzeniu cyfrowym i konwertować je na dźwięk. TTS jest bardzo pomocny dla osób z niepełnosprawnością intelektualną, które mają trudności z czytaniem. Ale może to również pomóc, gdy osoby z niepełnosprawnością intelektualną mają problemy z pisaniem i edycją czy koncentracją.

#### Jak działa technologia TTS

TTS współpracuje z niemal każdym osobistym urządzeniem cyfrowym, w tym komputerami, smartfonami i tabletami. Wszystkie rodzaje plików tekstowych mogą być odczytywane na głos, w tym dokumenty Word. Na głos można czytać nawet strony Internetowe.

Głos w syntezatorze jest generowany komputerowo, a szybkość czytania można zwykle przyspieszyć lub spowolnić.

Wiele narzędzi TTS wyróżnia na ekranie słowa podczas ich odczytywania na głos. Dzięki temu osoby z niepełnosprawnością mogą zobaczyć tekst i jednocześnie go usłyszeć.

Niektóre narzędzia TTS mają również technologię zwaną optycznym rozpoznawaniem znaków (OCR) . OCR pozwala narzędziom TTS na głośny odczyt tekstu z obrazów. Na przykład osoby z niepełnosprawnością intelektualną mogą zrobić zdjęcie znaku ulicy i zamienić słowa na znaku na dźwięk.

## Jak TTS może pomóc osobom z niepełnosprawnością intelektualną

Materiały drukowane na zajęcia - takie jak książki i materiały informacyjne - mogą stanowić przeszkodę dla osób z problemami w czytaniu. Wynika to z faktu, że niektóre osoby z niepełnosprawnością intelektualną mają trudności z odczytaniem i zrozumieniem drukowanych słów. Korzystanie z zapisu cyfrowego i TTS pomaga usunąć te bariery.

A ponieważ TTS pozwala osobom z niepełnosprawnością intelektualną zarówno widzieć, jak i słyszeć tekst podczas czytania, zapewnia on multisensoryczne doznania. Naukowcy odkryli, że połączenie czytania i słyszenia tekstu podczas czytania:

- poprawia rozpoznawanie słów
- zwiększa zdolność do zwracania uwagi i zapamiętywania informacji podczas czytania
- pozwala osobom z niepełnosprawnością intelektualną skupić się na zrozumieniu znaczenia słów
- pomaga osobom z niepełnosprawnością intelektualną rozpoznać i poprawić błędy we własnym tekście pisanym.

Podobnie jak książki audio, TTS nie spowolni rozwoju osób z niepełnosprawnością.

## Polecane programy TTS

- Natural Reader
- Snap & Read
- $\bullet$  Kurzweil 3000
- **•** TextHelp Odczyt i zapis.

Alternatywnie, większość komputerów i tabletów ma wbudowane oprogramowanie TTS; wystarczy sprawdzić ustawienia urządzenia w sekcji ułatwień dostępu, aby zapoznać się z oprogramowaniem TTS oferowanym w danym modelu urządzenia (Cunningham i Harrison McNaughtan, 2018).

# Oprogramowanie mowa-na-tekst

Oprogramowanie konwersji mowy na tekst jest rodzajem oprogramowania, które skutecznie pobiera treści audio i przetwarza je na słowa zapisane w edytorze tekstu lub innym miejscu docelowym wyświetlania. Ten rodzaj oprogramowania do rozpoznawania mowy jest niezwykle cenny dla każdego, kto musi generować dużo treści pisanych bez konieczności ręcznego pisania. Jest także przydatny dla osób z niepełnosprawnością, które mają jakkolwiek utrudnione korzystanie z klawiatury.

Oprogramowanie do zamiany tekstu na mowę może być również znane jako oprogramowanie do rozpoznawania głosu.

# Kilka przykładów mobilnych aplikacji zmiany mowy na tekst

SpeechTexter to aplikacja syntezatora mowy, która ma na celu nie tylko nagrywanie głosu do pliku tekstowego. Ta aplikacja została zaprojektowana specjalnie do pracy z mediami społecznościowymi, dzięki czemu zamiast wysyłać wiadomości, e-maile, tweety itp. można nagrywać własny głos bezpośrednio na stronach mediów społecznościowych. Istnieje również wiele pakietów językowych, które można pobrać do pracy offline.

Notatki głosowe to prosta aplikacja, której celem jest konwertowanie mowy na tekst wcelu robienia notatek. Jest to nowość, ponieważ łączy w sobie technologię rozpoznawania mowy Google z prostą aplikacją do robienia notatek. Można kategoryzować notatki, ustawiać przypomnienia oraz odpowiednio importować i eksportować tekst.

ListNote Speech-to-Text Notes to kolejna aplikacja syntezatora mowy, która korzysta z oprogramowania Google do rozpoznawania mowy, ale integruje ją z programem do notatek bardziej niż wiele innych aplikacji. Zapisane notatki tekstowe można przeszukiwać i można je importować / eksportować za pomocą innych aplikacji tekstowych. Dodatkowo dostępna jest opcja ochrony hasłem, która szyfruje notatki po pierwszych 20 znakach, dzięki czemu można wyszukać początek notatki. Istnieje również funkcja organizatora notatek, wykorzystująca kategorię lub przypisany kolor. Aplikacja jest bezpłatna na Androida, ale zawiera reklamy.

iTranslate Translator to aplikacja syntezatora mowy na iOS z tą różnicą, że koncentruje się na tłumaczeniu języków głosowych. Jego celem jest nie tylko tłumaczenie różnych języków, które słyszysz, na tekst w Twoim własnym języku, ale także tłumaczenie obrazów, takich jak zdjęcia znaków w obcym kraju i ich tłumaczenie.

# 7. Scenariusze zajęć

- 7.1. Transport: Mapy Google
- 7. 2. Komunikatory internetowe: WhatsApp Messenger
- 7. 3. Komunikacja alternatywna: TIM Be.Safe
- 7. 4. Media społecznościowe: Facebook
- 7.5. Organizacja czasu: Kalendarz Google
- 7. 6. Narzędzia śledzące (GPS): GeoCaching
- 7. 7. Narzędzie dydaktyczne: YouTube
- 7.8. Szukanie pracy: Indeed Jobs
- 7. 9. Rozwój umiejętności matematycznych: Kalkulator Google
- 7. 10. Finanse: Money Manager
- 7.11. Narzędzie dydaktyczne: Interaktywne prezentacje – Zaangażowanie uczestników zajęć w proces uczenia się

# 7.1. Transport: Mapy Google

#### Wprowadzenie

Mapy Google (Google Maps) to internetowy system geograficzny opracowany przez Google. Oferuje on zdjęcia satelitarne, zdjęcia lotnicze, mapy ulic, 360° interaktywne panoramiczne widoki ulic (Street View), warunki ruchu drogowego w czasie rzeczywistym oraz planowanie tras dla podróży pieszych, samochodowych, rowerowych i lotniczych (w wersji beta, 2020 r.) lub transportu publicznego (rys. 11).

# 1. Cel zajęć

- Pomoc uczestnikom zajęć w zapoznaniu się z aplikacjami transportowymi. W szczególności, będą oni uczyć się jak korzystać z Map Google w pracowni (lub gdy są w domu) i w drodze.
- Umiejętność posłużenia się aplikacją w codziennych czynnościach, kiedy należy gdzieś dojechać, np. aby uczestniczyć w rozmowie kwalifikacyjnej o pracę.

#### a) Wiedza

- Uczestnicy dowiedzą się jak zainstalować aplikację.
- Uczestnicy dowiedzą się jak rozpoznać, gdzie w danej chwili się znajdują.

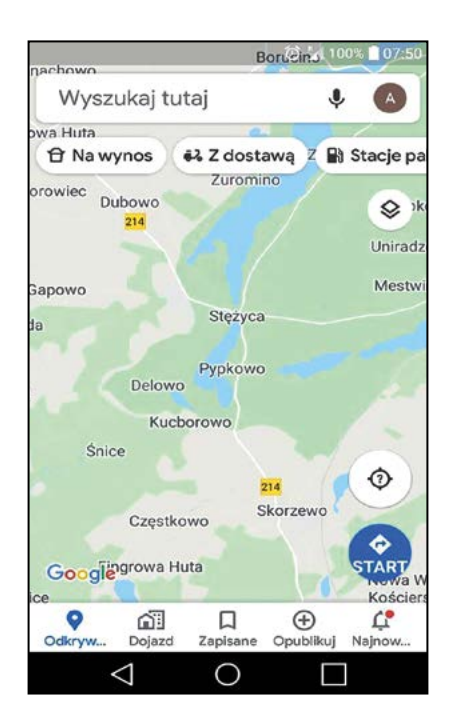

Rys. 11. Mapy Google

- Uczestnicy dowiedzą się, jak dostać się z punktu A do punktu B używając transportu publicznego, jadąc samochodem lub idąc.
- Uczestnicy kursu dowiedzą się, jak udostępnić swoją lokalizację lub jak wiedzieć, gdzie jest ktoś inny.

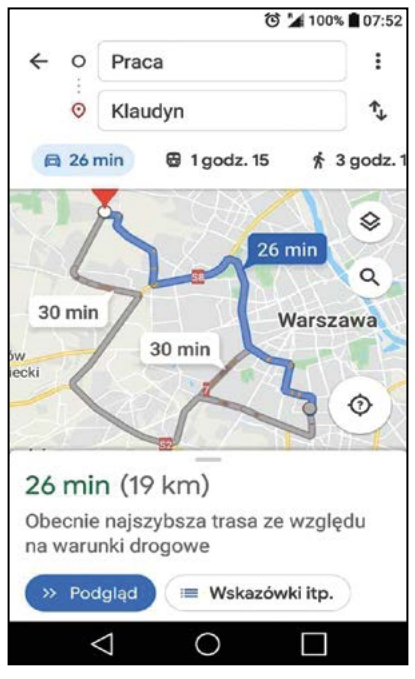

Rys. 12 Droga z punktu A do B

## b) Umiejętności

- Orientacja w przestrzeni.
- $\bullet$  Ułatwienie myślenia i rozwiązywania problemów:
	- wybór najwygodniejszych środków pod względem zarządzania finansami,
	- wybór najbardziej odpowiedniej trasy pod względem zarządzania czasem,
	- wybór najbardziej odpowiedniej trasy pod względem złożoności.
- Sekwencjonowanie (przechodzenie do przodu i do tyłu na stronach aplikacji).

## c) Wartości

- Ułatwione samodzielne poruszanie się.
- $\bullet$  Świadomość, że uczestnicy kursu powinni dzielić się swoją lokalizacją tylko z kimś, komu ufają.
- Świadomość, że powinni dzielić się swoją lokalizacją tylko wtedy, gdy chcą to zrobić.
- Świadomość, że nie mogą zobowiązać kogoś do dzielenia się swoją lokalizacją.
- z Świadomość, że powinni zużywać minimalną ilość danych.
- Świadomość, że aplikacja może okazać się niewiarygodna i dlatego użytkownicy muszą zawsze ufać swojemu rozumowaniu (swojej intuicji), na wypadek gdyby wydarzyło się coś szczególnego.

# 2. Czas trwania

- W pracowni: niezbędne będzie co najmniej 5 sesji dla tych, którzy jeszcze nie znają aplikacji. Czas trwania sesji w pracowni powinien wynosić 45–60 minut.
- Na zewnątrz: do nauki wykorzystywania aplikacji na zewnątrz (w mieście, lokalizacji, we współpracy z innymi itp.) potrzebne będą co najmniej 2 sesje. Czas trwania sesji w środowisku powinien wynosić około 2 godzin. Uczestnicy powinni mieć możliwość powrotu na zajęcia, aby podsumować i ocenić swoje doświadczenia.
- Konieczne są 2 sesje w tygodniu, aby osoba nie zapomniała, czego się nauczyła.
- Po pierwszych dwóch zajęciach w pracowni, zajęcia w pracowni i na zewnątrz powinny odbywać się na przemian w ciągu tego samego tygodnia.

# 3. Materiały

- Mapy Google zainstalowane we wszystkich urządzeniach, które będą używane (telefonach komórkowych lub tabletach).
- Materiały z portalu BYOD:
	- filmy<https://byod-project.eu/library/filmy/?lang=pl>
	- nagrania webinariów, na których są wyjaśnione podstawowe operacje (webinarium 3) <https://byod-project.eu/library/webinars/?lang=pl>
- Program Mentimeter zainstalowany we wszystkich urządzeniach, które będą wykorzystywane do głosowania.
- $\bullet$  Flipchart i marker do szkolenia.
- $\bullet$  Tablica i marker tablicowy do szkolenia.
- Tablica multimedialna.
- Kamera (opcjonalnie, aby móc zobaczyć, co wskazuje nauczyciel/terapeuta) i projektor, do wyświetlania na ścianie tego, co robi nauczyciel/terapeuta.
- Połączenie Wi-Fi w pracowni.
- Dane do wykorzystania w internecie (niezbędne do wykorzystania na zewnątrz).
- Bilet na publiczne środki transportu (podczas zajęć z Google Maps w otoczeniu).
- Drukarka, tusz i papier do drukowania map, itp.

## Materiały, które powstaną na zajęciach

- Relacje wideo o tym, jak uczestnicy używają swoich urządzeń.
- Wydruki z mapami i użytecznymi informacjami, które mogą być przydatne dla niektórych uczestników.
- 4. Metody pracy
	- a) Nauczyciel/terapeuta przedstawi wykorzystanie aplikacji i pokaże na niej, gdzie znajdują się w danej chwili uczestnicy.
	- b) Nauczyciel/terapeuta pokaże różne rodzaje map, które mogą być używane (domyślne, satelitarne, itp.) (rys. 13).

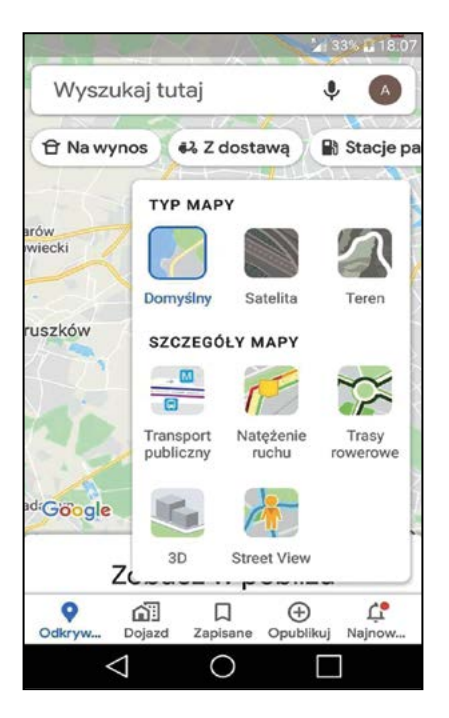

Rys. 13 Różne typy map

- c) Nauczyciel/terapeuta pokaże, jak uczestnicy zajęć mogą dojść do pobliskiej restauracji.
- d) Każdy z uczestników odnajdzie trasę z organizacji do swojego domu i odwrotnie.
- e) Uczestnicy będą pracować w zespołach i decydować, gdzie chcieliby się udać i decydować, który ze sposobów jest najszybszy - najtańszy - najłatwiejszy, by gdzieś się udać, którędy jest szybciej – najtaniej i która droga jest najłatwiejsza do dostania się w wybrane miejsce.
- f) Uczestnicy będą mogli dzielić się swoją lokalizacją, przez określony czas.
- 5. Przebieg zajęć
	- a) Przywitanie: jeśli uczestnicy się nie znają, pozwól im przedstawić się, mówiąc przynajmniej swoje imiona i dlaczego są na zajęciach. Poinformuj o tym, jaki jest temat dzisiejszych zajęciach – korzystanie z aplikacji transportowej. Wyjaśnij, czym są aplikacje transportowe.
	- b) Omówienie działania urządzenia, programu i możliwych środków ostrożności: weź pod uwagę wyżej wymienione wartości.
	- c) Niezależne eksperymentowanie ze sprzętem i oprogramowaniem: uczestnicy wykryją, gdzie aktualnie się znajdują, zdecydują dokąd zdecydują, który wybór jest lepszy ze względu na ich potrzeby transportowe.
	- d) Uczestnicy przedyskutują komu chcą i mogą udostępnić swoją lokalizację oraz udostępnią ją jednej osobie w grupie, aby zobaczyć jak to działa.
	- e) Uczestnicy wyznaczą trasę do najbliższego sklepu, przystanku, paczkomatu… i przejdą ją korzystając ze wskazówek na smartfonie.
	- f) Uczestnicy znajdą charakterystyczny punkt w okolicy (sklep, ZOO, zajezdnia tramwajów, restauracja) i wyświetlą w mapach widok rzeczywisty. Następnie wyznaczą trasę i przejdą ją. Porównają widok w mapach z widokiem rzeczywistym.
	- g) Uczestnicy skorzystają z transportu publicznego wedle wskazówek Mapy Google.
	- h) Podsumowanie zajęć: odbędzie po każdych zajęciach.
- 6. Ewaluacja zajęć
	- Odbędzie się na koniec zajęć.
	- Wyjaśnij, co to jest ewaluacja i do czego służy.
	- Powiedz: "Teraz ja zadam wam kilka pytań, a wy będziecie odpowiadać. Będziemy słuchać odpowiedzi wszystkich".
	- **•** Pytania:
		- Czy podobała ci się aplikacja Google Maps?
		- Czy będziesz jej używać w swoim codziennym życiu?
		- Jak się teraz czujesz?
		- Czy uważasz, że pomoże ci to w znalezieniu lub utrzymaniu pracy?
	- Użyj Smileyometer (Skala Likert z emotikonami) może być wygodnie wykorzystywana do zadawania pytań. Do wyboru jest skala 5 lub 3 emotikonek.

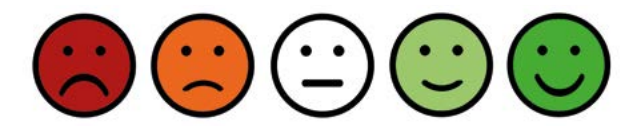

 $\bullet$  Użyj programu Mentimeter (więcej na [https://www.mentimeter.com/\)](https://www.mentimeter.com/)

# 7.2. Komunikacja internetowa: WhatsApp Messenger

#### Wprowadzenie

WhatsApp Messenger jest aplikacją służącą do przesyłania wiadomości i głosu przez IP (VoIP) należącą do firmy Facebook. Pozwala ona użytkownikom na wysyłanie wiadomości tekstowych i głosowych, wykonywanie połączeń głosowych i wideo oraz udostępnianie obrazów, dokumentów, lokalizacji użytkowników i innych mediów.

Chociaż jest to bardzo użyteczne narzędzie, jego masowe użycie może być przytłaczające; liczba otrzymywanych memów, wiadomości, obrazów i rozmów może prowadzić do tego, że każda osoba (z niepełnosprawnością intelektualną lub bez niepełnosprawności intelektualnej) stanie się zdekoncentrowana i zdezorientowana.

# 1. Cel zajęć

Zapewnienie uczestnikom umiejętności niezbędnych do instalacji, korzystania z aplikacji i zarządzania dokumentami lub elementami multimedialnymi, które mają być wysyłane lub odbierane za pośrednictwem aplikacji oraz informowanie ich o zagrożeniach z tym związanych i sposobach ich unikania lub postępowania z nimi.

## 2. Czas trwania

Trzy 1-godzinne sesje w celu omówienia wszystkich opcji aplikacji i trzy 1-godzinne sesje praktycznych w grupach w celu wykorzystania zdobytej wiedzy w praktyce.

## 3. Materiały

- Uczestnicy muszą posiadać urządzenie mobilne z systemem IOS lub Android oraz dostęp do Internetu.
- W czasie zajęć można wykorzystać materiały przygotowane w projekcie BYOD:
	- film <https://byod-project.eu/library/filmy/?lang=pl>
	- fragmenty Webinaru nr 1 <https://byod-project.eu/library/webinars/?lang=pl>

# 4. Metody pracy

- a) Poruszanie się po wszystkich funkcjach, które oferuje aplikacja.
- b) Wskazówki, które mogą być przydatne w zwykłym życiu, jak również w kontekście pracy.
- c) Ponieważ większość ludzi wie, jak korzystać z niektórych funkcji, grupa może pracować w parach osób z doświadczeniem i bez doświadczenia.

# 5. Przebieg zajęć

- a) Powitanie.
- b) Cel sesji.
- c) Lista cech charakterystycznych/funkcji:
- Instalacja aplikacji.
- z Wyszukiwanie i dostęp do aplikacji ze swojego smartfonu.
- Jak zapisać kontakty do komunikowania się z nimi z aplikacji.
- Wysyłanie wiadomości tekstowych i głosowych.
- $\bullet$  Wykonywanie połączeń audio lub wideo.
- Tworzenie i wysyłanie zdjęć i filmów, wykonanych z aplikacji lub smartfonu, z dostępem do bibliotek plików multimedialnych.
- Udostępnianie swojej lokalizacji w chwili obecnej lub w dłuższym czasie rzeczywistym:
	- otwórz czat indywidualny lub grupę
	- dotknij Załącz > Lokalizacja (musisz zezwolić WhatsApp na dostęp do lokalizacji) > Zacznij transmisję lokalizacji
	- wybierz czas, przez jaki chcesz transmitować swoją lokalizację
	- dotknij Wyślij.
- $\bullet$  Nauka czytania otrzymanej lokalizacji.
- Udostępnianie dokumentów oraz otwieranie i zapisywanie otrzymanych dokumentów.
- $\bullet$  Ustawianie dźwięków i powiadomień.
- Jak być prywatnym (Ustawienia/Prywatność).
- Co to jest "Status" w WhatsApp i jak można go zmieniać i ustawiać zasięg (na stronie głównej WhatsApp w Zakładce STATUS można ustawić zdjęcie i motto oraz zasięg widoczności informacji).
- Dodawanie skrótów do czatu:
	- przytrzymać wybrany czat na liście czatów
	- $-$  wybrać "dodaj skrót do pulpitu".
- Połączenia głosowe i wideo.
- Generowanie i obsługa grup.
- Usuwanie wiadomości.

## Wskazówki dotyczące efektywnego wykorzystania WhatsApp

- Wyciszenie rozmów grupowych.
- $\bullet$  Szukanie na czacie.
- $\bullet$  Wiadomości oznaczone gwiazdką.
- $\bullet$  Usuwanie obrazów i czyszczenie pamięci.
- Używaj programu WhatsApp w swoim komputerze (web.whatsapp.com).
- Naucz się używać emotikonów.

## 6. Ewaluacja zajęć

Pod koniec sesji, każdy uczestnik musi stworzyć grupę włączając do niej wszystkich pozostałych uczestników, a także listę dystrybucyjną i wykorzystać wszystkie elementy, które zostały przedstawione podczas zajęć.

# 7.3. Komunikacja alternatywna: TIM Be.Safe

#### Wprowadzenie

Komunikacja alternatywna i augmentatywna proponuje wiele różnych sposobów komunikacji niewerbalnej. Metody te są przydatne dla osób z zaburzeniami mowy. Rozwój nowych technologii stworzył nowe możliwości alternatywnej komunikacji. TIM Be.Safe to aplikacja mobilna z komunikatorem piktogramowym. Została stworzona przez polską firmę DKK Development i rozszerzona o modułu bezpieczeństwa i zagrożeń Internetu opracowanych w ramach projektu Be.Safe. TIM Be.Safe można znaleźć w sklepie Google Play. Aplikacja jest darmowa.

TIM Be.Safe zawiera następujące elementy:

- 1) Książka komunikacyjna umożliwia komunikację za pomocą zdań z ułożonych z symboli. Symbole są odczytywane przez syntezator mowy.
- 2) Komunikator zawiera tablice z symbolami reprezentującymi całe zdania, wyrażającymi działania, sytuacje, potrzeby, lokalizację itp. Oprócz korzystania z syntezatora mowy osoba wspierająca może korzystać z opcji nagrywania wyrażeń.
- 3) Symbole podstawowe aplikacja Tim Be.Safe zawiera bazę ponad tysiąca własnych symboli, która stale się powiększa. Symbole charakteryzują części mowy, tak ułożone zdanie dostosowuje formę symboli do zdania poprawnego językowo.
- 1. Cel zajęć
	- a) Wiedza: zapoznanie uczestników z aplikacją TIM Be. Safe i alternatywną komunikacją.
	- b) Umiejętności: nabycie umiejętności niezbędnych do korzystania z komunikatora AAC.
	- c) Wartości: świadomość istnienia różnych sposobów komunikacji. Ci, którzy mogą mówić, mogą pomóc innym poznać TIM Be.Safe i korzystać z niego. Ci, którzy nie mogą mówić, mogą spróbować go użyć lub poszukać podobnych aplikacji.
- 2. Czas trwania

45–60 minut

- 3. Materiały
	- Smartfony lub tablety.
	- Flipchart, marker, karteczki samoprzylepne lub Mentimeter (www.mentimeter.com, [www.menti.com](http://www.mentimeter.com, www.menti.com) – dla słuchaczy).
	- Tablet lub smartfon nauczyciela podłączony do projektora lub tablicy multimedialnej.
	- Aplikacja TIM Be.Safe zainstalowana na sprzęcie uczestników zajęć.

# 4. Metody pracy

- a) Dyskusja.
- b) Burza mózgów.
- c) Ćwiczenia z użyciem aplikacji na smartfonach lub tabletach.

# 5. Przebieg zajęć

- a) Przywitaj wszystkich uczestników. Jeśli się nie znają, pozwól im się przedstawić, podając przynajmniej swoje imiona. Poinformuj ich o temacie zajęć z danego dnia. Wyjaśnij, czym jest AAC (komunikacja alternatywna i wspomagająca).
- b) Powiedz: "Zacznijmy od małej dyskusji na temat komunikacji". Zapytaj, czy wszyscy rozumieją słowo "komunikacja". Jeśli nie - wyjaśnij.
- c) Teraz zapytaj wszystkich: "Jak się komunikujemy?" Jeśli korzystasz z Mentimetera, podaj uczestnikom liczbę quizów i pozwól im utworzyć chmurę tagów lub listę sposobów komunikacji. Jeśli używasz flipchartu lub tablicy - zapisz wszystkie pomysły. Zapytaj: "Jak komunikować się z osobami, które nie mówią?". Sprawdź z grupą, czy wspomniano już o jakichkolwiek sposobach. Zapytaj, czy mogą zaproponować dodatkowe sposoby. Jeśli tak, dodaj je do listy.
- d) Przedstaw aplikację TIM Be.Safe. Poproś wszystkich, aby go uruchomili. Wyjaśnij różnicę między "Księgą komunikacji" a "Komunikatorem".

Księga komunikacji składa się z pojedynczych słów. Są one pogrupowane w kategorie. Użytkownik może budować zdania, wybierając słowa. Następnie po użyciu ikony aplikacja przeczyta zdanie.

Komunikator składa się z gotowych zdań, zwrotów i słów. Aplikacja odczytuje go po odpowiednim kliknięciu. Zapoznaj się z niektórymi piktogramami z komunikatora.

Aby zapoznać użytkowników z aplikacją TIM Be.Safe podczas zajęć, zostanie użyta książka komunikacji.

e) Tworzenie fraz i zdań.

I. Budowanie łatwych zdań.

Poproś wszystkich uczestników o zbudowanie zdania: "Lubię babcię".

Zróbcie to razem:

- wybierz "I" z kategorii "Ludzie".
- wybierz "polub" z kategorii "Czasowniki".
- wybierz "Babcia" z kategorii "Ludzie".
- przeczytaj zdanie.

Poinformuj, że można usunąć ostatnie słowo, klikając ikonę Teraz poproś wszystkich o usunięcie wszystkich słów. Poproś o utworzenie i przeczytanie zdania: "Lubię Facebooka".

II. Zdania z przymiotnikami.

Stwórzcie razem zdanie "Jestem szczęśliwy". Zapytaj grupę, jakie są przeciwne emocje. Zbudujcie zdanie "Jestem smutny".

f) Wprowadzenie do projektu Be.Safe.

Wyjaśnij wszystkim:

Ta aplikacja została stworzona przez firmę i w podstawowej wersji jest płatna, ale twórcy współpracowali z partnerami projektu Be.Safe i stworzyli bezpłatną wersję - TIM Be.Safe. Głównym celem projektu Be.Safe jest nauczenie terapeutów i dorosłych osób z niepełnosprawnością intelektualną, jak radzić sobie z przestępczością Internetową.

Opis projektu Be.Safe w tekście łatwym do czytania można znaleźć tutaj: <http://besafe-project.eu/en/be-safe-project/> (pokaż go na ekranie).

A to jest logo projektu Be.Safe:

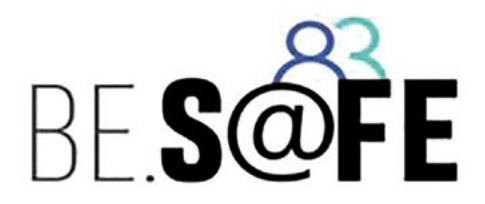

W aplikacji TIM Be.Safe użytkownik może znaleźć wiele słów i zwrotów związanych z doświadczaniem zagrożeń Internetowych i radzeniem sobie z nimi. W książce komunikacyjnej znajdziesz kategorie oznaczone logo Be.Safe. Tutaj użytkownik może znaleźć wyżej wspomniane piktogramy.

g) Korzystanie z TIM Be.Safe, aby poradzić sobie z problemami w Internecie.

Teraz zapytaj uczestników: "Jakiego rodzaju niebezpieczną sytuację lub problem napotkałeś podczas pracy w Internecie?" lub "O jakich zagrożeniach i problemach w Internecie słyszałeś?"

Poproś grupę o przejrzenie kategorii Be.Safe i znalezienie nazw zagrożeń Internetowych.

Powinni znaleźć:

— mowa nienawiści

- znęcanie się
- wyśmiewanie
- nadużycie.

Wyjaśnij z grupą znaleziona słowa i wyrażenia.

Zapytaj grupę "Co powinniśmy zrobić, jeśli napotkamy niebezpieczną sytuację wInternecie?". Zapisz podane rozwiązania. Poproś uczestników, aby szukali piktogramów pokazujących sposoby rozwiązywania problemów (wsparcie, rodzina, przyjaciele, policja, zgłaszanie się na policję itp.).

# Podsumowanie zajęć

Powiedz: "Dzisiaj przedstawiono ci aplikację TIM Be.Safe. Jak wykorzystujesz go w życiu codziennym? "

Poprowadź dyskusję, aby uzyskać dwa sposoby korzystania z niej:

- Osoby, które nie mogą mówić, mogą używać jej do komunikacji na urządzeniu mobilnym.
- Osoby, które mogą mówić, mogą zaproponować to swoim znajomym lub współpracownikom, którzy nie mogą mówić, aby ułatwić komunikację.
- 6. Ewaluacja zajęć

Wyjaśnij, czym jest ewaluacja i po co jest przeprowadzana.

Powiedz: "Teraz zadam ci kilka pytań, a odpowiesz za pomocą aplikacji TIM Be.Safe. Wysłuchamy odpowiedzi wszystkich ".

Pytania:

- czy podoba ci się aplikacja TIM Be.Safe?
- czy będziesz jej używać w życiu codziennym?
- jak się teraz czujesz?

Dokonując oceny, sprawdź i pamiętaj, ile osób jest w stanie samodzielnie odpowiedzieć na pytania za pomocą TIM Be.Safe. Ponad 50% - to naprawdę dobry wynik.

# 7.4. Media społecznościowe: Facebook

#### Wprowadzenie

Facebook to portal społecznościowy, którego celem jest komunikacja i wymiana informacji z innymi ludźmi.

# 1. Cel zajęć

Komunikowanie się z innymi za pomocą Facebooka.

#### a) Wiedza

- Uczestnicy zajęć nauczą się jak poznawać innych na Facebooku.
- Uczestnicy nauczą się dzielić zdjęciami.
- Uczestnicy nauczą się znajdować innych użytkowników FB.

## b) Umiejętności

- **Instalowanie aplikacji Facebook na własnym smartfonie.**
- z Uzyskanie hasła do aplikacji na Facebooku.
- znajdowanie i dodawanie znajomych.

#### c) Wartości

- $\bullet$  Świadomość.
- $\bullet$  Kontakty w innymi.
- Bezpieczeństwo.

#### 2. Czas trwania

Wystarczą cztery sesje po 45 minut.

## 3. Materiały

- Smartfony lub tablety.
- Tablet lub notebook nauczyciela połączony z rzutnikiem.

#### 4. Metody pracy

- a) Wykład.
- b) Pokaz.
- c) Praca indywidualna.
- d) Praca w grupach.
- e) Pokazy filmów.

# 5. Przebieg zajęć

- a) Powitanie na zajęciach.
- b) Pokaz krótkiego filmu o tematyce zajęć (Facebook), przeprowadzenie dyskusji na temat filmu. Pobranie aplikacji Facebook i zainstalowanie na smartfonach uczestników. Następnie uczestnicy proszeni są o otwarcie Facebooka. Ci, którzy mają konto na Facebooku proszeni są o zalogowanie się. Pozostali muszą założyć sobie profil. Porozmawiaj z grupą o tym, do czego można wykorzystywać profil.
- c) Uczestnicy są proszeni o samodzielne znalezienie znajomego.
- d) Tworzenie posta. Sprawdzenie widoczności, gdy post jest publiczny i gdy prywatny. Wtym celu należy wykorzystać inne smartfony – osób, które są znajomymi osoby wykonującej ćwiczenie i osób, które nie są dodane do znajomych.
- e) Umieszczanie zdjęć. Porozmawiaj z uczestnikami zajęć o tym, jakie są zasady umieszczania zdjęć. Przypomnij o zgodzie wyrażonej przez osoby, które są na zdjęciach. Porozmawiaj także z grupą o tym, czy warto umieszczać wszystkie własne zdjęcia.

# Podsumowanie zajęć

Uczestnicy omawiają popełnione błędy.

6. Ewaluacja zajęć

Uczestnicy otrzymują polecenia do wykonania. Na przykład "Otwórzmy aplikację na Facebooku". Wykonanie zadań jest monitorowane. Uczestnicy, którzy popełnili błędy muszą zrobić zadanie ponownie.

# 7.5. Organizacja czasu: Kalendarz Google

Kalendarz Google to aplikacja, która umożliwia zarządzanie czasem, pozwala na lepszą organizację oraz planowanie spotkań czy wydarzeń w życiu. Kalendarz Google pozwala użytkownikom na tworzenie i edycję zdarzeń. Przypomnienia mogą być włączone dla zdarzeń, z opcjami dostępnymi dla typu i czasu. Można również dodawać lokalizacje wydarzeń, a także zapraszać innych użytkowników na wydarzenia.

# 1. Cel zajęć

Celem tego warsztatu jest nauka tworzenia wydarzeń, zapamiętywanie terminów, spotkań, przypominanie o zbliżających się zadaniach, aby zawsze wiedzieć, co dalej.

# a) Wiedza

Uczestnicy dowiedzą się, jak tworzyć i edytować własne wydarzenia. Jest to idealne narzędzie do zarządzania osobistym i profesjonalnym harmonogramem. Dowiedzą się również, jak zaplanować przypomnienia, aby pomóc im w zrobieniu czegoś. Poprzez powtarzanie lub uczenie się cyfr (1-31), liter i kolorów nauczyciel/terapeuta przygotuje uczestników do łatwego użycia tej aplikacji.

# b) Umiejętności

Podczas tego warsztatu będą rozwijane i przyswajane umiejętności, jak czytanie i pisanie danych kalendarzowych, rozpoznawanie liczb 1-31, liter i kolorów, rozwiązywanie problemów, praca zespołowa, umiejętności organizacyjne, zarządzanie czasem, umiejętności komunikacyjne itp.

## c) Wartości

Jedną z ważnych ról, jakie odgrywają kalendarze w naszej codziennej pracy, jest zwiększenie samodzielności i pomoc w osiągnięciu większej produktywności. Korzystanie z kalendarza pomaga nam w tworzeniu i planowaniu rutynowych działań w codziennym życiu. Inną ważną rolą, jaką kalendarze odgrywają w naszej codziennej pracy, jest pomaganie nam w ustaleniu priorytetów, co powinno być zrobione w pierwszej kolejności. Wreszcie, kalendarze są ważne, aby pomóc nam zaplanować czas na zrobienie przerwy na odpoczynek. Kalendarz Google i umiejętność korzystania z niego ułatwia nam funkcjonowanie w codziennym życiu. Aplikację jest zawsze przy nas. W każdej chwili możemy wrócić do zaplanowanych czynności i ustawić wcześniejsze przypomnienie o ważnych dla nas sprawach. Korzystanie z aplikacji ułatwia nam funkcjonowanie wpracy, jak i w życiu osobistym. Stajemy się bardziej pewni siebie; bardziej produktywni; wiemy na co i jak się przygotować; wiemy co powinniśmy zrobić na pierwszym miejscu i jakie czynności możemy odłożyć na później itp.

# 2. Czas trwania

Cykl trzech warsztatów po 45–60 minut.

- 3. Materiały
	- Smartfon podłączony do Internetu; własny lub dostarczony przez organizatorów warsztatów. Być może będziesz musiał podzielić się swoim smartfonem z innymi uczestnikami warsztatów.
	- Karty z numerami, karton z dniami tygodnia.
	- z Aplikacja Kalendarz Google zainstalowana na urządzeniach użytkowników.
	- Karty zadań dla każdej pary.
	- $\bullet$  Laptop nauczyciela podłączony do projektora.
	- $\bullet$  Flipchart, marker itp.

#### 4. Metody pracy

- a) Burza mózgów.
- b) Dyskusja.
- c) Praca indywidualna i grupowa.
- d) Ćwiczenia praktyczne.
- e) Praca w parach.

# 5. Przebieg zajęć

a) Powitanie.

Powitanie wszystkich uczestników. Następnie wszyscy uczestnicy przedstawią się, wspólne ustalenie zasady, każdy uczestnik opowiada o swoich oczekiwaniach wobec warsztatów. Nauczyciel/terapeuta informuje uczestników, że tematem dzisiejszego warsztatu jest korzystanie z aplikacji Kalendarz Google (Google Calendar).

Czas trwania 10 minut.

b) Burza mózgów.

Nauczyciel/terapeuta pyta uczestników, czy korzystali z kalendarza w życiu codziennym, a jeśli odpowiedź brzmi "tak", to w jaki sposób. Wszystkie pomysły zostaną zanotowane i zapisane na flipcharcie. Po sesji burzy mózgów pomysły zostaną skomentowane.

Czas trwania: 15 minut.

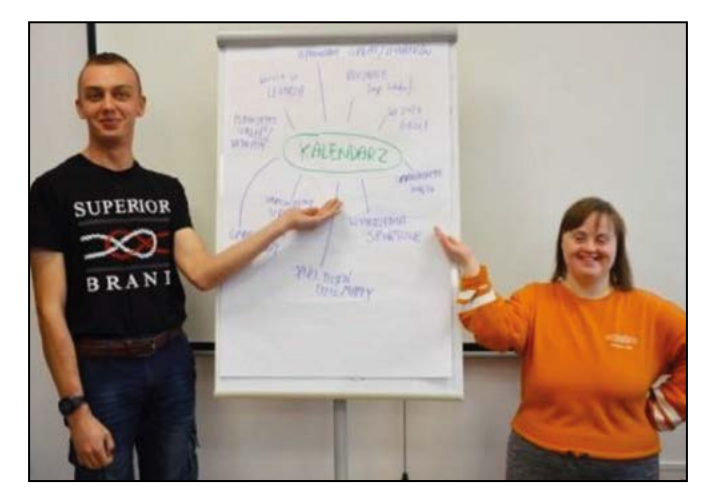

Rys. 14 Prezentacja rezultatów burzy mózgów przez uczestników zajęć z WTZ Koła PSONI w Biskupcu

#### c) Dyskusja.

Nauczyciel/terapeuta pokazuje karty z numerami i mówi uczestnikom, jakie mają numery. Potem każdy uczestnik indywidualnie powie jakie numery mają karty (od 1 do 31). Jeśli któryś z uczestników nie zna odpowiedzi, nauczyciel/terapeuta poprosi o pomoc innego uczestnika. Następnie pokaże ruletkę z nazwami dni tygodnia na kartonie. Gra nazywa się "Tygodniowa ruletka"! Następnie przejdź do zadawania pytań:

- Jaki dziś jest dzień?
- Jaki dzień będzie jutro?
- Jaki dzień był wczoraj?
- Czy rozpoznajesz tę literę (wskazując pierwsze litery nazw dni tygodnia). Przeczytaj, co jest napisane tutaj.
- Jaki jest kolor na tym polu ruletki?

Dzięki tej grze, uczestnicy powinni skupić się na poznaniu pojęć "wczoraj" i "jutro", również używając "Tygodniowej ruletki" będą powtarzać kolory i litery.

Czas trwania: 20 minut.

Jak przygotować koło ruletki: [https://www.youtube.com/watch?v=x2\\_Edv0O0l0](https://www.youtube.com/watch?v=x2_Edv0O0l0)

## d) Ćwiczenia praktyczne.

Nauczyciel/terapeuta pokazuje uczestnikom wideo, jak tworzyć i edytować wydarzenia, ustawiać przypomnienia o zadaniach za pomocą aplikacji Kalendarz Google. Następnie wykonuje krótki pokaz praktyczny widoczny na ekranie. Każdy z uczestników otwiera aplikację Kalendarz Google na swoim smartfonie i ma zadanie do wykonania, np.:

- Znaleźć wskazany dzień miesiąca.
- Dodać nowe wydarzenie (np. urodziny przyjaciela).
- **•** Ustawić powiadomienie.
- Skasować wydarzenie.

Czas trwania: 25 minut.

#### e) Praca w grupach.

Nauczyciel/terapeuta podzieli uczestników na pary. Każda para powinna stworzyć wydarzenie i ustawić przypomnienie o wydarzeniu w swojej aplikacji kalendarza Google. Każda para powinna używać jednego smartfonu. Nauczyciel/terapeuta rozda parom wcześniej przygotowane różne zadania, które będą do wykonania w różnych terminach.

Grupy dostają kolejne zadanie - utworzyć harmonogram na wybrany dzień. Każda grupa musi uwzględnić podstawowe punkty:

- Przyjazd do placówki.
- Spotkanie w placówce.
- Zadanie do wykonania w czasie zajęć.
- Przyjazd do domu.
- Zadanie w domu.
- $\bullet$  Ulubiony serial lub film.
- **•** Spanie.

Czas trwania: 30–45 minut.
### Podsumowanie warsztatów

Po tych warsztatach, powinieneś obsługiwać aplikację Kalendarz Google bez obaw. Powinieneś teraz wiedzieć:

- Co to jest Kalendarz Google.
- $\bullet$  Jak tworzyć i edytować zdarzenia.
- $\bullet$  Jak ustawić przypomnienie o zdarzeniu.
- $\bullet$  W jakich sytuacjach możesz zastosować tę aplikację.

### 6. Ewaluacja zajęć

Zapytaj wszystkich uczestników:

- $\bullet$  Co najbardziej podobało się im podczas warsztatu?
- $\bullet$  Co najmniej podobało się im w trakcie warsztatu?
- Czy rozumieli nauczyciela/terapeutę?
- $\bullet$  Inne komentarze.

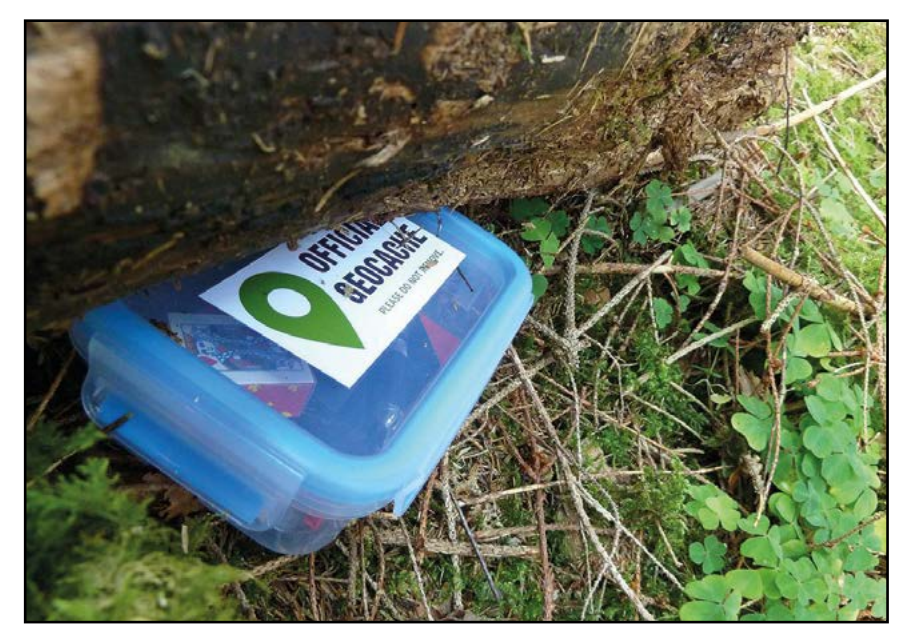

### 7.6. Narzędzia śledzące (GPS): GeoCaching

Rys. 15 Zestaw do GeoCachingu

### Wprowadzenie

GeoCaching to gra na świeżym powietrzu oparta na GPS (Global Positioning System). Gracze używają urządzenia mobilnego i innych technik nawigacyjnych do ukrywania lub szukania kontenerów, zwanych "skrzyniami" lub "skrzynkami".

Jedną z głównych idei GeoCaching jest umieszczanie skrzynek w interesujących, ale rzadko odwiedzanych przez turystów miejscach. W wykazie skrzynek podana jest informacja o tym, gdzie one się znajdują. W niektórych jest kilka drobnych upominków. Wymiana prezentów jest powszechną praktyką, użytkownik może wziąć coś, ale musi zostawić coś innego.

### 1. Cel zajęć

### a) Wiedza

 $\bullet$  Jak korzystać z urządzeń mobilnych, żeby dostać się do konkretnego miejsca.

### b) Umiejętności

● Użycie GPS (lokalizacji) w smartfonie tak, żeby dostać się w wybrane miejsce.

### c) Wartości

- Zwiększanie niezależności i nauka swobodnego przemieszczania się po mieście lub innym miejscu w okolicy zamieszkania.
- 2. Czas trwania

90–180 minut

### 3. Materiały

- Smartfony lub tablety z dostępem do GPS'a.
- Laptop, tablet lub smartfon prowadzącego połączony z projektorem lub tablicą multimedialną.

### 4. Metody pracy

- a) Interaktywna prezentacja.
- b) Ćwiczenia praktyczne.
- c) Grywalizacja (https://pl.wikipedia.org/wiki/Grywalizacja).

### 5. Przebieg zajęć

- a) Przygotowanie. Nauczyciel/terapeuta przed zajęciami powinien sprawdzić dostępność skrzynki w terenie pod kątem możliwości grupy ćwiczeniowej – nie zawsze dostępność lub nie dostępność terenu dla wózków czy osób o kulach jest opisana lub prawidłowo opisana na portalu.
- b) Powitanie uczestników. Jeżeli uczestnicy nie znają się, pozwól im przedstawić się samodzielnie – przynajmniej własnym imieniem. Poinformuj, jaki jest temat zajęć. Poproś o włączenie tabletów lub smartfonów. Sprawdź czy wszyscy mają dostęp do Internet, zainstalowany i włączony GPS.
- c) Rozmowa na temat użyteczności map. Wprowadzenie o mapach pokazujących różne miejsca, np. plan placówki, plan miasta, mapa Polski.
- d) Pokaż mapę miasta, w którym jesteście (użyj do tego projektora).
- e) Opowiedz słuchaczom o GeoCachingu. Kilka ważnych informacji: "To jest jak poszukiwanie skarbów. Używamy urządzenia mobilnego, czyli tabletu lub telefonu i innych programów nawigacyjnych do ukrywania lub szukania miejsc, zwanych "skrzyniami" lub "skrzynkami".

[\(https://pl.wikipedia.org/wiki/Geocaching\)](https://pl.wikipedia.org/wiki/Geocaching)

- f) Pokaż uczestnikom film o GeoCachingu. Na przykład [https://byod-project.eu/library/filmy/?lang=pl](https://byod-project.eu/library/filmy/?lang=pl lub)  [lub](https://byod-project.eu/library/filmy/?lang=pl lub) <https://radiosovo.pl/zakladanie-skrytki-w-geocaching/>
- g) Razem z uczestnikami załóż darmowe konto GeoCachingu <https://www.geocaching.com/play>
- h) Porozmawiaj o GPS. Wytłumacz co to jest, po co i dlaczego jest używany.
- i) Pokaż GPS w twoim telefonie, tablecie (użyj projektora).
- j) Sprawdź czy uczestnicy mają GPS w swoich telefonach i czy wiedzą jak go włączyć.
- k) Jeżeli tak, przejdź do następnego punktu. Jeżeli nie, pomóż uczestnikom włączyć GPS.
- l) Razem zalogujcie się do GeoCachingu<https://www.geocaching.pl/>
- m) Wybierzcie skrzynkę, którą chcecie odnaleźć.
- n) Teraz, wyjdźcie z budynku i poszukajcie wybranej skrzynki!

### Podsumowanie zajęć

Po zakończeniu każdych zajęć omów z uczestnikami kolejne kroki, które należy podjąć, aby znaleźć skrzynki. Ponownie przypomnij im o umiejętnościach, które mogą nabyć, grając w znajdowanie skrzynek (w tym możliwość korzystania z nowej aplikacji, nowego narzędzia do spędzania czasu z przyjaciółmi, lepszej znajomości okolicy, swobodnego i bardziej niezależnego przemieszczania się itp.). Pokaż im, że aplikacja może pomóc w ciekawej organizacji czasu spędzanego z przyjaciółmi i rodziną. Pokaż, że mogą zaoferować zabawę całej rodzinie i zaskoczyć swoich bliskich takim pomysłem.

Pamiętaj, że aplikacja wymaga aktywności fizycznej i nie wszystkie osoby będą chciały w niej uczestniczyć. Zachęcaj takie osoby i pokaż im przedmioty, które grupa znalazła lub może znaleźć w skrzynkach.

### 6. Ewaluacja zajęć

- Wytłumacz co to jest ewaluacja i po co jest przeprowadzana.
- Do przeprowadzenia ewaluacji użyj rysunków telefonów (każdy uczestnik powinien mieć 3 różne rysunki).

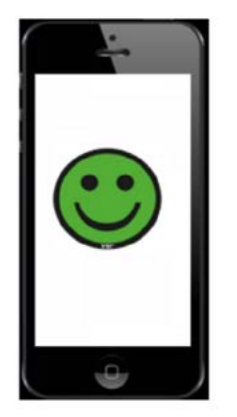

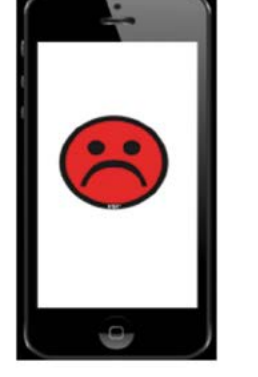

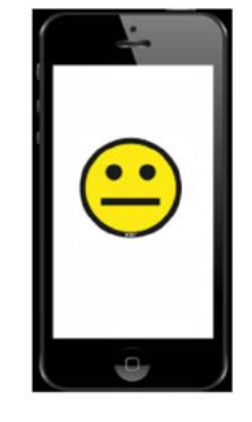

Rys. 16 Ewaluacja z wykorzystaniem emotikonów

- pierwszy telefon ma wyświetloną wesołą buzię (to znaczy, lubię ten program aplikację i będę z niej korzystał)
- drugi telefon ma wyświetloną smutną buzię (to znaczy, nie rozumiem jak działa program i raczej nie będę go używał)
- na trzecim wyświetlaczu jest poważna buzia (to znaczy, nie jestem tym zainteresowany).

Na zakończenie zajęć każdy uczestnik wybiera jeden rysunek i kładzie przed sobą. Podejdź do każdej osoby i spytaj o to, dlaczego wybrała taką buzię. Porozmawiajcie o tym.

Tu znajdziesz wszystko, co musisz wiedzieć o GeoCachingu zanim zaczniesz zajęcia:

<https://www.geocaching.pl/> Youtube, kanał Geocaching Polska

[h](http://h)[ttps://www.youtube.com/channel/UC4lhhuXQCVl9ImHdsPZ74vw](https://www.youtube.com/channel/UC4lhhuXQCVl9ImHdsPZ74vw)

### 7.7. Narzędzie dydaktyczne: YouTube

#### Wprowadzenie

YouTube to platforma, która pozwala użytkownikom na przesyłanie, przeglądanie, ocenianie, udostępnianie, dodawanie do playlist, raportowanie, komentowanie filmów i subskrybowanie innych użytkowników. Może być bardzo przydatna dla osoby szkolonej, ale także dla nauczyciela/terapeuty, który może tworzyć instrukcje poprzez nagrywanie ekranów, tworzenie interaktywnych filmów, dodawanie napisów, itp.

W czasie zajęć można wykorzystać film o YouTube stworzony w projekcie BYOD [\(https://byod-project.eu/library/filmy/?lang=pl](https://byod-project.eu/library/filmy/?lang=pl) ) oraz webinaria 2: dla nauczycieli i dla osób z niepełnosprawnością intelektualną

[\(https://byod-project.eu/library/webinars/?lang=pl\)](https://byod-project.eu/library/webinars/?lang=pl)

### 1. Cel zajęć

- Korzystanie z YouTube jako narzędzia edukacyjnego.
- W miarę doskonalenia technologii, istnieje więcej sposobów pomocy osobom z trudnościami w nauce niż kiedykolwiek wcześniej. Wzrost popularności YouTube sprawił, że wykorzystanie krótkich filmików wideo podczas zajęć w klasach szkolnych stało się powszechnym narzędziem edukacyjnym. Zajęcia wideo stają się doskonałym sposobem pomagania osobom z niepełnosprawnością intelektualną w nauce trudnych materiałów. Interaktywny charakter wideo daje uczestnikom szansę na naukę we własnym tempie, bez pozostawania w tyle. Celem tego warsztatu jest nauczenie się, jak najlepiej wdrożyć to narzędzie edukacyjne w czasie zajęć, a także jak uczestnicy postrzegają jego zastosowanie. Korzystanie z multimediów w pracowniach nie jest zjawiskiem nowym. Jednak rodzaj używanych mediów i sposób ich wykorzystania zmienia się wraz z innowacjami technologicznymi. Strona internetowa YouTube jest jednym ze źródeł mediów społecznościowych, które w ciągu ostatnich pięciu lat znacznie zyskały na popularności, w zakresie wykorzystania ich jako narzędzia edukacyjnego.

### a) Wiedza

● Zapoznanie uczestników z korzyściami płynącymi z korzystania z YouTube w klasie lub pracowni.

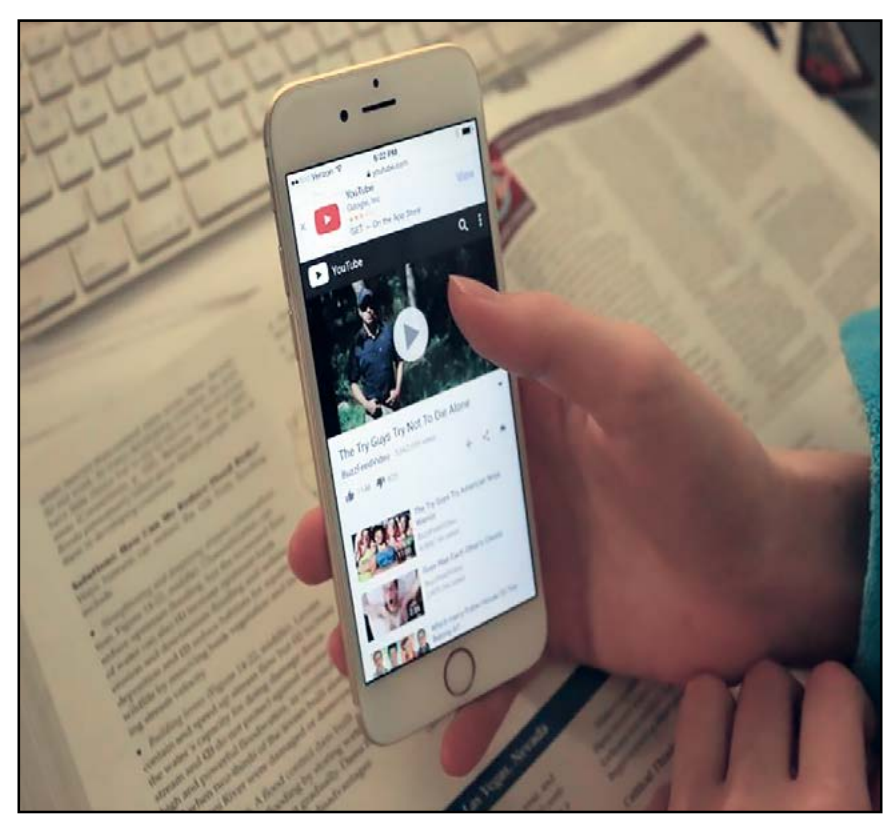

Rys. 17 YouTube

### b) Umiejętności:

- $\bullet$  Uruchamianie filmów.
- $\bullet$  Wyszukiwanie filmów.
- Korzystanie z kanałów.
- Oglądanie filmów ze zrozumieniem.
- Bezpieczeństwo.
- $\bullet$  Ułatwianie myślenia i rozwiązywania problemów.

### c) Wartości:

- $\bullet$  Ułatwianie myślenia i rozwiązywania problemów.
- **Inspirowanie i zachęcanie uczestników.**
- $\bullet$  Umożliwienie uczestnikom pracy we własnym tempie.
- z Wyzwalanie unikalnych i interesujących dyskusji wśród uczestników.
- $\bullet$  Bogactwo zasobów.
- $\bullet$  Wizualne i dźwiękowe środki uczenia się.
- Natychmiastowa i szybka informacja zwrotna.
- Możliwość korzystania z aplikacji w dowolnym miejscu i czasie.
- Łatwy dostęp.
- Aspekty interaktywne.
- 2. Czas trwania

3 warsztaty po 40–45 minut.

- 3. Materiały
	- Smartfon podłączony do Internetu z aplikacją YouTube, flipchart, markery.
- 4. Metody pracy
	- a) Interaktywna prezentacja.
	- b) Praca w grupach.
	- c) Konwersacja.
- 5. Przebieg zajęć
	- a) Powitanie.

Nauczyciel/terapeuta rozpocznie warsztat od wprowadzenia tematu.

Następnie wszyscy uczestnicy przedstawią się.

Nauczyciel/terapeuta i uczestnicy ustalą wspólne zasady, a każdy z uczestników wypowie się na temat swoich oczekiwań wobec warsztatów.

Czas trwania: 10 minut.

b) Burza mózgów.

Nauczyciel/terapeuta zapyta uczestników, jakie jest pierwsze skojarzenie związane ze słowem YouTube.

Wszystkie pomysły zostaną zanotowane przez nauczyciela/terapeutę bez krytyki, a po sesji burzy mózgów, pomysły te zostaną ocenione.

Czas trwania: 5 minut.

c) Prezentacja Powerpoint – dyskusja.

Nauczyciel/terapeuta przedstawi prezentację na temat YouTube, jak z niego korzystać i jakie są korzyści z jego wykorzystania na zajęciach.

Krótka dyskusja i wymiana doświadczeń. Prezentację należy przedstawić na pierwszych zajęciach, na następnych tylko przypominający skrót).

Czas trwania: 20 minut.

d) Wyszukiwanie wideo.

● Nauczyciel/terapeuta poda temat filmu (na pierwszych zajęciach prostszy, na kolejnych bardziej wymagające np. muzyka lat 2010–2020, ogrodnictwo, przepisy kulinarne, rozmowa o pracę itp.).

Nie szukaj filmów, które zastąpią Twoje zajęcia, ale zamiast tego szukaj filmów, które je uzupełnią.

 $\bullet$  Każdy uczestnik powinien poszukać filmu w swoim telefonie.

Nauczyciel/terapeuta udzieli uczestnikowi następującej instrukcji:

1. Szukaj filmów nie dłuższych niż 10 minut.

(Uwaga: Są one optymalne, ponieważ dłuższe filmy mogą sprawić, że uczestnicy stracą uwagę, stracą i przegapią całe zajęcia).

- 2. Przeszukaj kanały według tematów, aby znaleźć najbardziej odpowiednie filmy.
- 3. Zamiast robić ogólne wyszukiwanie, skoncentruj się na kanałach z wiarygodnych źródeł, ponieważ zaoszczędzi ci to dużo czasu na przechodzeniu przez śmieci.

Czas trwania: 15 minut.

e) Oglądanie wideo w grupach

Uczestnicy oglądają wideo.

Jeśli zajdzie taka potrzeba, nauczyciel/terapeuta pokaże film kilka razy, aby upewnić się, że wszyscy go rozumieją.

Czas trwania: 15 minut

f) Praca w grupach

Nauczyciel/terapeuta wcześniej przygotuje pytania na podstawie wideo.

Podzieli uczestników na grupy 4-osobowe.

Każda grupa odpowie na pytania i przygotuje krótką prezentację.

Czas trwania: 20 minut

g) Wprowadzenie konceptu kanału i subskrypcji

Prezentacja wyjaśniająca, co to jest kanał i subskrypcja. Nauczyciel/terapeuta pyta osoby w grupie, jakie kanały byłyby dla nich interesujące. Wszyscy wyszukują na swoich urządzeniach zaproponowane tematy (np. wpisując w YT w polu szukania "kanał o koszykówce"), przeglądają filmy i zastanawiają się, czy chcieliby taki kanał zasubskrybować.

### Podsumowanie warsztatu

Nauczyciel/terapeuta rozpocznie dyskusję od podsumowania warsztatów.

Zajęcia wideo mogą zaspokoić różne potrzeby uczestników na wiele sposobów, od zajęć edukacyjnych do wprowadzania treści.

Jest to szansa dla dorosłych osób z niepełnosprawnością intelektualną na wykazanie się zrozumieniem.

Ponadto umożliwia nauczycielowi/terapeucie sprawdzanie wyników i modyfikowanie planu zajęć z uwzględnieniem indywidualnych potrzeb.

Jest to narzędzie, z którego mogą korzystać zarówno nauczyciele, jak i rodzice i opiekunowie, aby pomóc osobom z niepełnosprawnością intelektualną w opanowaniu trudnych koncepcji akademickich.

Uczestnicy zostaną poproszeni o rozpoczęcie dyskusji i podzielenie się swoimi doświadczeniami.

Czas trwania: 10 minu.t

6. Ewaluacja zajęć

Nauczyciel/terapeuta zapyta każdego uczestnika:

- Czy warsztaty spełniły ich oczekiwania?
- Czy rozumieli nauczyciela/terapeutę?
- Co najbardziej podobało się im podczas warsztatu?
- Co najmniej podobało się im w trakcie warsztatu?
- $\bullet$  Inne komentarze.

Czas trwania: 15 minut

### 7.8. Poszukiwanie pracy: Indeed Jobs

### Wprowadzenie

Indeed Jobs to wyszukiwarka ofert pracy. W sieci znajdują się tysiące stron z ofertami pracy, ale najlepsze z nich mają proste w obsłudze narzędzia do wyszukiwania, które oferują tablicę ogłoszeń i wyszukiwarki ofert pracy.

Indeed Jobs pozwala na przeszukiwanie wielu źródeł z ogłoszeniami o pracy.

Użytkownicy mogą wgrać swój życiorys i otrzymać spersonalizowany link do życiorysu, który można udostępnić współpracownikom i potencjalnym pracodawcom. Mogą oni wyszukiwać wynagrodzenia i trendy, a także korzystać z aplikacji do mobilnego poszukiwania pracy.

Indeed Jobs w obsłudze przypomina wyszukiwarkę Google. Interfejs jest przyjazny dla użytkownika. Wyszukuje oferty pracy z różnych źródeł, dzięki czemu użytkownik może oszczędzić swój czas i wysiłek.

Zajęcia pokażą jak korzystać z niektórych funkcji strony internetowej w telefonie komórkowym.

Filtry wyszukiwania pozwalają na przeglądanie potencjalnych ofert pracy według lokalizacji, słowa kluczowego, tytułu zawodowego, wynagrodzenia lub firmy.

### 1. Cel zajęć

Na zakończenie zajęć uczestnik będzie mógł:

- Utworzyć konto Indeed Jobs.
- z Wyszukać pracę po zapoznaniu się z procedurami filtrowania.
- Stworzyć życiorys i list motywacyjny.
- Załadować CV i list motywacyjny i usunąć je.
- 2. Czas trwania

Dwie 1-godzinne sesje.

- 3. Materiały
	- Uczestnicy muszą posiadać urządzenie przenośne z systemem IOS lub Android (w miarę możliwości wygodny będzie laptop.)
	- Uczestnicy powinni przynieść krótkie, wcześniej przemyślane CV.

### 4. Metody pracy

- Dyskusja.
- Praca indywidualna i grupowa.
- Ćwiczenia praktyczne.
- $\bullet$  Praca w parach.

### Jak szukać w Indeed Jobs

Szukanie pracy w Indeed Jobs jest dość proste. Wpisujemy w okienko "czego szukasz" nazwę zawodu, słowo kluczowe (np. usługi) lub nazwę firmy. W okienku "gdzie" wpisujemy nazwę miejscowości lub kod pocztowy.

Można wybrać dowolny kraj.

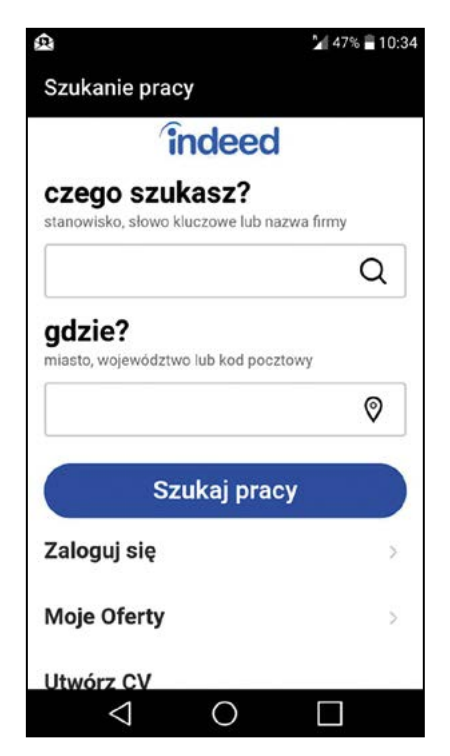

Rys. 18 Wyszukiwanie w Indeed Jobs

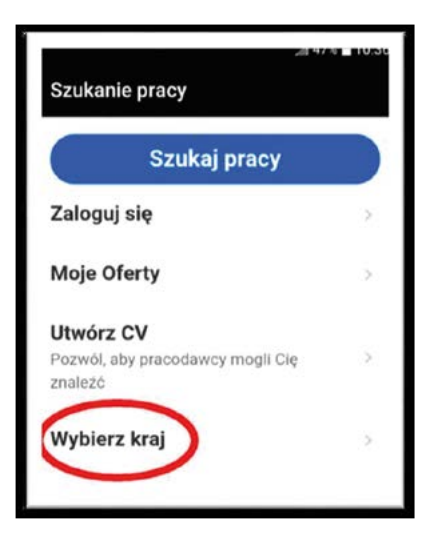

Rys. 19 Wybór kraju w Indeed Jobs

#### Jak utworzyć CV

Indeed Jobs pomaga w tworzeniu CV.

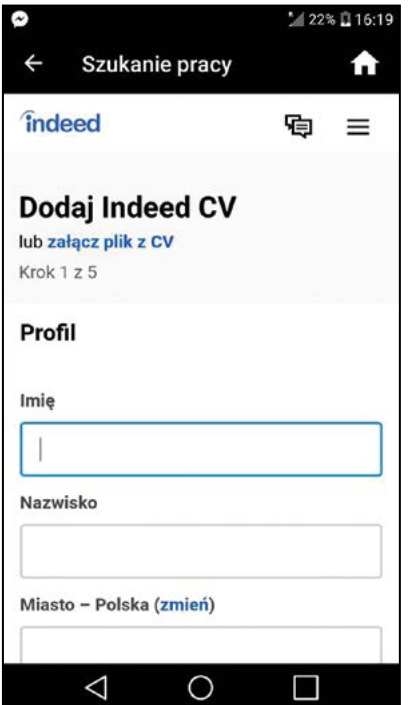

Rys. 20 Rozpoczęcie pracy w Indeed Jobs

Podczas tworzenia życiorysu oferowane są porady, w zależności od kraju, pracy i doświadczenia.

Ponadto, dostępnych jest wiele formatów CV. Indeed Jobs oferuje także możliwość stworzenia listu motywacyjnego.

Na koniec zajęć każdy uczestnik powinien mieć założone konto, stworzyć proste CV i być w stanie wyszukać odpowiednie oferty pracy.

### 5. Przebieg zajęć

a) Powitanie.

Nauczyciel/terapeuta rozpocznie warsztat od wprowadzenia tematu.

Następnie wszyscy uczestnicy przedstawią się.

Nauczyciel/terapeuta i uczestnicy ustalą wspólne zasady, a każdy z uczestników wypowie się na temat swoich oczekiwań wobec warsztatów.

Czas trwania: 10 minut.

- b) Instalacja aplikacji i stworzenie konta.
- c) Praktyczne zapoznanie uczestników z głównymi elementami programu: z wyszukiwarką i opcja przechowywania i udostępniania CV.
- d) Dyskusja nauczyciel/terapeuta pyta uczestników zajęć o wymarzone zawody i stanowiska pracy. Każdy z uczestników przeszukuje Indeed Job pod kątem swoich potrzeb.
- e) Omówienie podstawowych zasad tworzenia CV; przegląd przygotowanych lub przygotowanie ich na kartkach papieru; próba przeniesienia CV do programu.
- f) Praca w parach poznajemy nawzajem swoje CV; nauczyciel/terapeuta prosi uczestników o pobranie własnego CV, wydrukowanie i przekazanie drugiej osobie w parze lub o przekazanie linku do CV; osoby w parach powinny dać sobie informację zwrotną o CV.
- 6. Ewaluacja zajęć

Nauczyciel/terapeuta pyta:

- Jak podoba się wam aplikacja? Czy jest zrozumiała i łatwa w obsłudze?
- Czy znaleźcie jakieś ciekawe oferty pracy?
- Czy jesteście zadowoleni ze swojego CV, jakie powstało w aplikacji?

### 7.9. Rozwój umiejętności matematycznych: Kalkulator Google

### Wprowadzenie

Kalkulator Google jest aplikacją służącą do wykonywania obliczeń, od podstawowej arytmetyki do skomplikowanej matematyki.

### 1. Cel zajęć

Korzystanie z Kalkulatora Google w czasie zajęć - niektórzy uczestnicy zajęć mogli już z niego korzystać, np. gdy kupowali kilka rzeczy w supermarkecie i starali się upewnić, że produkty, które mają zamiar kupić, nie przekraczają posiadanej kwoty pieniędzy.

Jego użycie jest ważne w miejscu pracy, gdy pracownik musi np. wiedzieć, ile papieru toaletowego potrzebuje na swoją zmianę, gdy jest odpowiedzialny za utrzymanie czystości szatni w centrum fitness.

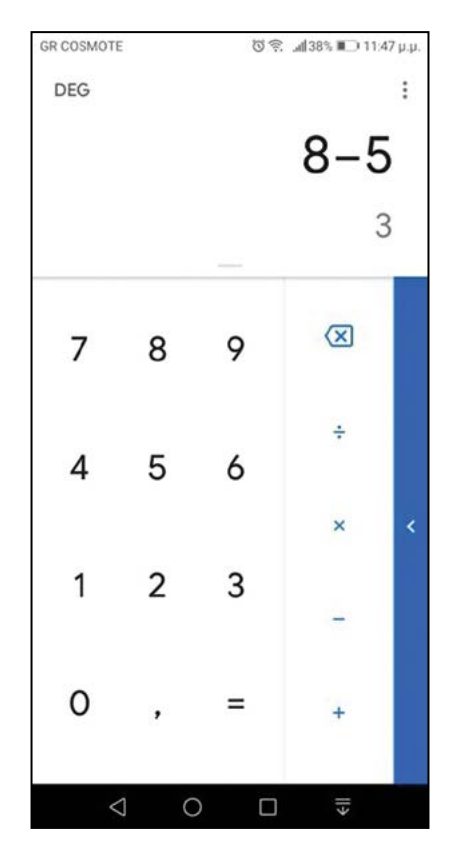

Rys. 21 Odejmowanie w kalkulatorze Google

- a) Wiedza: Zapoznanie uczestników z korzyściami płynącymi z zastosowania kalkulatora w ich szkoleniu, aby stali się w przyszłości bardziej kompetentnymi pracownikami.
- a) Umiejętności: Zapamiętywanie, czym jest dodawanie i odejmowanie, a następnie nauka korzystania z odpowiednich funkcji w telefonie komórkowym.
- **b) Wartości**: Ułatwione wykonywanie operacji matematycznych.

### 2. Czas trwania

Dwie sesje po 60 minut mogą być konieczne do ćwiczenia dodawania i odejmowania. Mnożenie i dzielenie nie jest łatwe do wykorzystania przez osoby z niepełnosprawnością intelektualną, niemniej jednak niektóre osoby mogą je dobrze wykonywać (zwłaszcza mnożenie). Kolejne dwie sesje będą konieczne do mnożenia i (ewentualnego) dzielenia.

### 3. Materiały

a) Sprzęt:

- Kalkulator Google zainstalowany we wszystkich urządzeniach, które będą używane.
- Mentimeter zainstalowany we wszystkich urządzeniach, które będą wykorzystywane do głosowania.
- Gazetki reklamowe ze sklepów z cenami.
- $\bullet$  Flipchart i marker lub tablica i marker tablicowy.
- Kamera i projektor, do wyświetlania na ścianie tego, co nauczyciel/terapeuta robi i widzi w urządzeniu, z którego korzysta.
- Połaczenie WiFi.
- $\bullet$  Drukarka, papier.
- b) Materiały przygotowane w projekcie:
	- Film na stronie projektu BYOD.
	- $\bullet$  Materiały z webinarium 4.
- 4. Metody pracy
	- Nauczyciel/terapeuta pokaże wykorzystanie aplikacji.
	- Każdy ze słuchaczy użyje aplikacji do dodawania lub odejmowania liczb odpowiadających poszczególnym tematom (np. chcemy kupić 2 kg bananów a 1 kg bananów kosztuje 2,99 zł. Ile zapłacimy?)
	- Uczestnicy będą również pracować w zespołach.
- 5. Przebieg zajęć
	- a) Jeśli uczestnicy zajęć nie znają się nawzajem, pozwól im przedstawić się, mówiąc przynajmniej swoje imiona i dlaczego są na zajęciach. Poinformuj, jaki jest temat dzisiejszych zajęć – korzystanie z kalkulatora. Wyjaśnij, czym jest kalkulator.
	- b) Omówienie działania urządzenia, programu i możliwych środków bezpieczeństwa: Brak szczególnych środków bezpieczeństwa.
- c)Niezależne eksperymentowanie ze sprzętem/oprogramowaniem: Uczestnicy będą korzystać z oprogramowania w celu ćwiczenia dodawania i odejmowania, a także mnożenia i dzielenia (w zakresie, w jakim potrafią zrozumieć te pojęcia).
- d) Nauczyciel/terapeuta rozdaje gazetki; prosi uczestników o wybranie 3 lub 4 towarów i sprawdzenie przez dodawanie cen czy kwota końcowa nie przekracza ich budżetu z treningu ekonomicznego bądź innej założonej kwoty.
- e) Podsumowanie zajęć: Odbywają się po każdych zajęciach.
- 6. Ewaluacja zajęć
	- Odbędzie się na koniec zajęć.
	- z Wyjaśnij, co to jest ewaluacja i do czego służy.
	- Powiedz: "Teraz ja zadam wam kilka pytań, a wy odpowiecie. Będziemy słuchać każdej odpowiedzi".
	- Pytania:
	- Czy podoba ci się aplikacja Kalkulator Google?
	- Czy będziesz używał jej w codziennym życiu?
	- W czym może ci pomóc Kalkulator Google?
	- Czy uważasz, że ta aplikacja pomoże ci znaleźć lub utrzymać pracę?
	- Użycie Smileyometer (Likert Scale z emotikonami) może być wygodne, żeby uzyskać szybkie odpowiedzi. Można użyć skali 3 lub 5 wyborów.

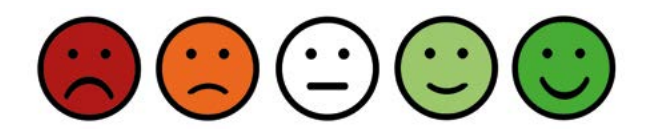

● Użyj Mentimeter (https://www.mentimeter.com/)

### 7.10. Finanse: Money Manager

### Wprowadzenie

Zarządzanie pieniędzmi to proces zarządzania przychodami i wydatkami. Money Manager jest aplikacją, która może pomóc w tych działaniach.

### 1. Cel zajęć

Nauka obsługi aplikacji

### a) Wiedza

- $\bullet$  Znajomość pojęć "przychód", "wydatki".
- $\bullet$  Świadomość potrzeby oszczędzania na pewien cel.

### b) Umiejętności

- Zainstalowanie aplikacji Money Manager na własnym urządzeniu. [https://play.google.com/store/apps/details?id=com.realbyteapps.moneymanagerfree](https://play.google.com/store/apps/details?id=com.realbyteapps.moneymanagerfree )
- Korzystanie z aplikacji.

### c) Wartości

- $\bullet$  Świadomość.
- Planowanie.
- Nauka koncepcji wzrostu i spadku.

### 2. Czas trwania

W ramach tego zagadnienia odbędą się zajęcia indywidualne i grupowe. Wystarczą 2 sesje indywidualne i 2 grupowe. Każda sesja trwa 45 minut.

### 3) Materiały

- Urządzenia (np. smartfony).
- Zdjęcia pieniędzy tyle kompletów ile uczestników, wartość każdego kompletu równa lub wyższa przeciętnym przychodom uczestników zajęć.
- gazetki reklamowe sklepów ze zdjęciami towarów i cen.
- 4. Metody pracy
	- a) Wykład.
	- b)Gra.
	- c) Pokaz.
	- d) Praca indywidualna.
	- e) Praca grupowa.
	- f) Studium przypadku.
	- g) Pokaz filmów.
- 5. Przebieg zajęć
	- a) Powitanie.
	- b) Poinformowanie grupy o celu zajęć tego dnia. Pokaz krótkiego filmu z portalu BYOD [\(https://byod-project.eu/library/filmy/?lang=pl](https://byod-project.eu/library/filmy/?lang=pl)), przeprowadzenie dyskusji na temat filmu.
	- c) Nauczyciel/terapeuta próbuje się dowiedzieć, czy uczestnicy rozpoznają zdjęcia pieniędzy. Prosi uczestników, żeby wskazywali zdjęcia odpowiadające podawanym kwotom.
	- d) Uczestnicy otwierają Money Managera na swoich urządzeniach.
	- e) Nauczyciel pokazuje najważniejsze opcje przede wszystkim przychody i wydatki.
	- f) Uczestnicy wpisują jako przychody kwotę własnego przychodu np. z treningu ekonomicznego w WTZ.
	- g) Uczestnicy losują obrazy towarów z cenami oraz dopasowują do nich banknoty.
	- h) Zapisują ceny wylosowanych towarów jako swój wydatek; należy zwrócić uwagę na kategorie oraz pozostałe saldo.
	- i) Planowanie zakupów adekwatnych do budżetu: każdy uczestnik dostaje pewną kwotę pieniędzy, korzystając np. z kalkulatora na smartfonie liczy sumę i ją wpisuje jako przychód. Następnie uczestnik otrzymuje zestaw towarów z cenami; planuje, które z towarów może kupić w ramach własnego budżetu; wpisuje wybrane towary do Money Managera jako wydatki i sprawdza saldo. Można to ćwiczenie potraktować jako grę; wygrywa ten, kto zaplanował wydatki najbliższe przychodowi (ma najniższe saldo).

### Podsumowanie zajęć

Zwrócenie uwagi, gdzie uczestnicy popełnili błędy.

- 6. Ewaluacja zajęć
	- Odbędzie się na koniec zajęć.
	- z Wyjaśnij, co to jest ewaluacja i do czego służy.
	- Powiedz: "Teraz ja zadam wam kilka pytań, a wy odpowiecie. Będziemy słuchać każdej odpowiedzi".
	- Pytania:
		- Czy podoba ci się aplikacja Money Manager?
		- Czy będziesz używał jej w codziennym życiu?
		- W czym może ci pomóc Money Manager?
		- Czy uważasz, że ta aplikacja pomoże ci znaleźć lub utrzymać pracę?
	- Użycie Smileyometer (Likert Scale z emotikonami) może być wygodne, żeby uzyskać szybkie odpowiedzi. Można użyć skali 3 lub 5 wyborów.

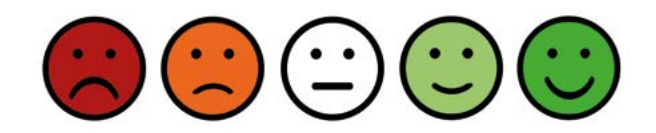

● Użyj Mentimeter (https://www.mentimeter.com/).

### 7.11. Narzędzia dydaktyczne: Interaktywne prezentacje – Zaangażowanie uczestników zajęć w proces uczenia się

#### Wprowadzenie

Interaktywne prezentacje są doskonałym narzędziem do zaangażowania większej liczby uczestników w zajęcia lub warsztaty. Podstawowa zasada to takie przygotowanie prezentacji przez nauczyciela/terapeutę, żeby znalazły się w niej pytania, quizy, stwierdzenia do oceny. Następnie nauczyciel/terapeuta przedstawia prezentację uczestnikom – podaje im specjalny adres www i identyfikator prezentacji - tak, aby umożliwić interakcję.

Istnieje wiele różnych sposobów przygotowania i wykorzystania interaktywnych slajdów lub quizów. Niektóre z nich zostaną przedstawione w tym scenariuszu z propozycjami użycia. Niemniej jednak głównym celem tej części podręcznika jest poinformowanie nauczycieli o możliwościach i umożliwienie im korzystania z tego narzędzia w pracy, zgodnie z ich potrzebami i kreatywnością. W scenariuszu można znaleźć wskazówki, jak przygotować prezentację lub quiz i jak z niej korzystać podczas zajęć.

Moduły aplikacji dla nauczycieli/terapeutów są w języku angielskim. Slajdy i quizy dla uczestników można tworzyć z wykorzystaniem większości języków. Nauczyciel/terapeuta przygotowuje treść w wybranym języku.

W scenariuszu zostaną przedstawione dwie aplikacje. Obie są darmowe w wąskim ale użytecznym zakresie.

- 1. Cel zajęć
	- a) Wiedza: zapoznanie nauczycieli/terapeutów i uczestników zajęć z interaktywnymi prezentacjami.
	- b) Umiejętności: wykorzystanie programów Mentimeter i Kahoot.
	- c) Wartości: wprowadzanie na zajęciach elementów grywalizacji.
- 2. Czas zajęć

30–45 minut.

- 3. Materiały
	- Smartfony lub tablety z dostępem do Internetu oraz przeglądarki Internetowej.
	- Mentimeter [\(www.mentimeter.com, www.menti.com](http://www.mentimeter.com, www.menti.com) dla użytkowników), Kahoot [\(www.kahoot.com kahoot.it](http://www.kahoot.com kahoot.it) – dla użytkowników)
	- Laptop dla nauczyciela/terapeuty, tablet lub smartfon podłączony do projektora lub tablicy multimedialnej.

95

- 4. Metody pracy
	- a) Interaktywne prezentacje.
	- b) Gamifikacja.
- 5. Przebieg zajęć
	- a) Powitanie uczestników. Jeżeli osoby nie znają się, pozwól im przedstawić się samodzielnie przynajmniej mówiąc swoje imiona. Poinformuj uczestników jaki jest temat zajęć. Spytaj czy mają włączone tablety i smartfony, upewnij się, że mają dostęp do Internetu.
	- b) Przygotuj prezentację przed zajęciami. Podczas pierwszej najłatwiejszej prezentacji nauczyciel/terapeuta zapyta uczestników, kto kiedykolwiek korzystał z programu Mentimeter.

W przeglądarce Internetowej otwórz [www.mentimeter.com](http://www.mentimeter.com)

Jeżeli nie masz jeszcze konta, zarejestruj się. Zaloguj się do aplikacji.

Przejdziesz do strony głównej.

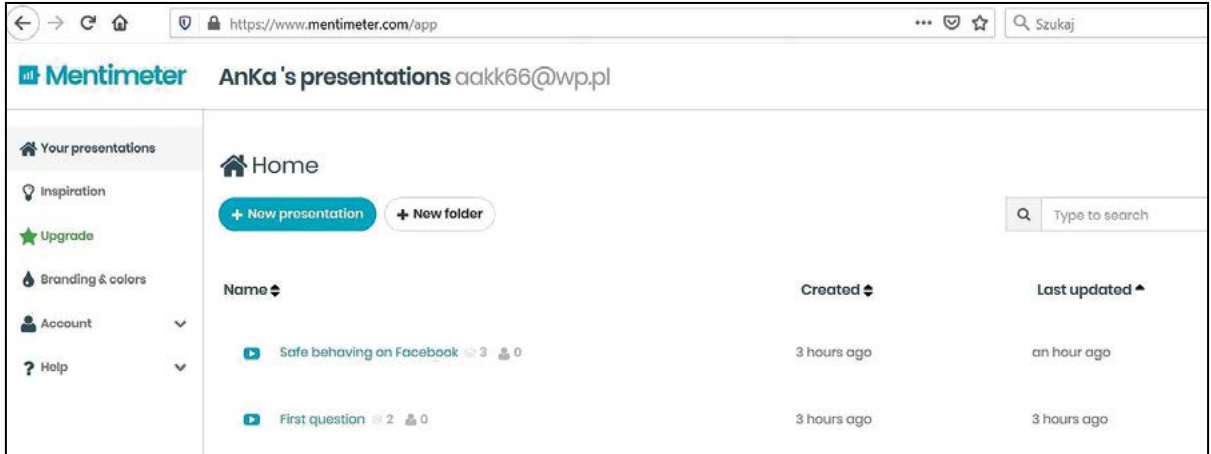

Rys. 22 Strona główna Mentimeter

Znajdź przycisk "+ Nowa prezentacja" i kliknij.

Po nazwaniu prezentacji następnym krokiem jest wybranie rodzaju pytania. Skupmy się na dwóch bardzo podobnych i najpopularniejszych: wielokrotnym wyborze i wyborze obrazu. Oba są oparte na tej samej zasadzie - jest pytanie i kilka odpowiedzi, użytkownik wybiera jedno. W przypadku wyboru obrazu - odpowiedź jest wzbogacona o zdjęcie. Istnieje kilka zdjęć i plików GIF, które można wykorzystać, ale każdy może dodać własny obraz.

Pojawi się pytanie:

*Czy kiedykolwiek używałeś programu Mentimeter?*

Są trzy możliwie odpowiedzi: Tak, Nie, Nie wiem.

Zdjęcia są wybierane z zestawu GIF dostarczanego przez Mentimeter. W polu wyszukiwania możesz wpisać np. "Tak", otrzymasz odpowiednie zdjęcia (rys. 23).

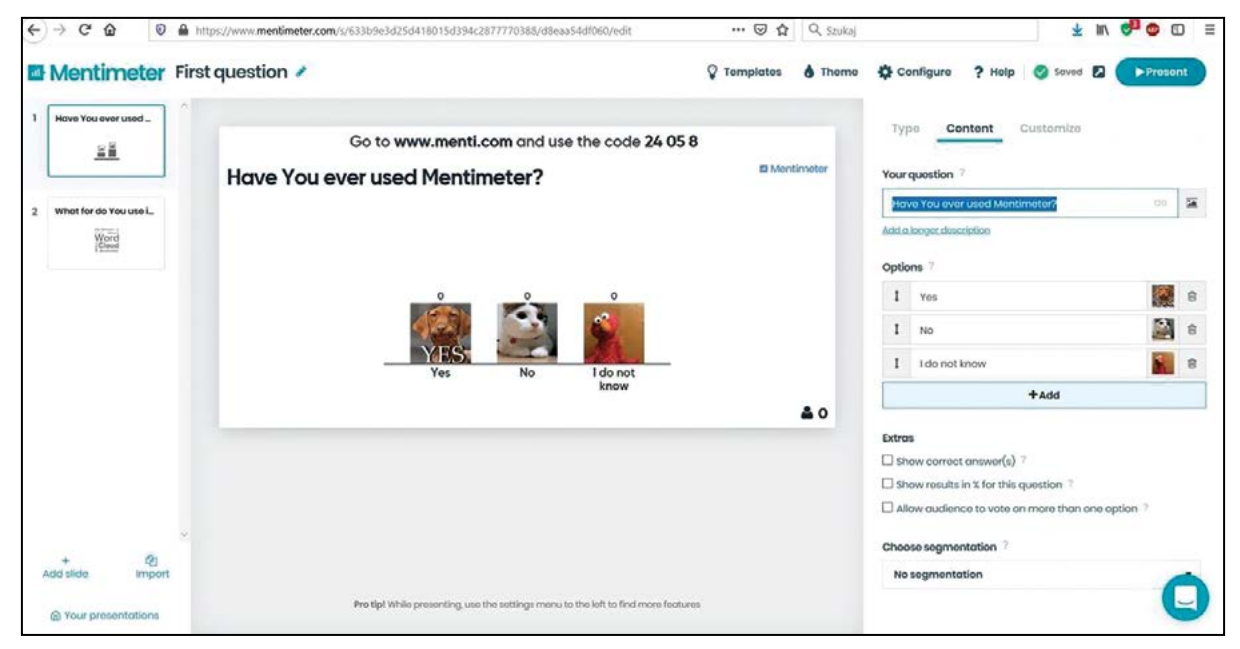

Rys. 23 Dostępne odpowiedzi: "Tak", "Nie" i "Nie wiem"

Slajdy są zapisywane automatycznie.

W pierwszej prezentacji przygotuj jeden slajd więcej. W wersji bezpłatnej użytkownik może dodać tylko dwa slajdy do prezentacji. Liczba prezentacji nie jest ograniczona.

Wybierz więc "Dodaj slajd" w lewym dolnym rogu.

Nowy slajd zachęci uczestników do wspólnego tworzenia chmury tagów skoncentrowanych na ich aktywności w Internecie.

Proszę, wpisz pytanie: "Po co używasz Internetu?"

Pozwól każdemu uczestnikowi dać maksymalnie 3 odpowiedzi (wybierz odpowiednią liczbę w polu "Pozycje dla wyborców").

Teraz prezentacja jest gotowa do użycia z uczestnikami. Podłącz urządzenie do projektora. Kliknij pierwszy slajd, a następnie wybierz "Present" w prawym górnym rogu.

97

Na ekranie pokaże się slajd z informacją z adresem strony dla użytkowników z ich adresami i identyfikatorem prezentacji. Poproś uczestników, aby otworzyli przeglądarkę na swoich sprzętach, wprowadzili adres www.menti.com i wstawili numer do wyświetlonego prostokąta. Poproś o odpowiedzi i obserwuj ekran z wynikami.

Po zakończeniu głosowania, możesz krótko je skomentować i przejdź do następnego ekranu.

Poproś uczestników, żeby napisali propozycje i obserwowali wyniki.

Żeby wrócić do ekranu z przygotowaną prezentacją – użyj koła zębatego i wybierz "Home".

### c) Teraz czas na quiz.

W Mentimeter możesz także włączyć opcję pokazywania najszybszych użytkowników.

- Przed zajęciami przygotuj prezentację z quizem.
- Zaprezentuj krótką scenę na slajdzie i zadaj trzy pytania.
- Wybierz przycisk "New presentation".
- $-$  Jako typ slajdu wybierz "Paragraph".
- $-$  W polu "Your heading": Sprawdźmy swoją wiedzę na temat bezpeczeństwa w internecie.
- $-$  W polu "Paragraph" napisz tekst: Dodałeś nieznajomego o imieniu Bob do znajomych na Facebooku. Dzień później poprosił cię o przesłanie mu hasła do Facebooka.

Co wtedy zrobisz?

— Dodaj nowy slajd i wybierz "Choose answer" (rys. 24) wśród "Quiz competitions" wybierz typy slajdów. Wypełnij treść.

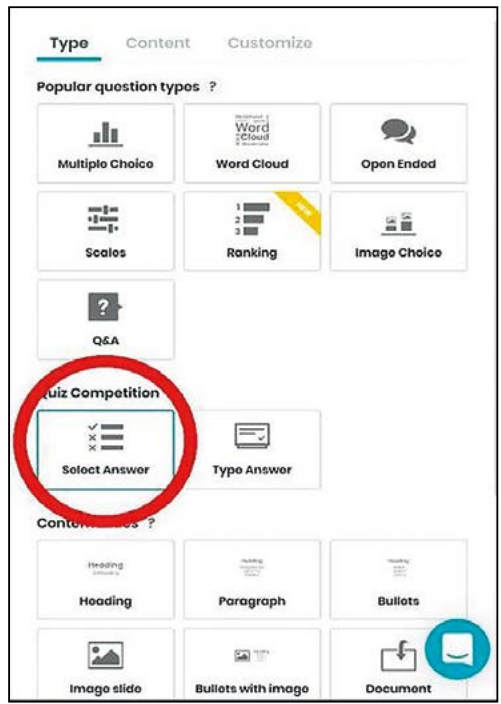

Rys. 24 Dodawanie odpowiedzi

Twoje pytanie: Wymagania dotyczące hasła. Co zrobisz?

Opcje:

- z Wysyłam moje hasło przez Facebook Messenger.
- Blokuję go i usuwam z grupy znajomych na Facebooku.
- Odmawiam i wciąż mam go wśród znajomych na Facebooku.

Pamiętaj, żeby zaznaczyć dobrą odpowiedź.

Quiz jest gotowy.

- Uruchom prezentację podczas zajęć. Poproś uczestników o użycie www.menti.com i podaj im numer prezentacji.
- · Obserwuj wyniki.
- Omówcie wyniki.

#### d) Quiz w Kahoot.

Kahoot to kolejna podobna aplikacja. W wersji darmowej możesz po prostu tworzyć proste quizy. Wersja płatna daje wiele węcej bardziej interesujących możliwości.

99

- Przygotuj prosty quiz.
- Otwórz stronę [www.kahoot.com](http://www.kahoot.com)
- Zarejestruj się i zaloguj do Kahoot.

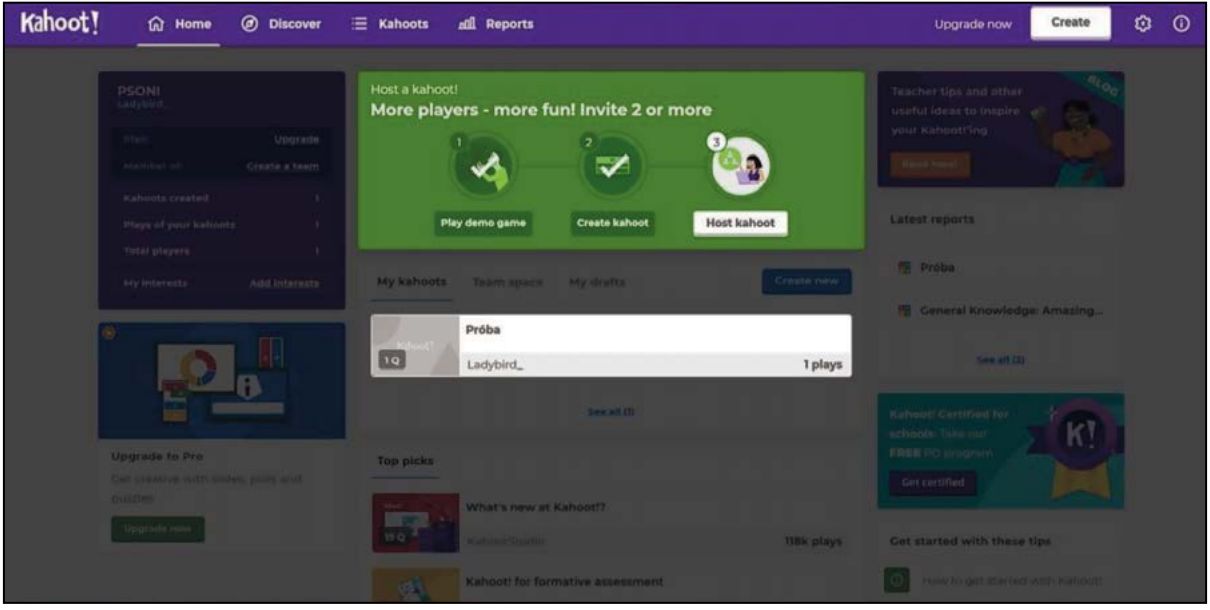

Rys. 25 Kahoot

- z Wybierz przycisk w prawym górnym rogu "Create".
- Nazwij swoją prezentację.
- Dodaj twoje pytanie, np. Stolicą Hiszpanii jest.....
- Jako odpowiedź napisz kilka nazw stolic. Pamiętaj, żeby zaznaczyć dobrą odpowiedź.

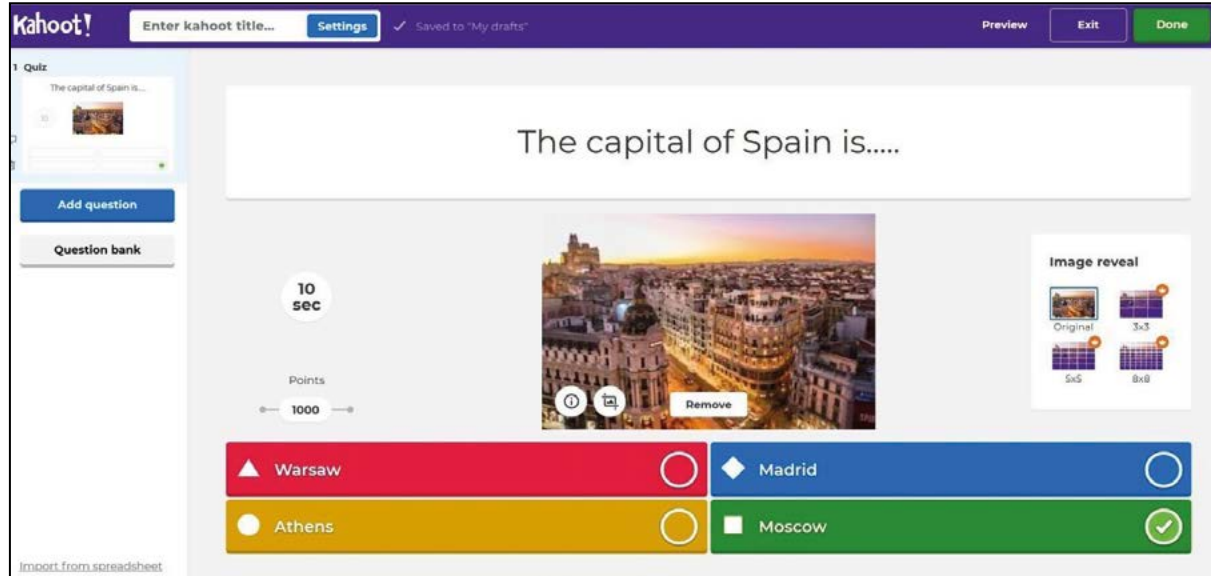

#### Rys. 26 Możliwe wybory w Kahoot

100

- Możesz dodać obraz, skrócić lub zwiększyć czas potrzebny na odpowiedź i zmienić liczbę punktów za odpowiedzi na pytanie.
- Możesz dodać kolejne pytania (do 5 w darmowej wersji) lub dwukrotnie kliknij "Done".
- Na stronie z quizami Kahoot możesz zobaczyć na liście swój quiz.
- Podczas zajęć, połącz swój sprzęt z projektorem i uruchom Kahoot.
- Wybierz "Play", typ Classic.
- Poproś grupę o uruchomienie przeglądarek, wprowadź adres [kahoot.it](http://kahoot.it)
- Następnie pozwól im napisać numer quizu wyświetlanego na projektorze i kliknij "Enter". Kolejne pytanie dotyczy tzw. nicka. Spytaj grupę, jaki mają nick i kliknij "OK, go".
- Kiedy wszyscy uczestnicy są już podłączeni, wybierz "Start" i pozwól im odpowiadać.

#### Podsumowanie zajęć

Powiedz: "Dzisiaj poznaliście niektóre interaktywne aplikacje. Jeżeli podobają się wam one, będziemy używać ich podczas naszych zajęć. Czy możecie wymyślić i zaproponować jakieś tematy, pytania do quizów?" Jeżeli chcesz możesz również przygotować tutaj interaktywne slajdy.

### 6. Ewaluacja zajęć

- Wytłumacz grupie, co to jest ewaluacja i po co ją przeprowadzamy.
- Przygotuj slajd z emotikonami i pytaniem "Jak ci się podoba taki typ zajęć?" i uruchom prezentację.
- Porozmawiajcie o wynikach ewaluacji.

# Skróty

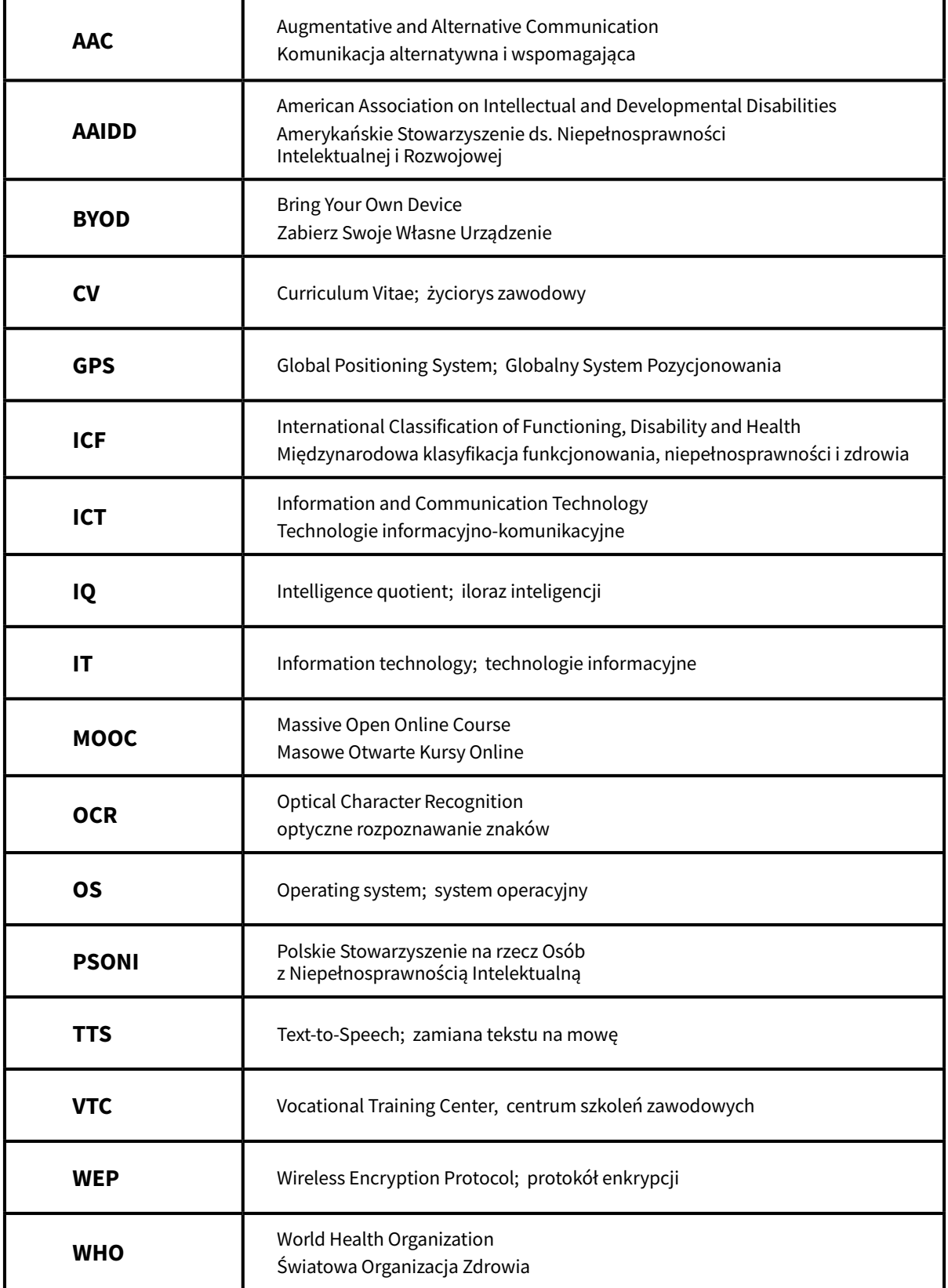

## Bibliografia

Age Action (2020, January). Retrieved from [https://www.ageaction.ie/sites/default/files/attachments/andro](https://www.ageaction.ie/sites/default/files/attachments/android_smartphone_handout.pdf?fbclid=IwAR2)id\_smartphone\_handout.pdf?fbclid=IwAR237hk-hL8\_K9OIFpP8L6EexChDuEqhzElfatu96lW1OJnnmOCvSOVn9-M

American Association on Intellectual and Developmental Disabilities (2020, January 7). Retrieved from <https://www.aaIntellectual disability.org/intellectual-disability/definition>.

Arnáiz, P. (1991). Habilidades psicomotoras básicas en el Síndrome Down. En I. Candel y A. Turpin (ED.) Síndrome down: integración escolar y laboral, (p. 118-141). Murcia: Assido

Association for Real Change (2015). Creating an Ordinary Life: Active Support and Learning Disability. Retrieved from https://arcuk.org.uk/activesupport/files/2015/05/CAOL-Project-Publication.pdf

Balajthy, E. (2005). Text-to-speech software for helping strugglingreaders. Reading Online, 8(4). Retrieved from [http://www.readingonline.org/articles/art\\_index.asp?HREF=balajthy2/index.html](http://www.readingonline.org/articles/art_index.asp?HREF=balajthy2/index.html)

Bellver, F., Moll, B., Roselló, R., & Serra, F. (1993). Un recurso eficaz para la inserción sociolaboral de personas con minusvalía. Una experiencia en la isla de Mallorca. Siglo Cero, Revista Española sobre Discapacidad Intelectual, vol. 24(3), núm. 147. 15-24.Bilder, R.M., Sabb, F.W., Parker, D.S., Kalar, D., Chu, W.W., Fox, J., Freimer, N.B. and Poldrack, R.A. (2009). Cognitive ontologies for neuropsychiatric phenomics research. Cognitive Neuropsychiatry, Vol. 14 Nos 4-5, (p. 419-50).

Bryant, B., Bryant, D., Seok, S., Ok, M. (2012). Individuals with intellectual and/or developmental disabilities use of Assistive Technology Devices in Support Provision. Journal of Special Education Technology. Vol. 27, Iss: 2.

Carey, A. C., Friedman, M. G., & Bryan, D. N. (2005). Use of electronic technologies by people with intellectual disabilities. Mental Retardation, 43(5), (p. 322–333).

Çiftçi Tekinarslan, İ. (2017). Özel Eğitim (Edt. İbrahim Halil Diken). Ankara: Pegem Publishing, Turkey.

Cunningham, T., Harrison McNaughtan (2018).

Deary, I.J. (2001). Intelligence: A Very Short Introduction. Oxford University Press, Oxford.

Diken, İ. H., Sucuoğlu, B. (1999). Comparison of the Attitudes of Intellectually Handicapped Children with and Without Intellectually Handicapped in the Classroom towards the Inclusion of Intellectually Handicapped Children. Özel Eğitim Journal. 2 (3). 25-39.

Douglas, K., Wojcik, B., & Thompson, J. R. (2012). Is There an App for That? Journal of Special Education Technology, 27(2), (p. 59-70).

Emerson, Eric & Hatton, Chris (2007). Mental health of children and adolescents with intellectual disabilities in Britain. The British Journal of Psychiatry, 191(6), (p. 493-499).

European Union (2018). Council Recommendation of 22 May 2018 on key competences for lifelong learning. Official Journal of the European Union, 2018/C 189/01.

Funka (2019). Three questions to Maureen Piggot. Retrieved from https://www.funka.com/en/about-funka/news/ en/three-questions-to-maureen-piggot/

Gluck, S. (2014, May 21). Mild, Moderate, Severe Intellectual disability Differences, HealthyPlace. Retrieved on 2020, January 31 from https://www.healthyplace.com/neurodevelopmental-disorders/intellectual-disability/ mild-moderate-severe-intellectual-disability-differences.

Gutiérrez, P. & Martorell, A. (2011). People with Intellectual disability and ICTs. Comunicar, Scientific Journal of Media Litreracy; 36/18.173-180.

Güneysucu, J. (2016). Investıgatıon Of Stress Levels And Destınatıon Style Accordıng To Socıo-Demographıc Varıables Of Fathers Wıth Educable Intellectually Dısabled Chıldren. Maltepe University Institute of Social Sciences Master Thesis. Turkey.

Harris, J. C. (2006). Intellectual disability: Understanding its development, causes, classification, evaluation, and treatment. New York: Oxford University Press.

Holdnack, J.A., Zhou, X., Larrabee, G.J., Millis, S.R. & Salthouse, T.A. (2011). Confirmatory factor analysis of the WAIS-IV/WMS-IV, Assessment. Vol. 18 No. 2, 178-91. https://doi.org/10.1177/1073191110393106

Jeevanandam, L. (2009). Perspectives of Intellectual disability in Asia: Epidemiology, policy, and services for children and adults. Current Opinion in Psychiatry, 22, 462–468. DOI: 10.1097/yco.0b013e32832ec056

King, B.H., Toth, K.E., Hodapp, R.M., & Dykens, E.M. (2009). Intellectual disability. In B.J. Sadock, V.A. Sadock, & P. Ruiz (Eds.). Comprehensive textbook of psychiatry (9th ed., pp. 3444–3474). Philadelphia: Lippincott Williams & Wilkins.

Konwencja o prawach osób niepełnosprawnych, Dz. U. z 2012 r., poz. 1169, ze zmianami: Dz. U. z 2018 r., poz 1217.

Lancioni, G., Sigafoos, J., O'Reilly, M., & Singh, N. (2013). Technology interventions for individuals with severe/ profound and multiple disabilities. Autism and Child Psychopathology. New York: Springer Science & Business Media. doi: 10.1007/978-1- 4614-4229-5\_1

Maulik, P. K. & Harbour, C. K. (2010). Epidemiology of Intellectual disability. In J. H. Stone & M. Blouin (Eds.). International Encyclopedia of Rehabilitation. Buffalo, Center for International Rehabilitation Research Information and Exchange. Retrieved from http://cirrie.buffalo.edu/encyclopedia/article.php?id=144&language=en.

Mayor, J. Suengas, A. & González, J. (1993). Estrategias metacognitivas: Aprender a aprender y aprender a pensar. Madrid: Síntesis.

Mercadante, M. T., Evans-Lacko, S., & Paula, C. S. (2009). Perspectives of Intellectual disability in Latin American countries: Epidemiology, policy, and services for children and adults. Current Opinion in Psychiatry, 22, (p. 469–474). DOI: 10.1097/yco.0b013e32832eb8c6

Muer, Scott. (2015). Mobile Technology Use and Developmental/Intellectual Disabilities. Retrieved from Sophia, the St. Catherine University repository website: https://sophia.stkate.edu/msw\_papers/493https://www.webopedia.com/DidYouKnow/Hardware\_Software/mobile-operating-systems-mobile-os-explained.html

Njenga, F. (2009). Perspectives of Intellectual disability in Africa: Epidemiology and policy services for children and adults. Current Opinion in Psychiatry, 22, (p. 457– 461). DOI: 10.1097/yco.0b013e32832e63a1
NSW Aging Strategy (2020, January). Retrieved from https://www.telstra.com.au/content/dam/tcom/seniors/ pdf/beginners-intro-smartphones.pdf?fbclid=IwAR1QEWkd\_fptcsUClQRtoPCBhOMQ3nzXpyhKLsjtHBoC7yyQ9e-GI1M9NQo8

Orellana Cortijo, M.B. (2017). Intervención para la mejora de la Inteligencia Emocional en adolescents con Discapacidad Intelectual. Badajoz: UNIR.

Öztürk, C. Ç, Eratay, E. (2010). Intellectually Disabled Continuing To Education Application School Individualized Training Of Trainees 'Teachers Determining The Views About The Program. Abant İzzet Baysal Üniversity Journal. 10(2). 145-159.

Özen, Arzu. (2018). Special Education (Ed. i. H. Diken). Ankara: Pegem Pub.

Pérez-Escoda, N. y Ribera, A. (2009). Las competencias emocionales en los procesos de inserción laboral. Revista Española de Orientación y Psicopedagogía, 30, 3.

Pinola, Melanie (2014). How to Set Up a Smartphone for Someone Who's Never Used One, Retrieved from https:// lifehacker.com/how-to-set-up-a-smartphone-for-someone-whos-never-used-1570808276

Pitetti, K. (1992). Exercise capacities and adaptations of people with chronic disabilities current research, future directions, and widespread applicability. Medicine and Science in Sport and Exercise, 25 (4), (p. 421-422).

Robert L. Schalock, Sharon A. Borthwick-Duffy, Valerie J. Bradley, Wil H.E. Buntinx, David L. Coulter, Ellis M. (Pat) Craig, Sharon C. Gomez, Yves Lachapelle, Ruth Luckasson, Alya Reeve, Karrie A. Shogren, Martha E. Snell, Scott Spreat, Marc J. Tassé, James R. Thompson, Miguel A. Verdugo-Alonso, Michael L. Wehmeyer, & Mark H. Yeager. (2010). Intellectual disability: Definition, Classification, and Systems of Supports-11th Edition.

Robertson, J.; Emerson, E.; Elliott, J. y Hatton, C. (2007). El impacto de la planificación centrada en la persona en las personas con discapacidad intelectual en Inglaterra: Un resumen de hallazgos. Siglo Cero, 38 (nº 223), 5-24.

Salvador-Carulla, L. and Bertelli, M. (2008), "Mental retardation" or "Intellectual disability": time for a conceptual change". Psychopathology, Vol. 41 No. 1, 10-16. https://doi.org/10.1159/000109950

Sánchez, J. & Llorca, M. (2003). Psicomotridad y Necesidades Educativas Especiales. Málaga: Ediciones Aljibe.

Sánchez-Montoya, R. (2002). El papel de las nuevas tecnologías en la estimulación de las inteligencias de las personas con necesidades educativas especiales. Congreso Nacional de Tecnología Educativa y Atención a la Diversidad (Tecnoneet). Murcia

Schalock, R. L., Gardner, J. F., & Bradley, V. J. (2007 a). Quality of life for persons with intellectual and other developmental disabilities: Applications across individuals, organizations, communities, and systems. Washington, DC: American Association on Intellectual and Developmental Disabilities.

Schalock, R.L. y Verdugo, M.A. (2007). El concepto de calidad de vida en los servicios y apoyos para personas con discapacidad intelectual. Siglo Cero, 38 (4), 224.

The Netherlands Authority for Consumers & Markets (2020, January). Retrieved from https://www.acm.nl/sites/ default/files/documents/market-study-into-mobile-app-stores.pdf

World Health Organization. (1992). The International Classification of Diseases – Tenth revision (ICD-10). Geneva: World Health Organization.

World Health Organization. (2001). The International classification of functioning, disability and health (ICF). Geneva: World Health Organization.

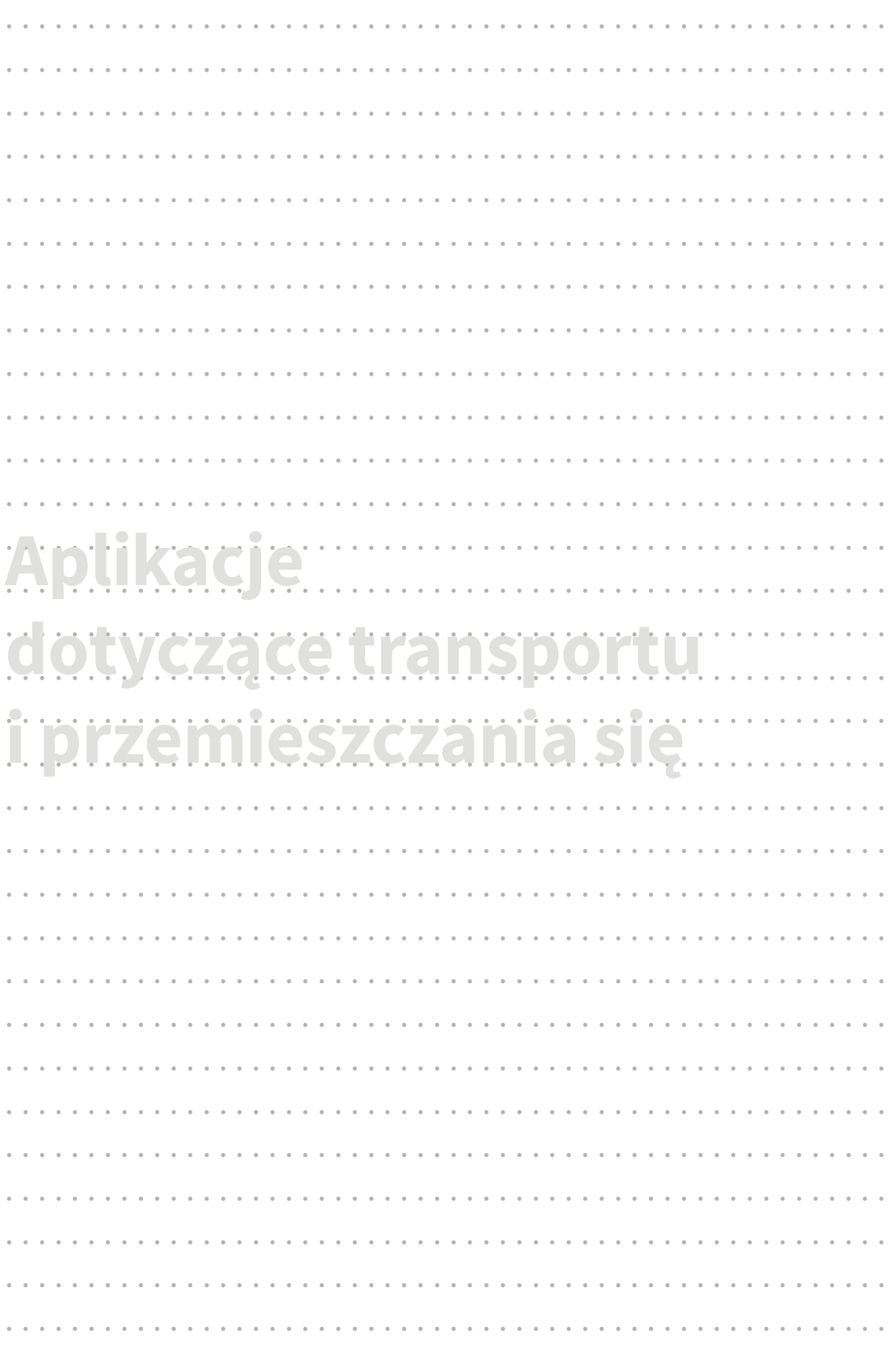

<u> 1989 - Johann Barn, mars ar breithinn ar breithinn ar breithinn ar breithinn ar breithinn ar breithinn ar br</u>

í.

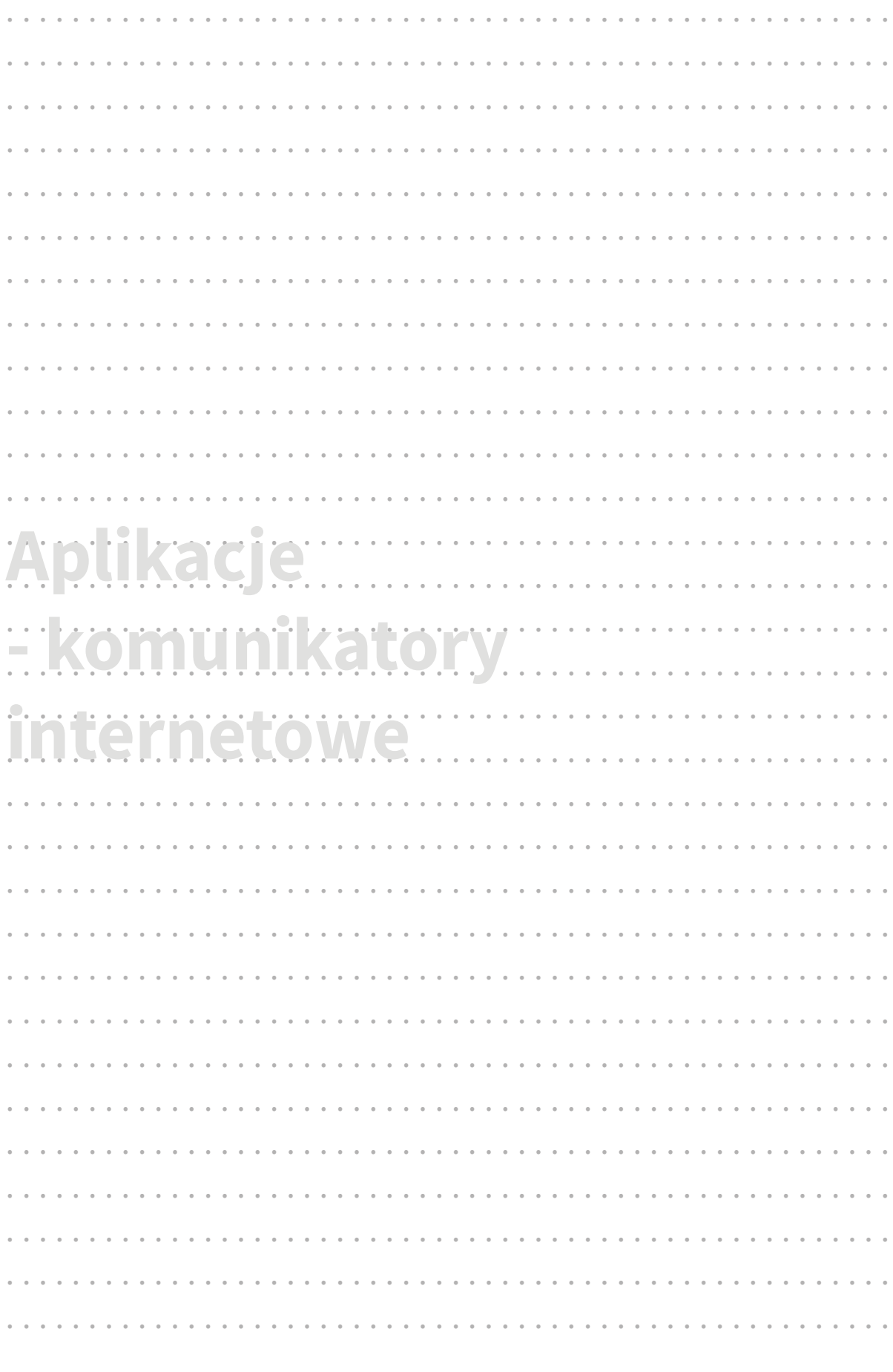

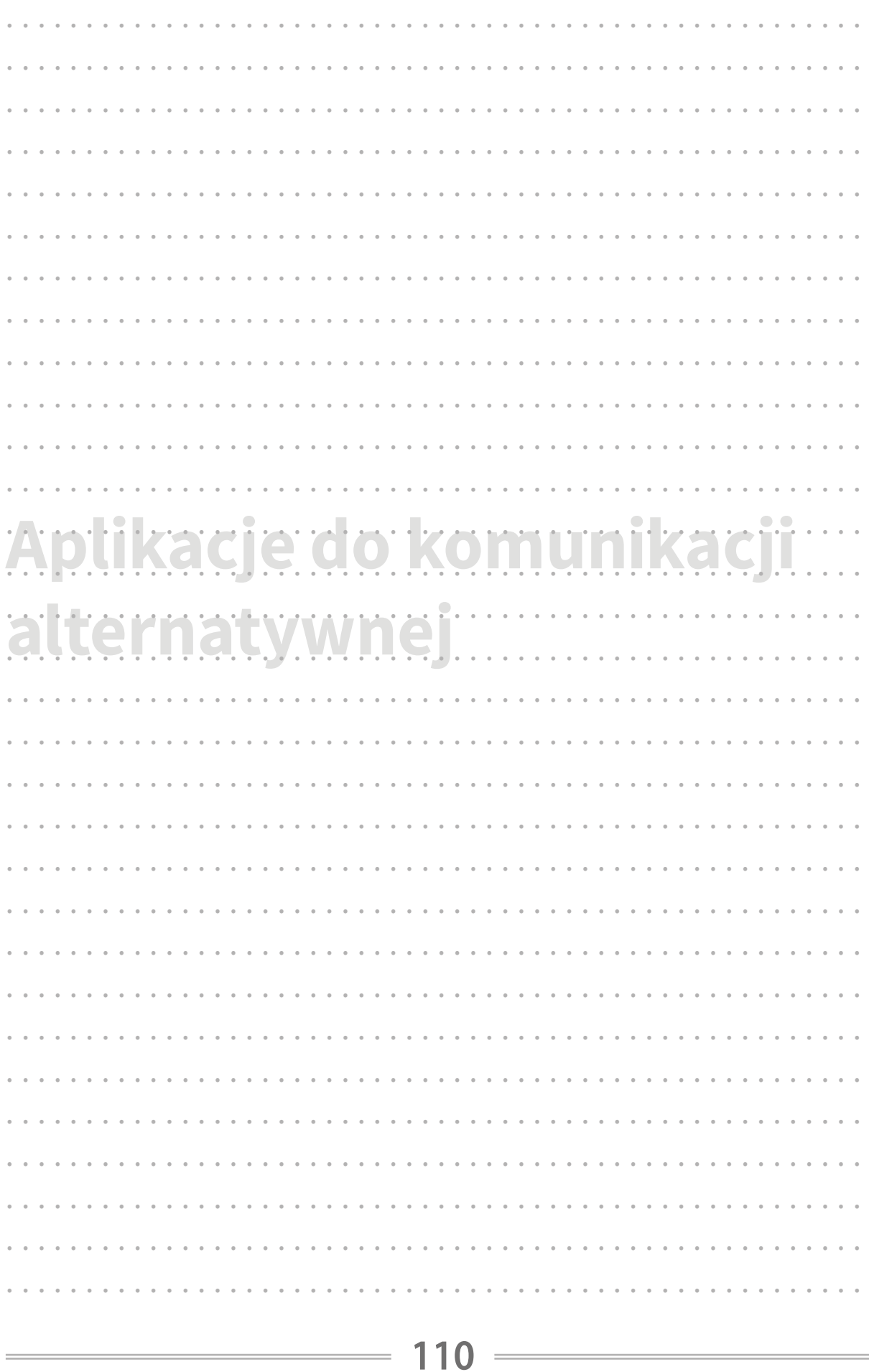

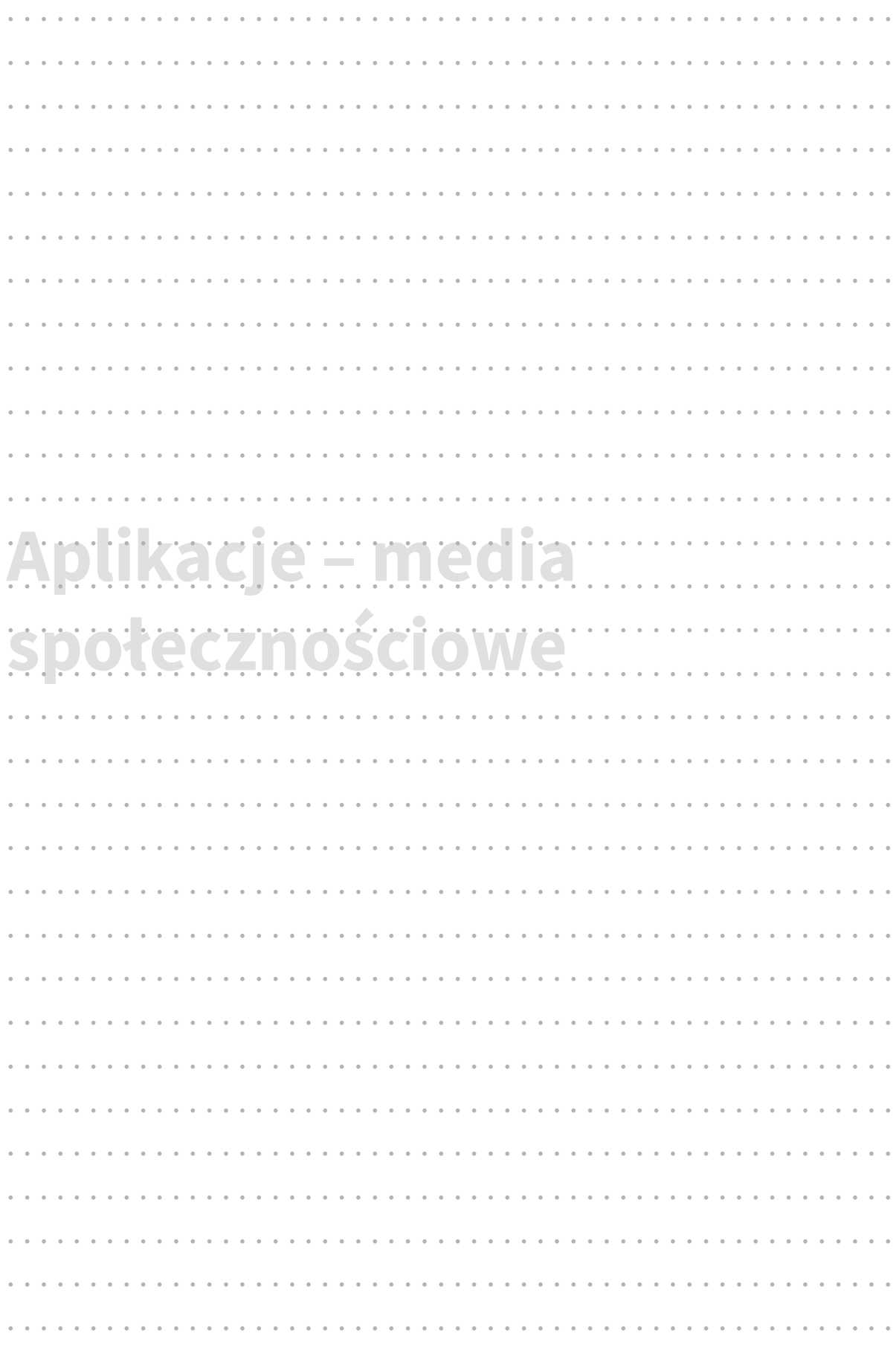

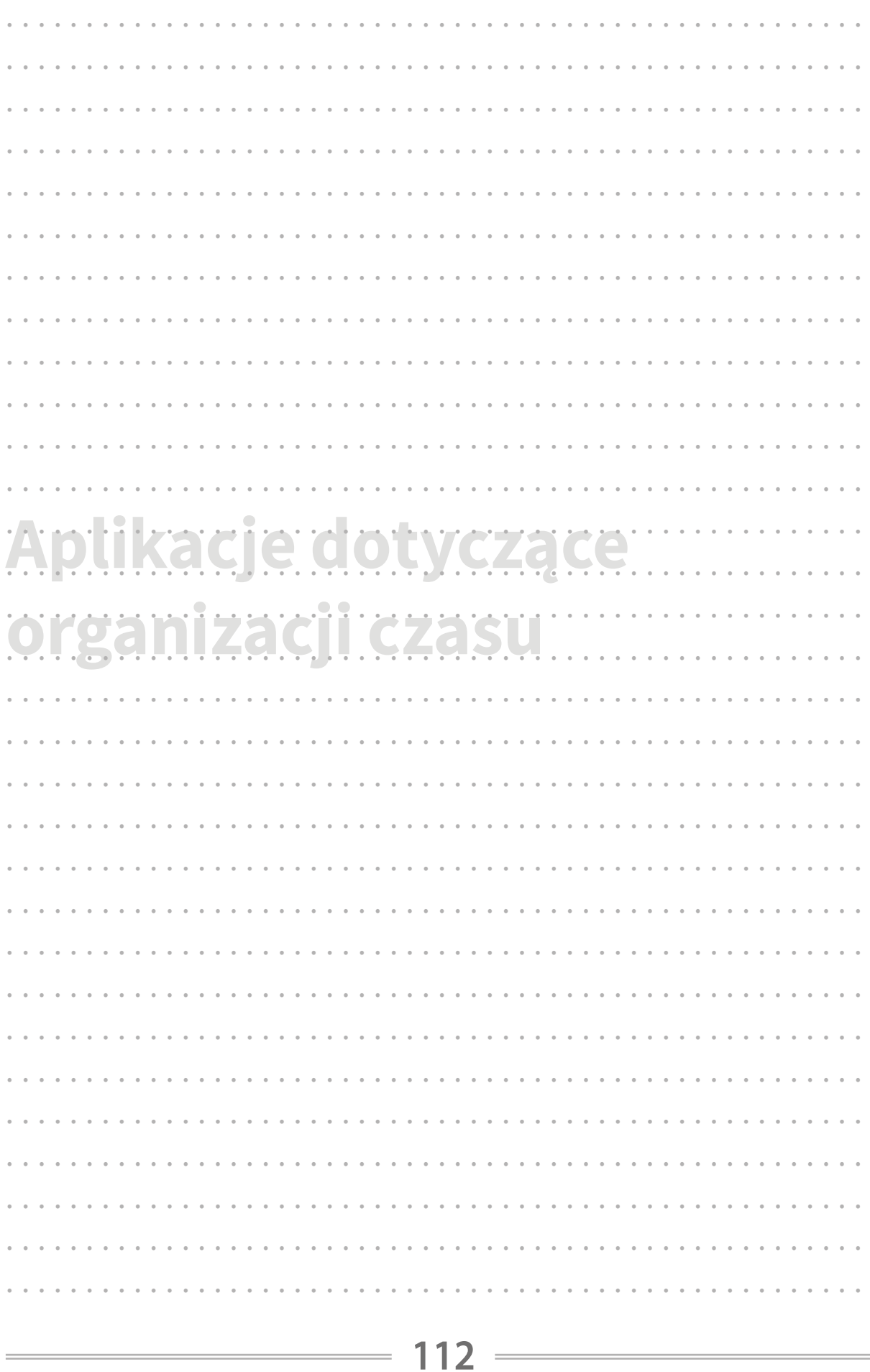

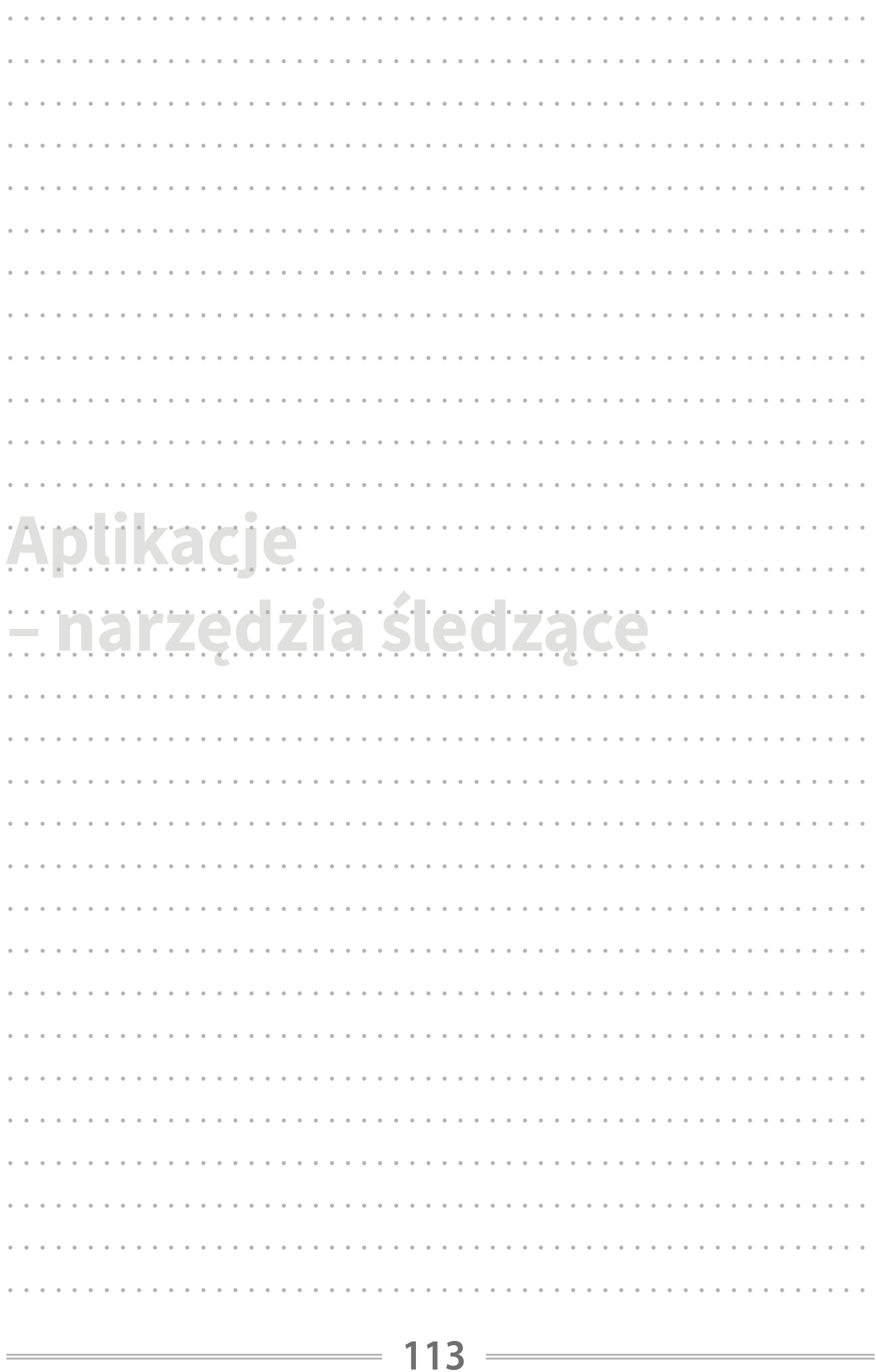

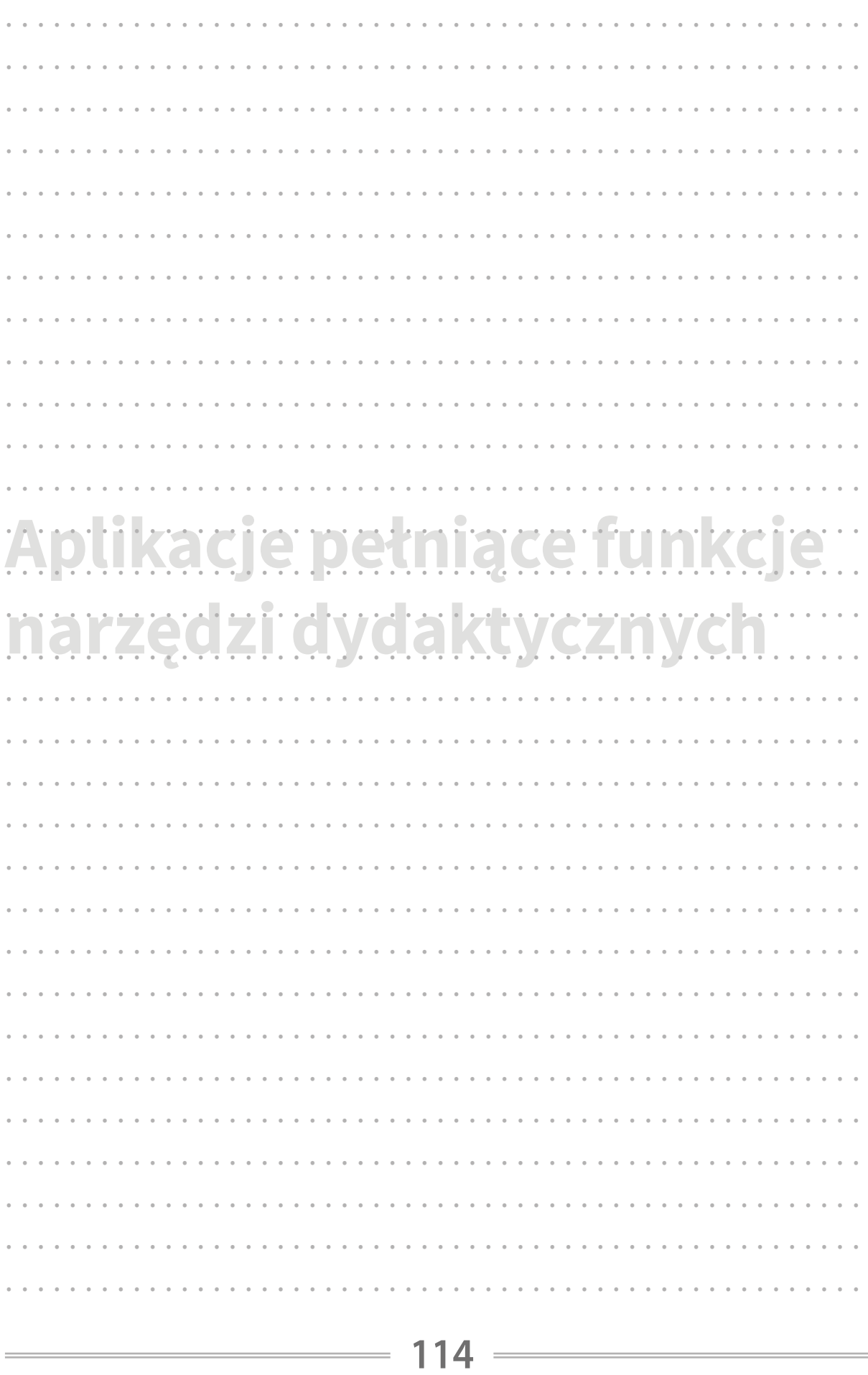

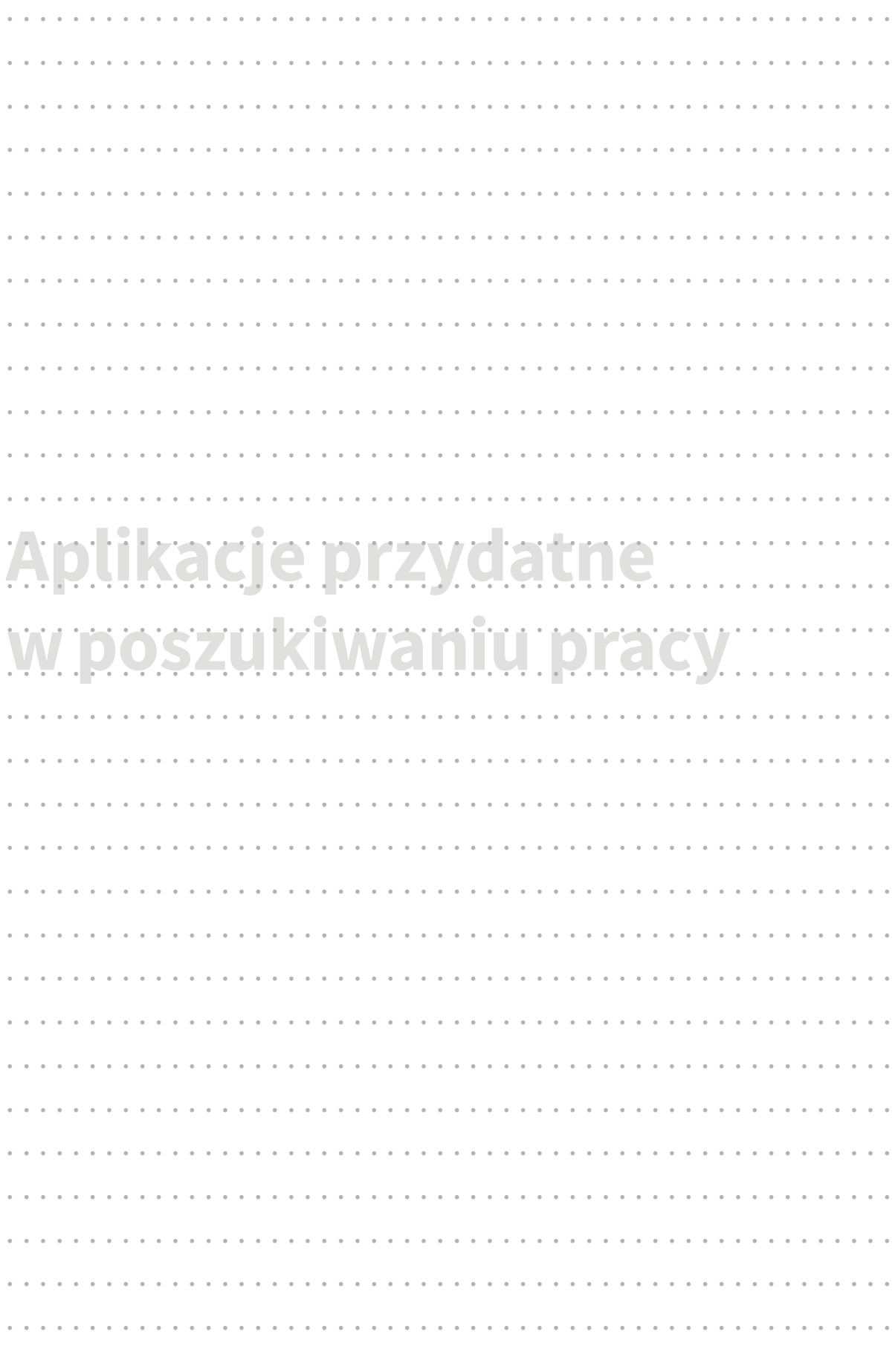

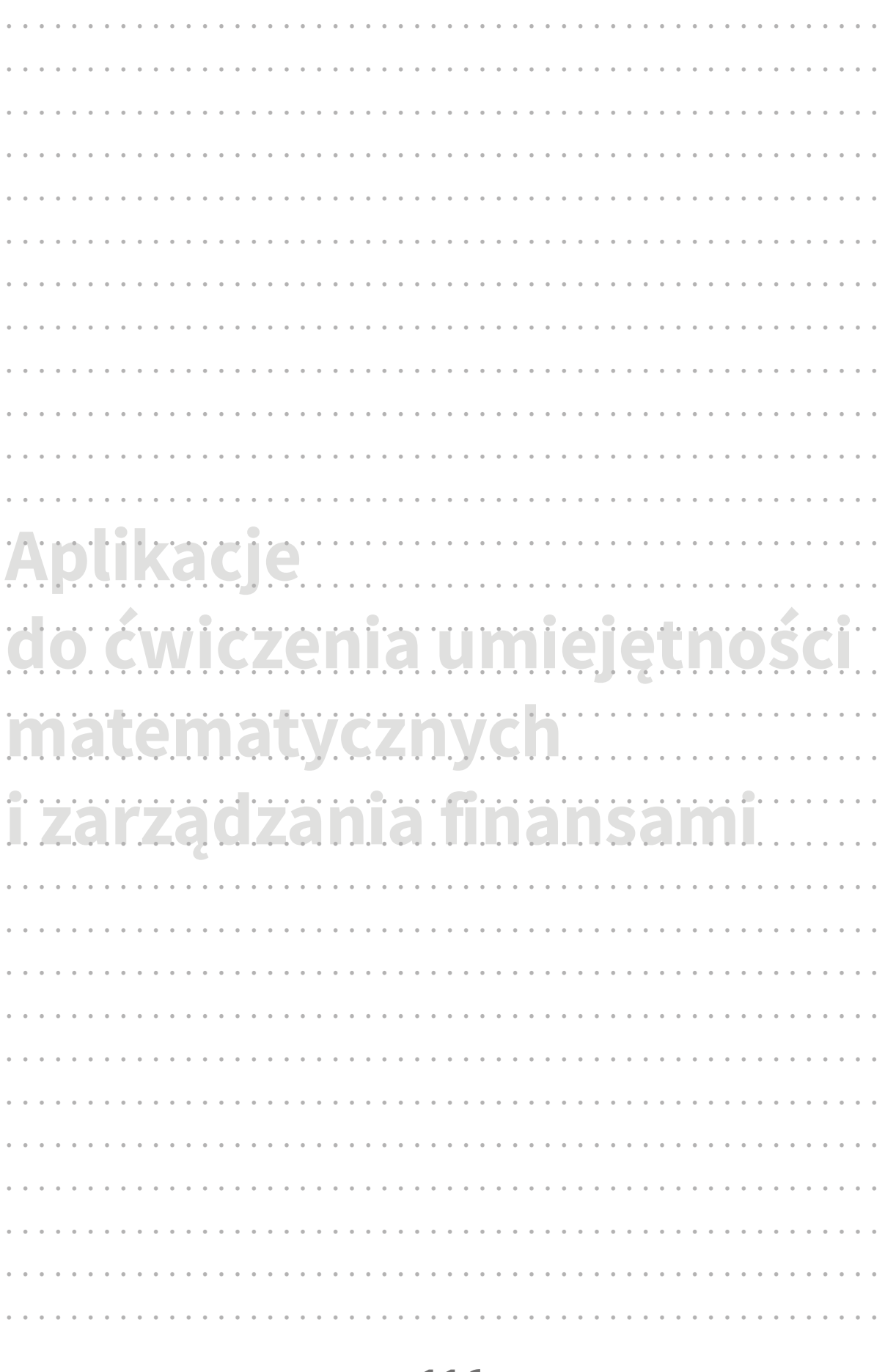

í.

Pierwsze wydanie publikacji "BYOD jako metoda edukacyjna dla dorosłych osób z niepełnosprawnością intelektualną. Podręcznik dla nauczycieli i terapeutów" powstało w ramach współpracy partnerów w projekcie BYOD, realizowanego w ramach programu Erasmus+.

Partnerami w projekcie byli:

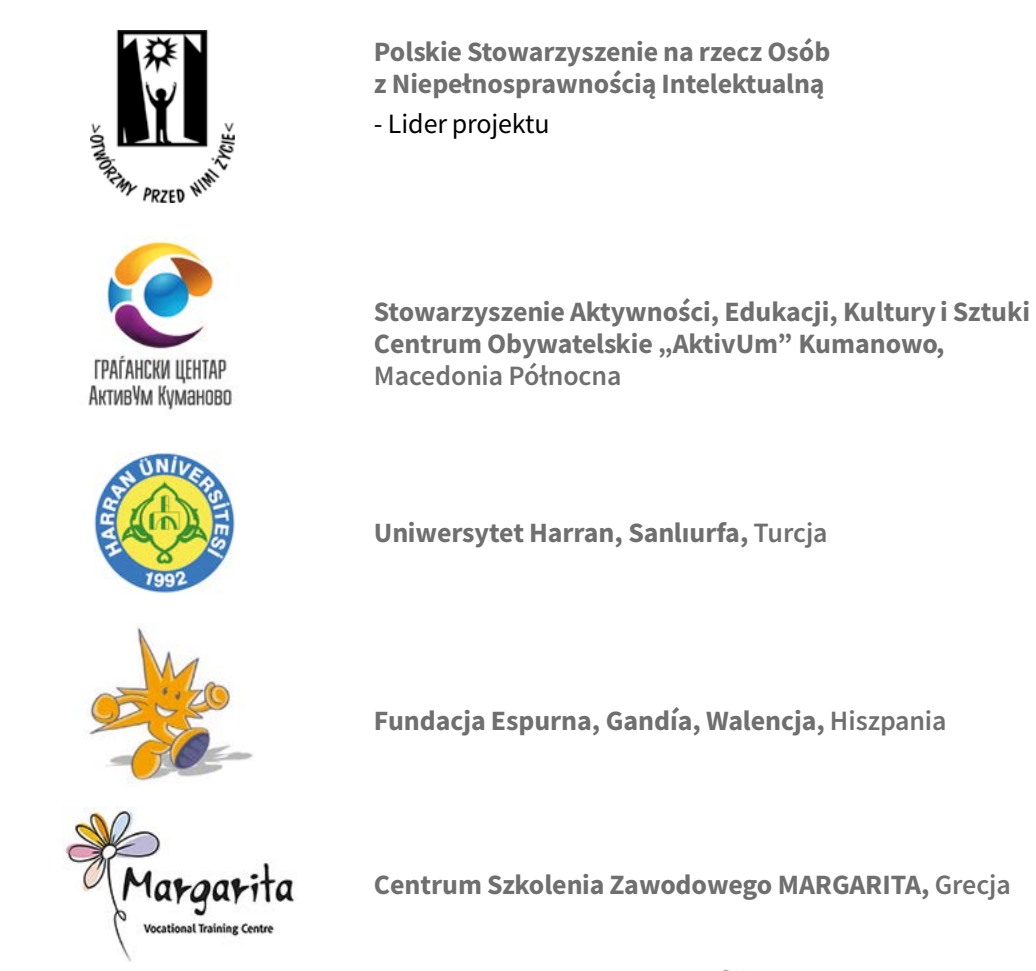

#### Projekt "BYOD jako metoda edukacyjna wiodąca do zwiększenia zatrudnienia dorosłych osób z niepełnosprawnością intelektualną"

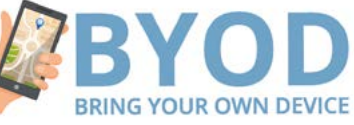

miał na celu szkolenie osób z niepełnosprawnością intelektualną i ich trenerów w zakresie korzystania z technologii mobilnych, a przez to zwiększanie szans dorosłych osób o szczególnych potrzebach na rynku pracy.

W projekcie powstały:

- publikacje: podręcznik dla nauczycieli i broszura w tekście łatwym do czytania i zrozumienia na temat wykorzystania aplikacji mobilnych w życiu codziennym i zawodowym
- $\bullet$  filmy z udziałem dorosłych osób z niepełnosprawnością intelektualną pokazujące jak i w jakim celu korzystać z różnych aplikacji mobilnych
- zapisy webinariów skierowanych do nauczycieli i terapeutów oraz do osób z niepełnosprawnością intelektualną na temat różnych aplikacji mobilnych
- $\bullet$  otwarte kursy on-line na temat wykorzystania aplikacji mobilnych w życiu codziennym i zawodowym przez osoby z niepełnosprawnością intelektualną skierowane do osób z niepełnosprawnością, ich otoczenia, ich nauczycieli i terapeutów, specjalistów kształcących nauczycieli i terapeutów oraz do potencjalnych pracodawców.

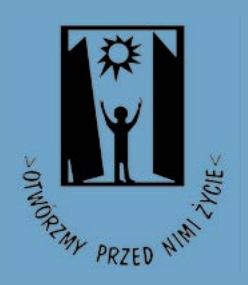

# Polskie Stowarzyszenie na rzecz Osób z Niepełnosprawnością Intelektualną

jest organizacją pożytku publicznego

### MISJĄ PSONI jest:

- $\blacksquare$  dbanie o godność i szczęście osób z niepełnosprawnością intelektualną, ich równoprawne miejsce w rodzinie i w społeczeństwie,
- $\blacksquare$  wspieranie rodzin osób z niepełnosprawnością intelektualną we wszystkich obszarach życia i sytuacjach, a zwłaszcza w ich gotowości niesienia pomocy innym.

CELEM PSONI jest działanie na rzecz wyrównywania szans osób z niepełnosprawnością intelektualną, tworzenia warunków przestrzegania wobec nich praw człowieka, prowadzenia ich ku aktywnemu uczestnictwu w życiu społecznym, działanie na rzecz ochrony ich zdrowia oraz wspieranie ich rodzin.

#### STATYSTYKA:

- 118 Kół terenowych,
- $\blacksquare$  11 tysięcy członków (rodzice, osoby z niepełnosprawnością intelektualną, przyjaciele),
- $\blacksquare$  ponad 400 placówek i stałych form wsparcia dla ponad 30 tysięcy dzieci i dorosłych

#### PSONI prowadzi:

- $\blacksquare$  placówki i projekty z zakresu rehabilitacji, terapii, edukacji, w tym ustawicznej, aktywizacji zawodowej oraz opiekuńcze,
- $\blacksquare$  wspieranie ruchu self-adwokatów, rzeczników własnych spraw,
- $\blacksquare$  chronione i wspomagane mieszkania grupowe,
- $\blacksquare$  organizację spędzania wolnego czasu (m.in. kluby, zespoły artystyczne, sportowe, turystyczne),
- $\blacksquare$  indywidualne wspieranie w niezależnym życiu,
- $\blacksquare$  wspieranie i pomoc rodzinom,
- działalność wydawniczą, m.in. wydaje kwartalnik "Społeczeństwo dla Wszystkich".

## PSONI współpracuje z instytucjami i organizacjami:

- $\blacksquare$  w tworzeniu nowego prawa,
- $\blacksquare$  w dążeniu do zmiany wizerunku osoby z niepełnosprawnością intelektualną i postaw społecznych,
- $\blacksquare$  w rozwijaniu więzi społecznych, ułatwiających umacnianie się społeczeństwa dla wszystkich, czyli włączanie osób z niepełnosprawnością intelektualną,
- $\blacksquare$  w popularyzowaniu wyników badań naukowych i doświadczeń innych krajów,
- $\blacksquare$  w kształceniu profesjonalnych kadr,
- $\blacksquare$  w umacnianiu organizacji pozarządowych.